**For BBC micro, Atom and Econet users**

January 1983  $f1$ 

r -

**Dealing with discs Pet printing BBC COMPUTERS IN SOLUT OF BBC** 

**SCHOOLS** 

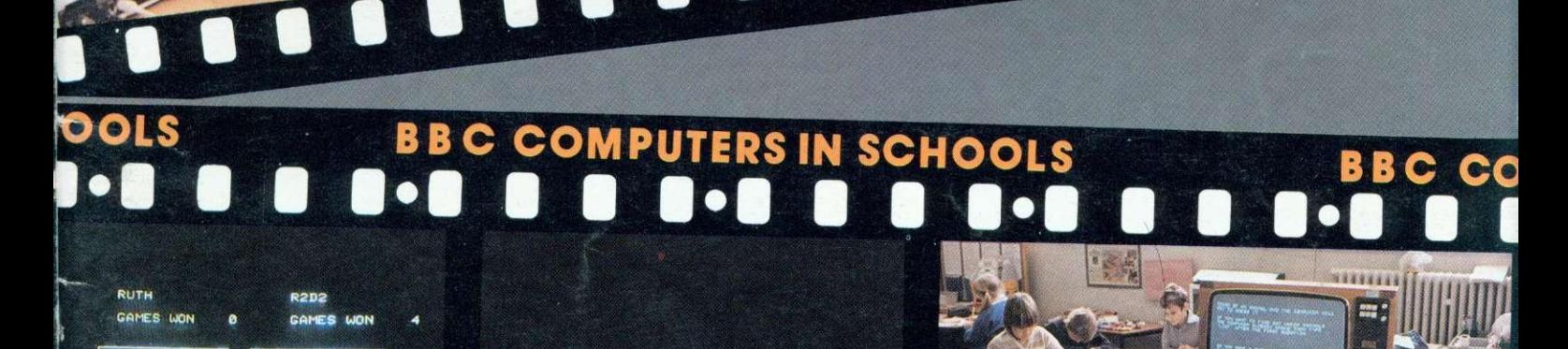

TRIN

**p a II 2 • 0'**

?

First in a 12 part series

 $\overline{2}$ 

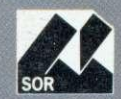

 $\overline{\overline{\mathsf{h}}}$ 

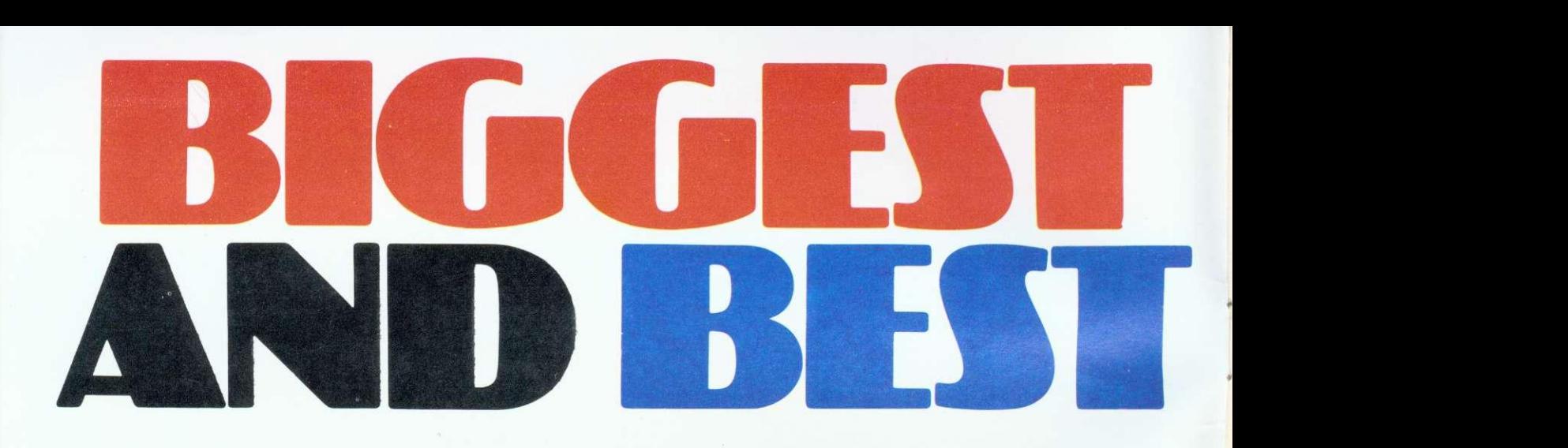

We're best because we're biggest. The biggest Acorn Distributor you can get. We've got the biggest range of hardware, software, add-ons, books, stationery, peripherals, monitors and printers. And the most efficient distribution facilities in the country. **Don't try the rest—come to the best!**

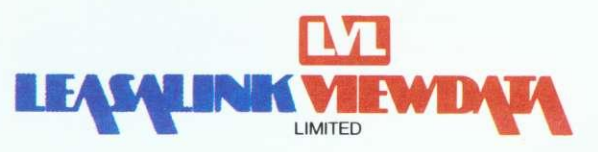

230/6, Derby Road, Stapleford, Nottingham NG9 7BL Tel: Nottingham (0602) 396976

## **CONTENTS**

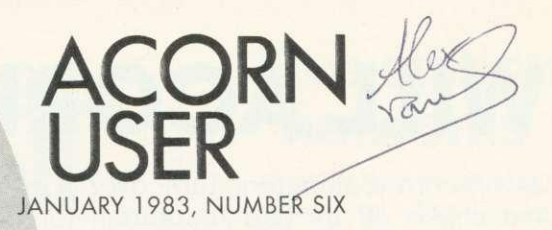

Tony Quinn Managing Editor Jane Fransella Sub Editor Ann Nimmo Production Susie Home Marketing Manager Paul Thompson Promotion Manager Pat Bitton Editorial Secretary Jane Lake Publisher Stanley Malcolm Typesetters and Designers GMGraphics, Harrow Hill Graphic Designer Phil Kanssen Printed in Great Britain

Editor

by E.T.Heron & Co. Ltd Advertising Agents

Dealer Deals Ltd. 20 Orange Street London WC2H 7ED 01-930 1612

Distributed to the News Trade by Magnum Distribution Ltd. 72-8 Fleet Street, London EC4Y 1HY. Tel: 01-583 0961 Telex: 893340 Magnum G.

Published by Addison-Wesley Publishers Ltd. 53 Bedford Square, London WC1B 3DZ Telephone: 01-631 1636 Telex: 881 1948 ISSN: 201 -1 7002 7 Addison-Wesley Publishers Ltd 1982

#### **Subscription Information**

For UK Subscriptions, send your cheque or postal order made payable to Addison-Wesley Publishers Ltd to: MA GSUB (Subscription Services) Ltd, Ground Floor Post Room Oakfield House Perrymount Road Haywards Heath West Sussex RH16 30H

#### **Annual subscription rates**

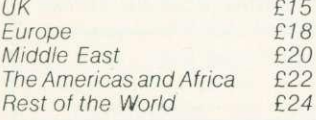

#### **2 Editorial**

#### **3 News**

- **8 BBC TV series** Contents of the ten new programs
- **11 Machine code programming** Part three by John Ferguson and Tony Shaw
- **19 Hints and tips** Joe Telford unravels the mystery of discs
- **25 Beeb forum** lan Birnbaum gives you micro power
- **29 Micros in schools** Heather Govier sets our new series rolling

**37 Pet Printing** Tim Edwards puts a Commodore printer on-line

- **46 Competition** Simon Dally sets a cipher to sort out
- **51 Atom writes to Beeb** C. J. Hollyman composes BBC programs on his Atom
- **54 Extra Atom memory** J. M. Charlton finds 2k tucked away

#### **How to submit articles**

- **57 Letters** Readers questions get some answers
- **61 Subscription offer** Solve the hassles of finding your issues
- **63 Acorn dealer list** Where to go for your bits and pieces

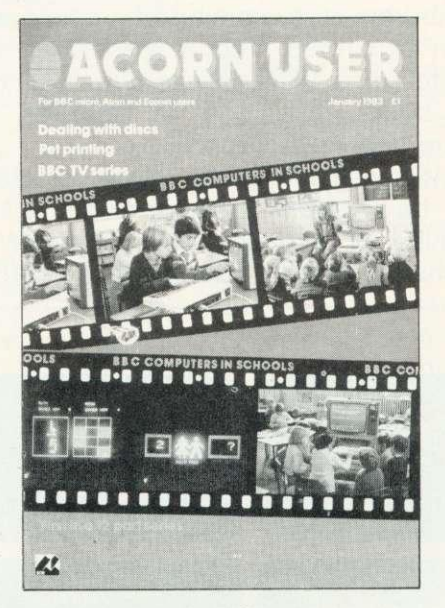

Cover design by Chris Gilbert Photography by Malcolm Aird

You are welcome to submit articles to the Editor of Acorn User for publication. Acorn User cannot undertake to return them unless a stamped addressed envelope is enclosed. Articles should be typed or computer written. Black and white photographs or transparencies are also appreciated. If submitting programs please send a cassette or disc. Payment is £50 per page or pro rata. Please indicate if you have submitted your article elsewhere. Send articles, reviews and information to: The Editor, Acorn User, 53 Bedford Square, London WC1 B 3DZ.

#### Coming soon in Acorn User:

• Dynamic procedures • Software reviews • Science programs • Hardware modifications for the Beeb  $\bullet$  Atom 3D graphics  $\bullet$  Word processing reviews  $\bullet$ Guide to printers  $\bullet$  More on Atom utility boards  $\bullet$  Games listings  $\bullet$  Sorting out machine code errors ● BBC telesoftware launch ● Computer Literacy Projectassessing the first year  $\bullet$ 

Acorn, Acornsoft. and the Acorn symbol are the registered trademarks of Acorn Computers Ltd and Acornsolt Ltd

example reserved. No participal to this publication may be reproduced window photosphere interperins subjects on the published. The opinions expressed on the<br>pages of this journal are those of the authors and do not necess Acornsoft Ltd

## **EDITORIAL**

# **WILL ACORN COME GOOD?**

CAN Acorn Computers turn over a new leaf and shake off its bad reputation for delivery and marketing - a situation compounded by poor support, unsettled dealers and permanently engaged phone lines? This is the question many users and supporters of the BBC micro are asking as a New Year begins.

The reasons behind the problems are many - impossible promises, the unusual nature of the BBC-Acorn link, and the way sales have outstripped the company's capacity to support them.

But now is the time for consolidation, and pressure put on Acorn seems to be bearing fruit. The company's headquarters in Cambridge - a converted waterworks - has been expanded, Vector Marketing has at last got to grips with distribution, and more staff are being taken on to improve customer, dealer and sales support.

And the name of the game as 1983 unfolds will be system development to fulfil the promise of expandability given by the BBC machine's design. Expansion is what the Beeb

is all about  $-$  the ability to use networks, telesoftware, the Tube, second processors and language ROMs.

Then we have the Electron, its launch now set for March. Acorn is playing it cool on this front and seems determined to avoid the production and delivery disasters which have hit the company's image with the BBC micro.

Will Acorn come good? Will customers accept Acorn's statement on operating systems? Only time will tell.

For the final word in this editorial, I hand you over to Kate Burns, aged 10. Her poem sets out to explain what this computer madness is all about.

Clever little bits of nothing Telling this, telling that. And when you start there's no ending, It gets in heart, mind and brain. It's like the plague Catching, spreading Moving fast, People dreading that they'll catch COMPUTER PLAGUE

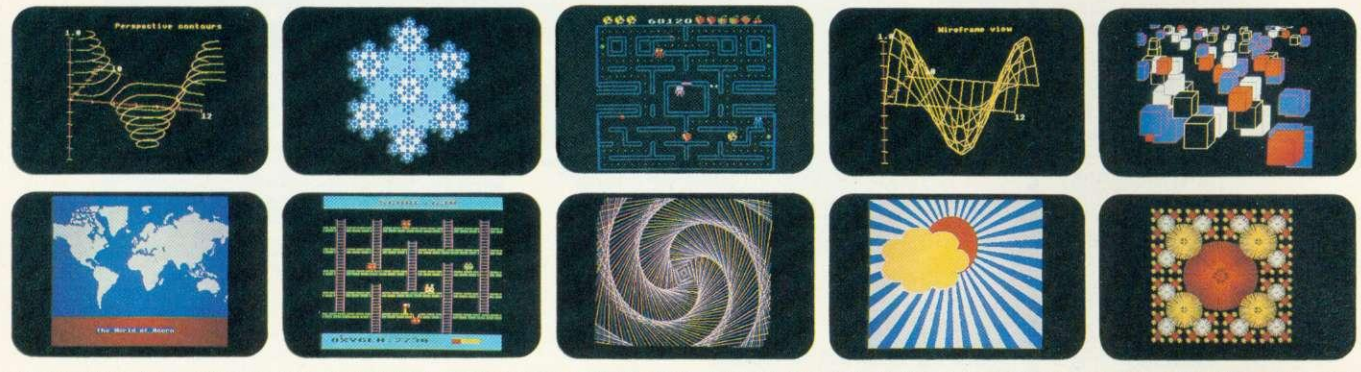

## **YOU'VE SEEN THE PICTURES, NOW SEND FOR THE WORDS**

#### **BBC Microcomputer or Acorn Atom**

Acornsoft is the software division of Acorn Computers, designers and manufacturers, of the BBC Micro and Atom. We know better than anyone the capability of the machines, we know how to get the very best from the hardware. And we have produced a range of exciting games, exacting business and useful household software.

#### **The Biggest Range Available**

Acornsoft software ranges from authentic arcade games like Snapper to Algebraic Manipulation to Desk Diary to other languages like FORTH and LISP. Striking colour, amazing sound effects and powerful

graphics are all used to the full. And it does not stop there. There is a complete range of manuals, accessories and plug-in ROMs.

#### **Free Brochures**

Just clip the coupon or write to us and we will rush our catalogue absolutely free. Can't wait for the post ring 01-930 1614 now! Don't delay do it today. Let Acornsoft help you get the best from our machine and open the doors to your imagination. Acornsoft and Atom are registered trade marks of Acorn Computers Ltd.

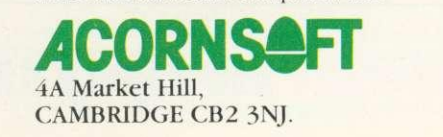

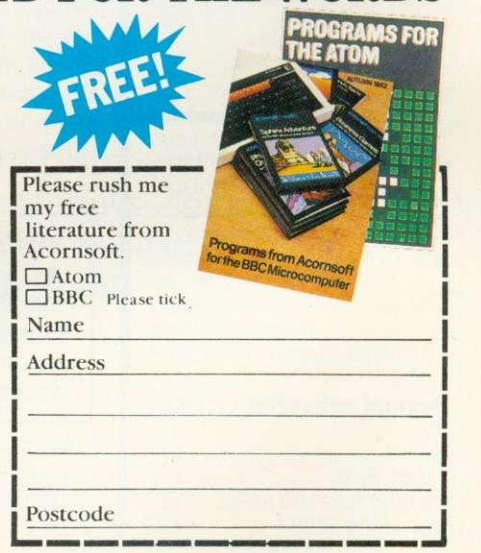

.11,••••=1-

# **Second processor trials going well**

PROTOTYPES of Acorn's 32 bit second processor, the Gluon are 'working fine'.

**ANL**

The Gluon is built around three 32-bit chips and is designed to increase the processing speed and memory capacity of the BBC micro.

This is achieved by connecting the Beeb and second processor through the Tube, which is Acorn's high speed data transfer interface.

The chips used are National Semiconductor 16032s. 'These are the only true 32-bit microprocessors available,' said Hermann Hauser, Acorn's managing director.

'We are very pleased with the performance of the

**and discs**

UPGRADED BBC micros with the disc interface are now being sent out with a note to tell users how to carry on using cassettes. Many customers did not know the \*TAPE command was needed to switch from the disc to cassette filing

## **'New 32-bit Gluon is something to look forward to'**

32-bit chips, the prototypes are working fine. This is something to look forward to,' he added.

With the Gluon, the BBC micro will be able to match the processing power of some present day minicomputers, said Acorn, at a fraction of the cost.

This makes high-level languages available such as Fortran and Cobol, allows up to 96k of RAM to be

**Deliveries** system out on page 19.

IF YOU have ordered a BBC micro by courier from Vector Marketing, it should arrive within 10 days, says Acorn.

The company hopes it will take less than this, and credit card orders should be processed faster than cheques.

Some computer industry pundits have pointed out that bad publicity may have convinced the public that<br>BBC machines are not BBC machines are available, just when they are in fact being stockpiled by Acorn.

#### used and puts the BBC machine at the top of the benchmark stakes.

A review of last year's Personal Computer World benchmarks put the Beeb in the third place, knocking spots off Apples, Sinclairs, Dragons etc. With a second processor the Beeb comes out number one, says Hauser.

Two other second processors, a Z80 board and 6502 (the same 8-bit chip as the Beeb uses), are well into the development stage and even these transform the timings.

Once these second processors are available, the BBC machine will take on a serious business role, with the ability to run CP/M software - the standard business language.

This will enable Acorn to develop its own business machine and step into the market against the likes of Torch. The existence of the Torch business machine is particularly galling, as this uses BBC boards and has captured a market Acorn has been slow to move into.

25.000. all of which are eligible to buy micros at half price with Department of Industry support.

,

The offer to secondary schools has now finished,<br>and the Government Government seems satisfied that its idea has worked, with virtually all schools having purchased at least one micro.

Junior education minister William Shelton announced this at the recent MEP Microprimer launch and added that it was something everybody could be proud of.

## **Five-station networks**

IF YOUR system isn't big enough for Econet, try Bootnet. This software to control a network of four BBC machines with a Research Machines 380Z as file server costs less than E35.

And modifications to replace the 380Z with a BBC micro should have been completed by now.

Bootnet has been on trial for three months at 18 Birmingham schools. It was designed as a cheap introduction to networking and to provide disc storage for several micros.

The 380Z can be used while acting as a file server, except the four station micros have priority  $-$  which at times of high demand means the 380Z user will just have to wait.

No special hardware is required, as the system runs through the I/O (input/output) port of the computers. A five-way cable connects the machines, with no screening as this is thought to be unnecessary over short distances (10m of cable are provided in the largest standard package).

Bootnet software for the BBC micro will be provided on cassette.

Details from Mace, West Midlands Regional Centre,<br>Four Dwellings School. **Dwellings** Dwellings Lane, Quinton, Birmingham B32 1RJ.

## **Training film**

A VIDEO film is available from local MEP offices to demonstrate teachers training and the use of micros in schools.

It is called Micros in Primaries - Starting Out and was shot in three schools. and on a weekend training course.<br>The

40-minute video underlines three aspects of computer education: practice and reinforcement; simulation and data handling.

Producer Robert Veale made the film for the DES, and hopes to start on a follow-up later in the year.

## **Customer support**

Joe Telford, our hints and tips writer, had the same problems. He explains how he sorted the disc

modes.

,••••••

ACORN has re-affirmed its commitment to customer support, particularly in the education sector.

Joint managing director Hermann Hauser has confirmed that the educational series division within the company will be doubled in size - and recruitment has already begun.

Complaints by cus-

tomers about the lack of support and fears among education advisors that back-up might not be good enough have spurred these efforts.

The dealer and sales support sections within Acorn are being revamped and expanded to meet increased demand.

Orders have already been placed by primary schools for computers, and early figures suggest BBC machines have captured over half of these.

The total number of primary schools is over **,S111**

## **MEP launches major package for training teachers of the books in MER's Microprimer**

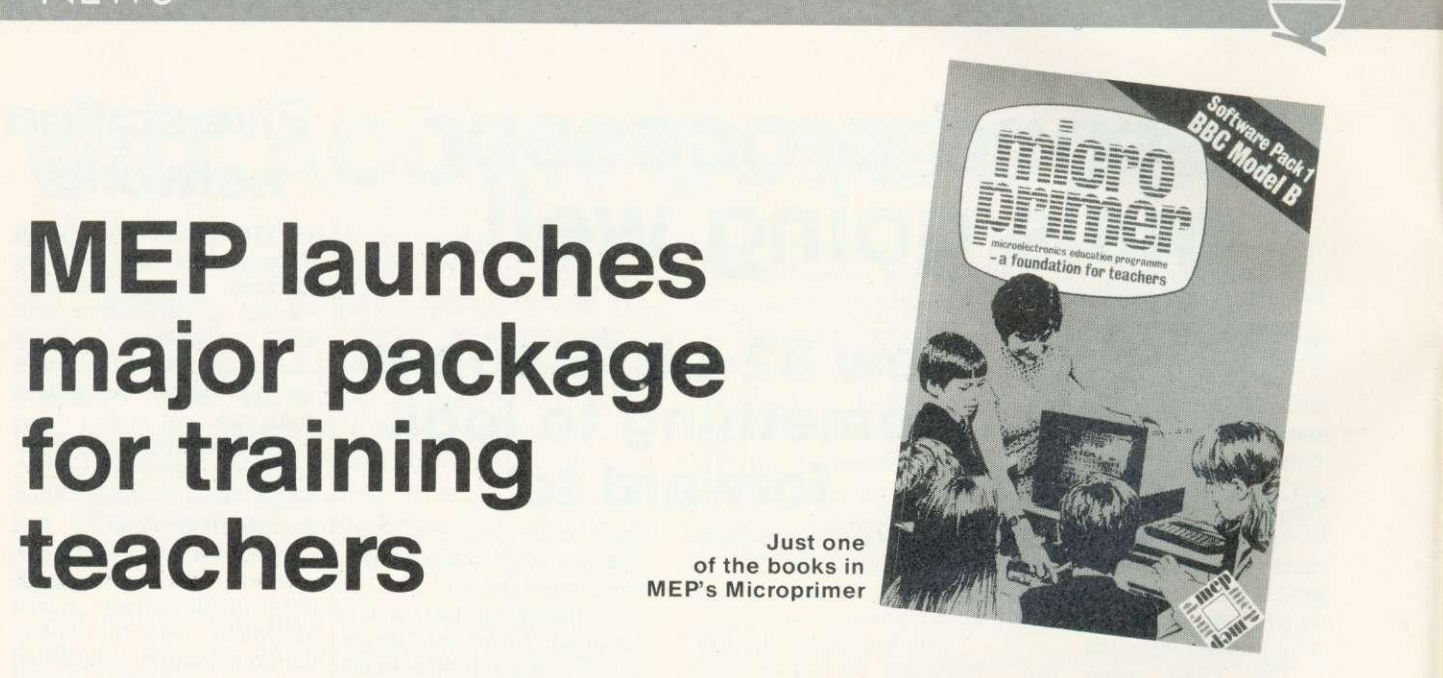

TRAINING 50,000 primary small task - and the organisation set up to do small training package.

Microprimer package. Another 20 programs are under development.

teachers to use micros is no sented to teachers with their packs, and two more are perception, maths, quizzes just this has produced no the Government's scheme. Commissioned and the first and program to check the micros on the training course which forms part of

The Microelectronics Edu-one of the three sponsored two will be available at a controls. cation Programme (MEP) machines and consists of: subsidised price (around has had 500 children introduction, reader, study £15 per pack, including these programs with financhecking the 30 programs text, activity guide, four case explanatory booklet). (database programs), and 11 pieces of software.

Microprimer will be pre-will follow in three other Each pack is specific to four packs are free. The next cassette player by volume planned. Most of the programs were specially

**Just one**

written by 110 people for its studies on cassette, fact file The material is well and the organisation is keen The remaining software coffee-proof folders. packaged and designed. and most of it comes in

Programs cover spatial and language in pack one. as well as a monitor testcard

Schools have written cial support from the MEP to stress the need for schools to come forward with more ideas.

IMMIMEIMW

## **Beeb trade exhibition**

1111111111,

THE first major BBC microcomputer system trade exhibition will be opened on January 5. Entrance will be by invitation only at the National Microelectronics and Electronics Centre of London's World Trade Centre.

Unfortunately, it will not be open to the public, but to dealers and those who have played a part in developing the BBC's Computer Literacy Project.

The three-day exhibition features a wide range of materials and services associated with the project, including TV programmes from the new series (see page 8) and the Computer Programme, a display of telesoftware, new hardware and software, the NEC correspondence course, and information from Broadcasting Support Services.

TURTLES - for use with the Logo language - are now being made available for the BBC micro.

These devices can be described simply as pens on wheels, which are housed in a plastic dome. The turtle obeys commands given by the computer and draws on paper laid out on the floor what is usually

seen on the TV display.

For £350 buyers receive the Turtle, an RS232 interface, connecting cable, and software.

**Turtle writer takes the floor**

The Turtle is based upon version designed at Edinburgh University, and comes with a one-year guarantee.

Jessop Electronics, who make the device, say they

are adapting it to run on all the versions of Logo they can find. The control program is usually in EPROM housed in the RS232 interface, which runs at 1200 baud.

The 1.0 BBC operating system is needed, and Jessop Electronics can be contacted at Unit 5, 7 Long St, London EC2 8HN

## **Printer bug in Atom BBC board**

**A BUG has been discovered in the BBC Basic conversion board for the Atom, which is produced by Acornsoft.**

**The problem affects Centronics-type printers such as the Seikosha, and means they will only print with double line spacing when used in BBC mode.**

**This is because the printer expects the linefeed to be suppressed, which does not happen with the conversion board's operating system ROM. (The BBC micro suppresses the linefeed by default.)**

**Acornsoft had not realised the problem until it was pointed out by an**

**Acorn User reviewer who is putting the board through its paces**

**The company has promised to ensure the bug is ironed out for future issues of the ROM. Anybody who is having problems with the board should contact Acornsoft direct at 4a Market Hill, Cambridge CB2 3NJ.**

## **WATFORD ELECTRONICS**

DEPT BBC, CARDIFF ROAD, WATFORD, Herts, England Tel Watford (0923) 40588. Telex: 8956095

**BBC MICROCOMPUTER**

## **Model B £399**

incl. VAT (carr £7)

UPGRADE KITS. Upgrade your Model A to Mod. B with our Upgrade Kits and save yourself £ s s s . . . . . .

• BBC1 16K Memory 18 x 4816AP-3 100nS) **£1600 f8.20**

- BBC2 Printer User I/O Port **• BBC3 Disk Interface Kit.** • BBC4 Analogue I/O Kit • BBC5 Serial I/O Kit **BBC6** Expansion Bus Kit **fel .00 £6.75 £7.50 £6.50**
- Printer Cable Ready made 36" **£12.00**
- Complete Upgrade Kit Mod. A to Mod. B **£48.00**

Complete range of Connectors & Cables available for **BBC Micro.** Send SAE for list.

DISC DRIVES 'TEAC' BBC Compatible

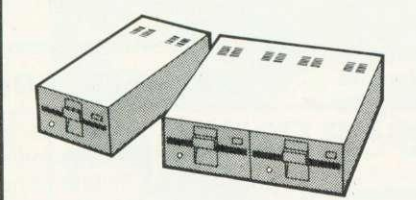

- FD50A Uncased, Single sided,
- 40 track,  $5\frac{1}{4}$ ", 100K • FD50A-Cased, Single sided,
- 40 track, 51", 100K
- Power Cable for above Discs
- F050A -Cased with own Power Supply, S/S 40 track, 51", 100K
- FD50A Twin Cased with own PSU,
- Single sided, 40 track,  $5\frac{1}{4}$ ", 200K
- FD50E-Cased with own PSU, Single sided, 80 track, 51", 400K
- FD5OF Twin cased with own PSU,
- Double sided, 80 track, 51", 800K
- Single Drive Cable for BBC Micro Twin Drive Cable for BBC Micro
- 10 Verbatim Diskettes, 51", S/sided
- 10 Verbatim Diskettes, 5; D/Sided
- **10 Verbatim Diskettes, 8" SSDD**

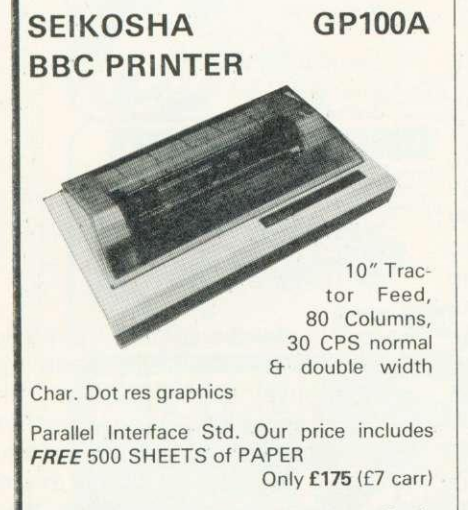

SEIKOSHA GP250X 10" Tractor Feed, 80 col. 50 CPS, normal & double width & height characters, RS232 Et Centronics Interfaces standard. Printer Cable for BBC Micro £12

**NEC PC8023BE-C**

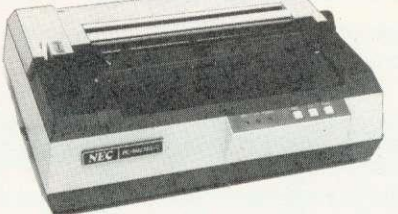

100 CPS, Bi-directional, logic seeking, 80 columns,  $7 \times 9$  Dot matrix, superscript & subscript, hi-res block graphics, underlining, true descenders, Tractor/Friction feed, Reverse linefeed, 2K Buffer, proportional spacing, attractively finished £320 (£7 carr)

£12

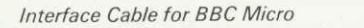

#### **EPSON**

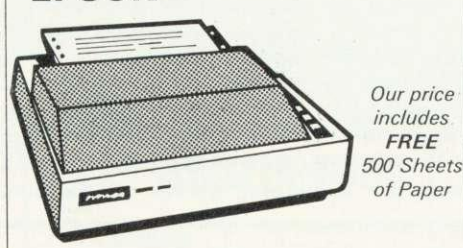

## **M X80 FT / 3**

**£125 £150 £000 £180 £350 £475 £730 £8 fl2 £20 £30**

£00

10" Tractor & Friction feed,  $9 \times 9$  matrix, 80 col., speed 80 cps, Bi-directional, hi-res bit image graphics. Subscript & superscript, Italics & underlining. Only  $f324$  ( $f7$  carr) Italics & underlining.

Printer Interface Cable for BBC  $f12$ 

### **MX100FT/3**

15" Carriage, 136 columns, plus all the facilities of MX80FT/3

## **LISTING PAPER**

 $8\frac{1}{2}$ "  $\times$  9 $\frac{1}{2}$ " Fanfold paper plain or ruled<br>(1000 sheets) **E7** (150p carr)  $(1000$  sheets) 15" fanfold paper (1000 sheets)

£9 (150p cart) Teleprinter Roll (econo paper) E3 (150p cart)

## **MONITORS**

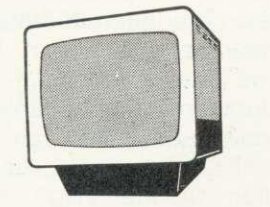

MICROVITEC 1431. 14" Colour Monitor. RGB Input. (as used in BBC Prog.) Price including connecting Lead 1249.95 (carr £7)

ZENITH 12" Green Monitor. Excellent res. **£80** (carr £7)

## CASSETTE RECORDER & ACC.

Top quality Japanese Cassette Recorder. Ideal for Computer use. Mains/Battery op-<br>erated. **£24** (carr £1)  $E24$  (carr £1) Cassette Interface LEAD for BBC

VAI COST INCLUDING PEP. SHOP HOURS. 9.00am-6.00pm MONDAY TO<br>SATURDAY, AMPLE FREE CAR PARKING SPACE AVAILABLE. ACCESS<br>ORDERS by Telephone, please phone WATFORD (0923) 50234.

 $f2$ DIN Plug to DIN + JACK Plug  $f2$ 

COMPUTER GRADE CASSETTES C12 40p

STACK-PAK The unique stackable Twin drawer system for storing Cassettes. 5 drawers (10 sections) including 10 C12 Cassettes & Labels 5,50

#### **BBC SOFTWARE** (N.B. All Software is copyrighted)

ALL DEVICES FULL SPEC AND FULLY GUARANTEED. TERMS OF BUSINESS: CASH/<br>CHEQUE/P.O.S. (OR ACCESS) WITH ORDER. GOVERNMENT AND EDUCATIONAL<br>NSTITUTIONS OFFICIAL ORDERS ACCEPTED. TRADE AND EXPORT ENQUIRIES<br>WELCOME: (P&P: unless s

ASTEROID BELT: (32K) Arcade type Space game, Destroy the cloud of Asteroid surrounding you with your photon<br>17.95 £7.95

BEEBTREN: (16/32K) A realtime advanced Startrek Game. "Facilities incl. 'Probe Satellite', 'damage report' & 'On board'<br>26.95 £6.95

CHARACTERS: 116/32K) Makes redefining of Invaders. Foreign Characters, technical symbols etc, character shapes simpler. Clumsy Binary & Hexadecimal notations are not req. any more.

**CAR WARS/Alien PLANETS:** (32K) Two graphics game.<br>Excellent graphics, both Basic & Machine Code. **66.25** Excellent graphics, both Basic & Machine Code.

**CUBE.** A full colour stunning 3-D (colour graphics) of Rubik<br>cube. Solve the jumble cube. Solve the jumble.

CHESS: I32Kl Machine Code. An excellent game of enormous range of skill levels with wide variations. Uses high resolution colour graphics. **E9.95** 

DISASSEMBLER: (16/32) Machine code. Ideal for discovering workings of MOS & BASIC, Invaluable for Ass.<br>Lang, Programmer Lang, Programmer.

FRUITY-TOOTY: (16/32) Shows off excellent graphics & sound effects possible on BEEB. Features Nudges, Gamble, Hold etc.

GALACTIC INTRUDER: (32K) Another arcade style game<br>with hi-res colour & sound effects (Machine code) £6.25

HITCH-HIKER: (32K) An adventure game based on "Hitchhiker's guide to the Galaxy". A fascinating game that tests your skills Et was. £5.85

J. R: (321() Two player game. Explore the mystiques of the Ewings. Find out what exploration, drilling, employment Et price war means in the land of 'Black Gold' 16.25

MASTER MIND: 16/32K Mastermind game with a difference. Gives more fun (& frustration) than the original version. version

POLAR BEAR: (32K) Educational game for 8-12 years old.<br>Incorporates simple maths tables Incorporates simple maths tables.

REVERSI: 132KI Play this classical game against your micro. It offers 3 levels. 3rd level is extremely hard to beat. **f7.80**

SPACE KINGDOM: (32K) Travel round the universe capturing and colonising Star systems to become the calactic ruler galactic ruler.

SNAKE: (32K) An arcade type game. Gives hours of fun.<br>One of the best games available for this machine. Try it for<br>yourself. **£7.80** 

SOUND IDEA: (16/ 32K) A utility program for those interested in the sound and envelope facilities of BBC Micro. £5.80

UTILITY PACK 1: (32K) Envelope program/Variable print/<br>Text scanner/Hex dumn Text scanner/Hex dump,

UTILITY PACK 2: (32K) Disassembler/Program, Crunch/<br>Text Editor f6.75 **Text Editor** 

ZOMBIE'S ISLAND: (32K) Fight for your survival on this dangerous island inhabited by hungry and ferocious canni-<br>hale (Basic & Machine code program) **66.95** bals. (Basic & Machine code program)

WORD WISE: A ROM based word processor. One of the most sophisticated pieces of software yet written for BBC. While taking advantage of the best features of many well known word processors in the market, it also makes use of the many unique features of BBC machine like function keys, colour display, different screen modes, etc. The text editor combined with the formatter can be used as a powerful word processor. However both parts may be used quite indepen-<br>dently. **£39** dently. The contract of the contract of the contract of the contract of the contract of the contract of the contract of the contract of the contract of the contract of the contract of the contract of the contract of the co

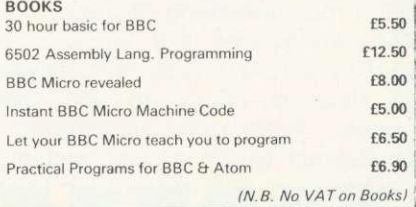

## **NEWS**

# **Electronic treasure trove**

ELECTRONIC treasure seekers will soon have another target - this time from Acornsoft and worth a total of £2,000.

Castle of Riddles is the name of the third adventure game from Acorn's software arm, but the first to offer a real reward.

Players must solve a series of problems to win, and answer a number of riddles.

David Johnson-Davies, managing director of Acornsoft is giving few clues away, apart from the fact that the final riddle is encrypted in a code.

To prevent anyone having an advantage, retail and mail order copies will be released at the same time.

THE Open University is about to embark on its own programme to teach teachers about computing and the

Spring sees the launch of an 'awareness pack', which will sell for about E20. It follows the usual OU methods<br>of distance learning and distance learning and written material is provided

BBC micro.

fast-expanding part of the on cassette, and a disc<br>software business and version is planned. Details<br>several companies are of the competition are several companies are of the competition are<br>offering rewards to the first included with every copy of person to crack the game.

Adventure games are a Castle of Riddles comes version is planned. Details included with every copy of<br>the game.

## **Dial a golden fortune**

Sundial of Pi had better get their skates on - Christian Penfold of<br>Sinclair users have had a Automata, makers of Pim-Sinclair users have had a Automata, makers of Pim-<br>three month start. ania, explained that the

The Sundial is being BBC translation had been<br>offered to the first person delayed, and might not who finds the electronic be available by Christmas.<br>substitute in the adventure The Sundial was comsubstitute in the adventure

version should only now and precious stone<br>be coming available, it can tell the time! coming available,

.11E1111•IMEINEEMI,

READERS who want to go while Sinclair users have<br>after the £6000 Golden been buying the game been buying the game<br>since October.

the month start. ania, explained that the The Sundial is being BBC translation had been delayed, and might not

game Pimania. missioned by Automata<br>However, the 32k BBC and is made from gold and is made from gold<br>and precious stones - and

## **BBC series hits US**

IT SEEMS the BBC has beaten Acorn into the US. Sales of its TV series The Computer Programme now stand at more than 60 to the Americans.

The series, each of ten episodes, are destined for schools and have been sold by the BBC's distributor Films Incorporated.

Acorn in the meanwhile has been quiet about its transatlantic activities since the news in November that a subsidiary has been set up to market the BBC micro over there.

## **Teachers' soft**

A GROUP of teachers has set up Chalksoft to produce primary and middle school software for the BBC model B. Five programs are available - Metrics (9.95),<br>Invisible Man (£5.95).  $(E5.95)$ , Sequences (E5.95), Angle (E6.95) and Inkosi (E5.95). Three others are being developed, and all make use of colour and sound,

Details from Chalksoft, Lowmoor Cottage. Tonedale. Wellington, Somerset, TA21 OAL.

## **Joe Telford adds an aside to his hints**

First, some limbering up. Ready? Type VDU7 and press RETURN. OK, just testing control character 7, which produces a rather pleasant 'beep'. Pressing CTRL-G should do the same. Readers might be wondering what CTRL-G means. It is really very much in the same mould as the use of SHIFT-5 to produce a % sign. Let's look at the key sequence for CTRL-G: press down on CTRL key and hold it; tap G; release G; release CTRL key.

I mention these finger gymnastics because the spectacle of 30 adults at a recent meeting failing to make key sequences like CTRL-G and SHIFT-BREAK shook me somewhat.

However, back to the Beeb beep. There are a number of instances where a user wishes to produce sounds without the hassle of setting up the Sound command.

**OU to launch computing course** with cassette software to ware pack will include a illustrate the ideas.

The pack is pitched at an<br>elementary level and two planned. discussion.<br>The first, scheduled for contact

The first, scheduled for contact Helen Boyce, later this year, covers Micros in schools project, later this year, covers Micros in schools project, educational software, the Maths-faculty Open Univereducational software, the Maths-faculty, Open Univer-<br>second microelectronics and sity, Walton Hall, Milton hardware (1984). The hard-

simulation board. Videotapes<br>should be available to elementary level and two illustrate both later courses, follow-up courses are already and a TV series is under and a TV series is under<br>discussion.

sity, Walton Hall, Milton<br>Keynes, Bucks.

To this end I've been playing with the \*FX commands, and have found that some of them affect the VDU7 facility. \*FX210,1 turns the beep off, \*FX210,0 turns it back on.

We can also control the pitch of the beep. \*FX213,p does this where p is a number from 0 to 255. 0 is the lowest note and 255 is the highest. The default value is 101 (as near as I can hear). Not only can we control the pitch, but also the duration is changeable via the \*FX commands. This can be done with \*FX214,d. Here, 'd' is the duration of the VDU7 beep, in 20ths of seconds. The normal beep duration is set by \*FX214.7. Another control parameter for VDU7 is the voice used by the beep. \*FX211 changes the voice from 1. the default voice, to 2, 3, or 0 (for white noise).

I believe these \*FX commands only operate from machine operating system 1.00, though they should exist on all later OS versions (to find out which you have, type \*FX0). A couple of useful 'beeps' can be set up with these \*FX commands.

Steam train beep. Type \*FX211,0 then CTRL-G BBC time pips. **Type** \*FX211,1 \*FX213,149 \*FX214.5 then CTRL-G

To conclude this section I am lead to believe that \*FX212 controls the volume/envelope number of the VDU7 command. I cannot confirm this, as no information was available from Acorn about any of the above commands other than \*FX210. However, I used \*FX212 to produce strange effects when incorporated with an envelope which had been set up. A genuine puzzle for readers!

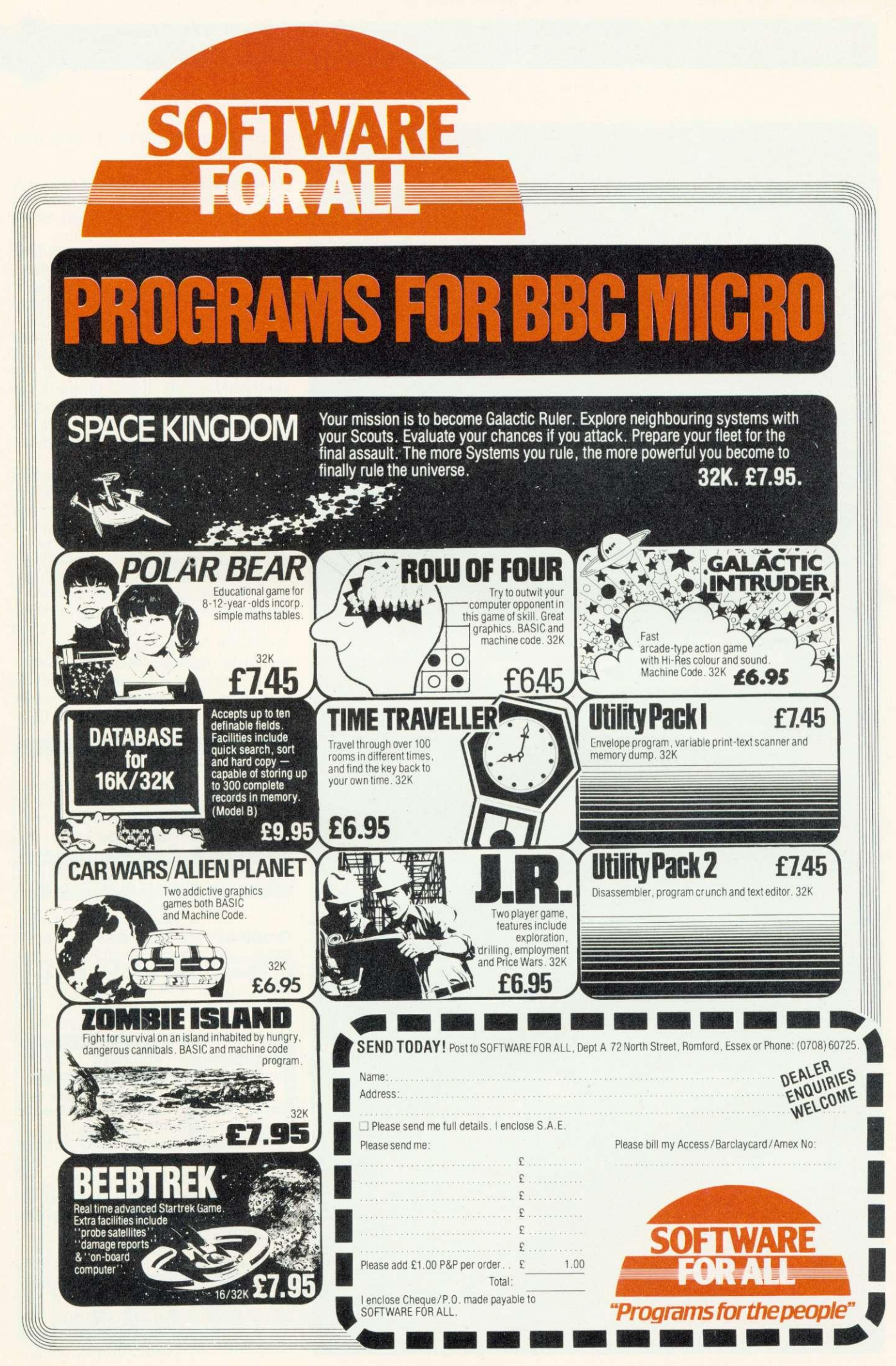

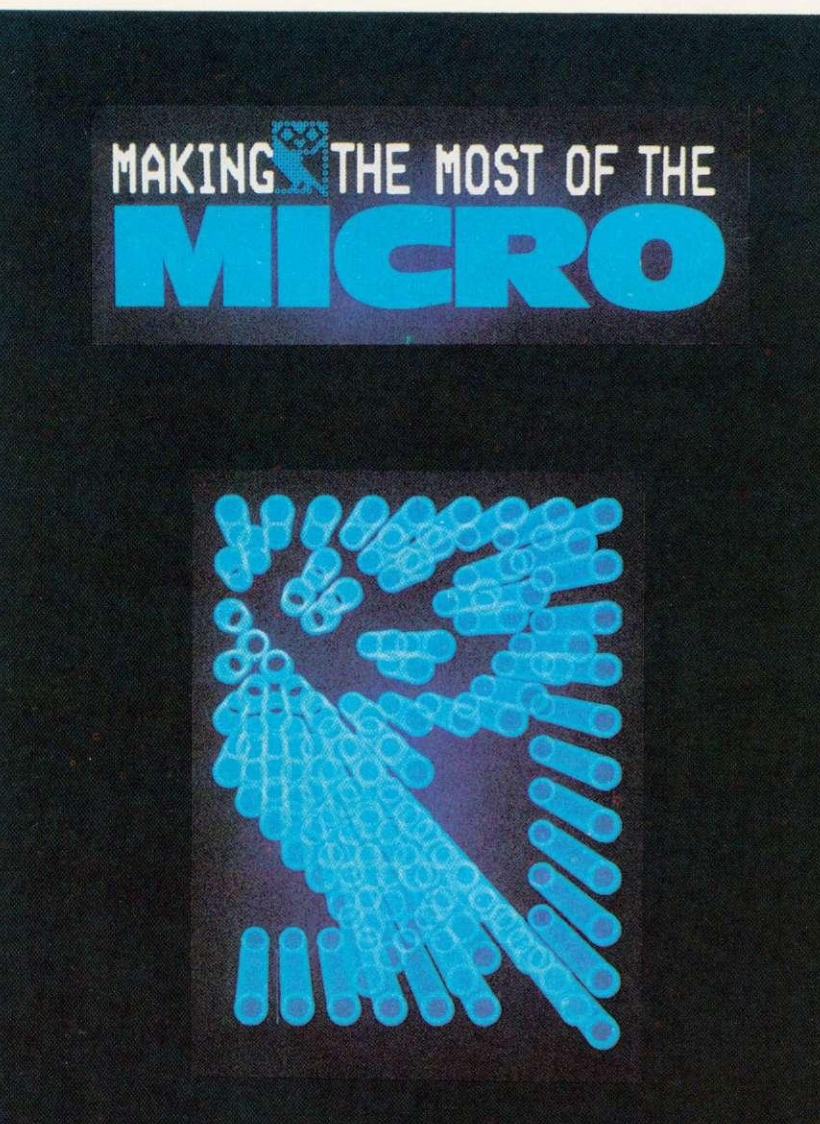

**The new TV series will be shown 10 to March 14 on BBC1. Repeats will go out on Sunday at 12.35 from January 16. Transmissions for schools will also be** shown on Mondays at 15.05, **but on BBC2**

THE ten programmes in this new series will be:

**The versatile machine looks at a** basic microcomputer system and the way it can be expanded to do different things - such as controlling a piece of machinery, word processing, communicating down the telephone line, plotting a drawing, and so on, as well as playing games and doing calculations. This programme looks inside the machine to see a little of how it works. The idea is to demystify some of the terminology of microcomputing which owners of machines are likely to meet, and to set the scene for later programmes.

**Getting down to Basics is the first** of two programmes which look at writing a simple program. There are only a few fundamental programming structures which apply even in large programs, and in all languages and on all machines. Ian McNaught Davies writes a simple program and progressively enlarges it. Also, he looks at how first time users have reacted to having a machine and the use they have made of the software available, and at how to judge good software as a consumer. (See December issue).

**Strings and things opens by** looking at the way the computer can handle words. We then look at the last major programming principle - the use of the subroutine or procedure - (reinforcing the principles seen earlier). The series now moves on to look at managing a large program.

Graphics are handled in many ways, as each machine has<br>different detailed ways of producing lines, colour and movement on the screen. However, many of the fundamental principles are common and even the humblest machines can produce dramatic effects. mimicking professional systems.

Data bases are one of the fundamental techniques and one of the most important and useful things the micro can handle. This programme takes on some of the simple ideas in data processing - a subject which fills many people with bewilderment.

In business how do you go about using a microcomputer? What can it do for you  $-$  and what are the pitfalls? Where can you go for advice that's likely to be objective? What are the most popular pieces

## **BBC UPDATE**

of software used in business? Just some of the questions raised. and hopefully, answered.

**Getting away from Basic** examines the normal programming language of the personal microcomputer which uses a vocabulary of commands built up from ordinary English. But for many purposes, friendlier languages are available which make writing aprogram easier - and this is particularly true of programs which appear to show that the computer is intelligent - for example in programs which 'learn'.

**The micro in control considers** one of the most important potential uses of the computer; monitoring and controlling things.

**Programme nine** is based around<br>pop-keyboard input and nonnon-keyboard input and screen output. It is not always necessary to use the keyboard to put information into the computer and not always necessary to use a screen for output. This programme examines some of the fascinations

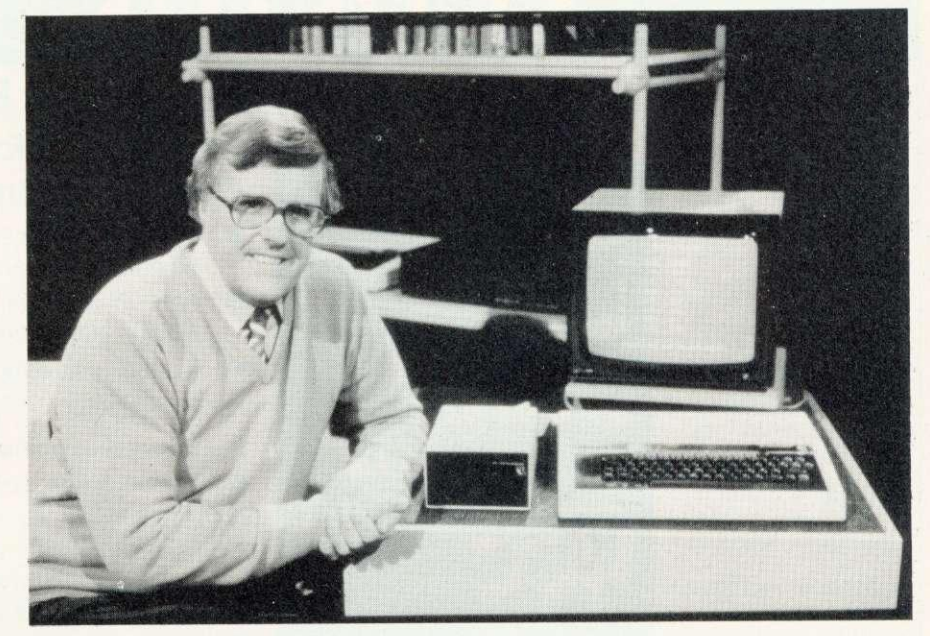

of computer aided design, speech creation and music on the micro.

Communication using the micro is the final subject tacked in the series - using the telephone to make contact with the large public and private databases or to communicate with another individual, and at how it is now possible to use the broadcast television signal to receive telesoftware. Then there is networking - where a number of micros in a single building or area communicate with each other and make use of common facilities like disc storage and expensive printers.

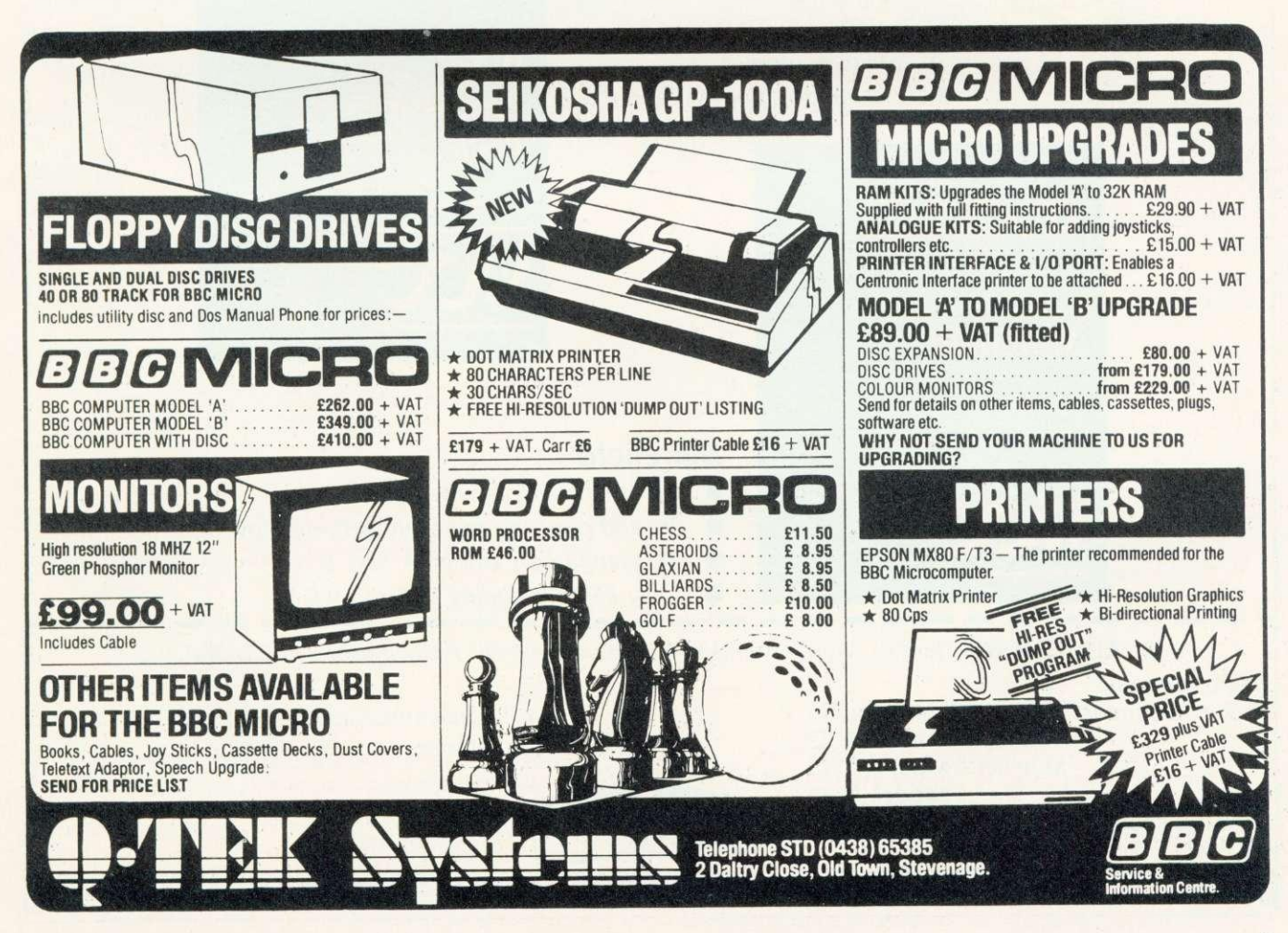

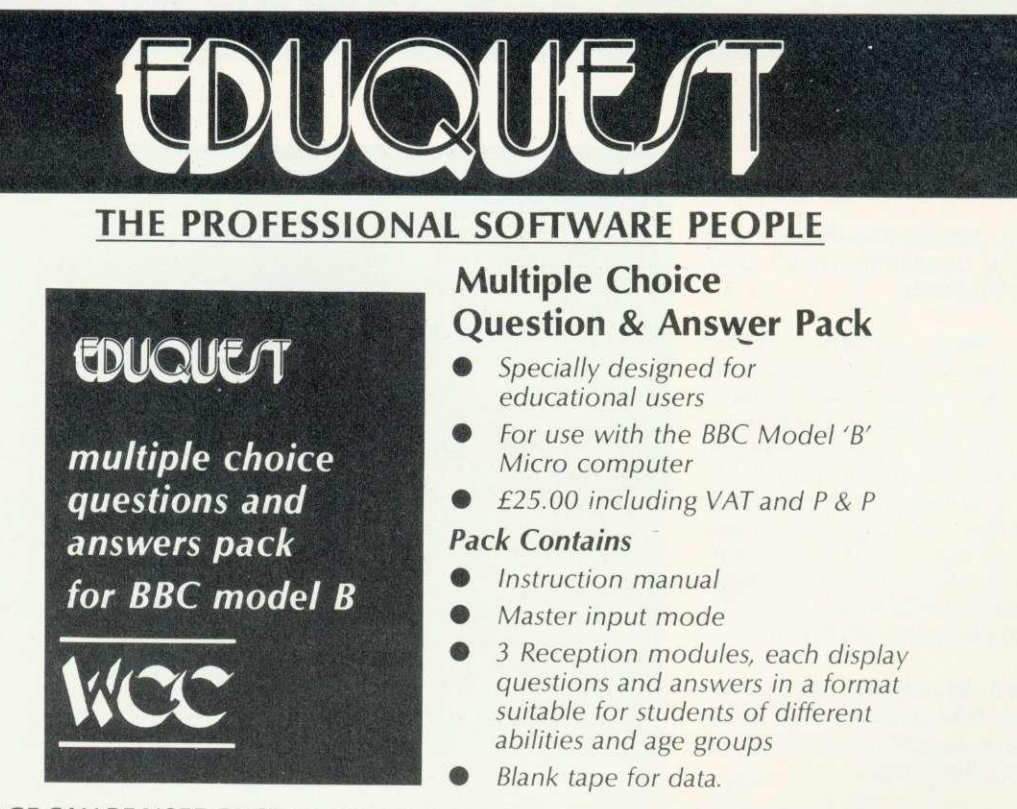

**THE PACKAGE CAN BE USED BY STUDENTS FROM AGE 6 UPWARDS BY SELECTING THE MOST SUITABLE RECEPTION MODULE, IT MAY ALSO BE USED IN BUSINESS FOR APTITUDE TESTING AND IN THE HOME FOR EDUCATIONAL QUIZZES.**

## **Word Processing Pack**

- A simple to use tape-based word processing package
- Ideal for the small business or home user
- For use with the BBC Model '8' Micro computer
- $\bullet$  £10.00 including VAT and P & P.

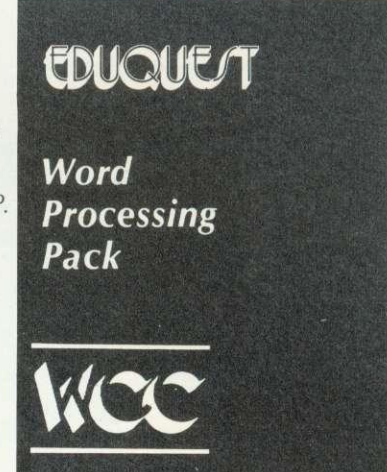

# **EDUQUE/T Minefield**

## **Minefield**

- An entertaining family game
- Try and cross the minefield without blowing yourself up!
- 3D graphics on Model 'A' and 'B'
	- Only £5.95 including VAT and P & P.

TO: EDUQUEST 1 Thames Avenue Windsor Berkshire SIA 1QP Tel: Windsor (07535) 58079

Please send me: (Tick as required) Multiple Choice Pack  $\Box$ Signature Word Processing Pack  $\square$ Name Minefield Model 'A' □ *Address* Model 'B'  $\Box$ I enclose cheque for E. or charge my Access/Visa/Trustcard Account No: **Buylt** 11 **11 11 11 11 11 11 11 11 11 11** ACCESS AND BARCLAYCARD VISA

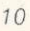

## **BBC ASSEMBLER**

**In the third of their articles on assembly language, John Ferguson and Tony Shaw explain why two passes may be needed to translate Basic into machine code.**

 $LDA$ # $821$ 

The program examples encountered in the first two parts of this series have illustrated some of the special features of the BBC machine. Some of these features, such as passing information to machine code routines through A%, X% and Y%, are not only useful but, like the assembler itself, easy to use. The time has come to take a look at when and how two 'passes' of the assembler are used in translating programs to machine code.

As we have seen, the BBC assembler allows us to define labels at the start of a Basic program eg:

 $SCREEN =  $83C00$$ 

**TWO**

**PASS**

**TO**

or as a program address within the assembler source program, eg:

#### 25.START LDA#&41

However, problems arise when a label is referenced before it is defined.

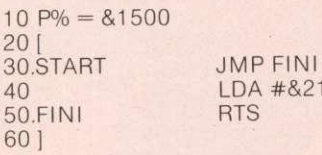

The label FINI is encountered in the program before it is defined. If we try and assemble this program the assembler assigns the value &1 500 to the lable START since this is the start of the program. JMP will then be translated into its corresponding machine code value (4C) but when it attempts to put a value to FINI (where it has to jump to) it has no idea - since the value of FINI is not defined until later in the program.

The end result is the assembly stops with the Beeb displaying an error message:

No such variable at line 30.'

To overcome this requires two modifications to our program. The first involves using the OPT statement (User Guide page 31 4).

**I** his statement normally follows the square bracket at the start of the assembler program and is followed by a number that determines its action.

OPT 0 assembler errors suppressed, no listing

OPT 1 assembler errors suppressed, listing

OPT 2 assembler errors reported, no listing<br>OPT 3

assembler errors reported, listing

Adding OPT 1 to our program will take us a stage further. The assembler will now pass through the entire program since error messages have been suppressed.

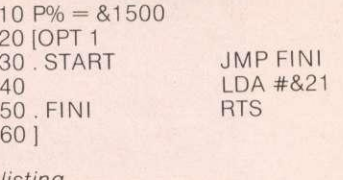

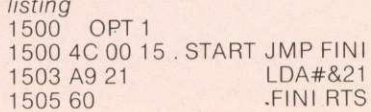

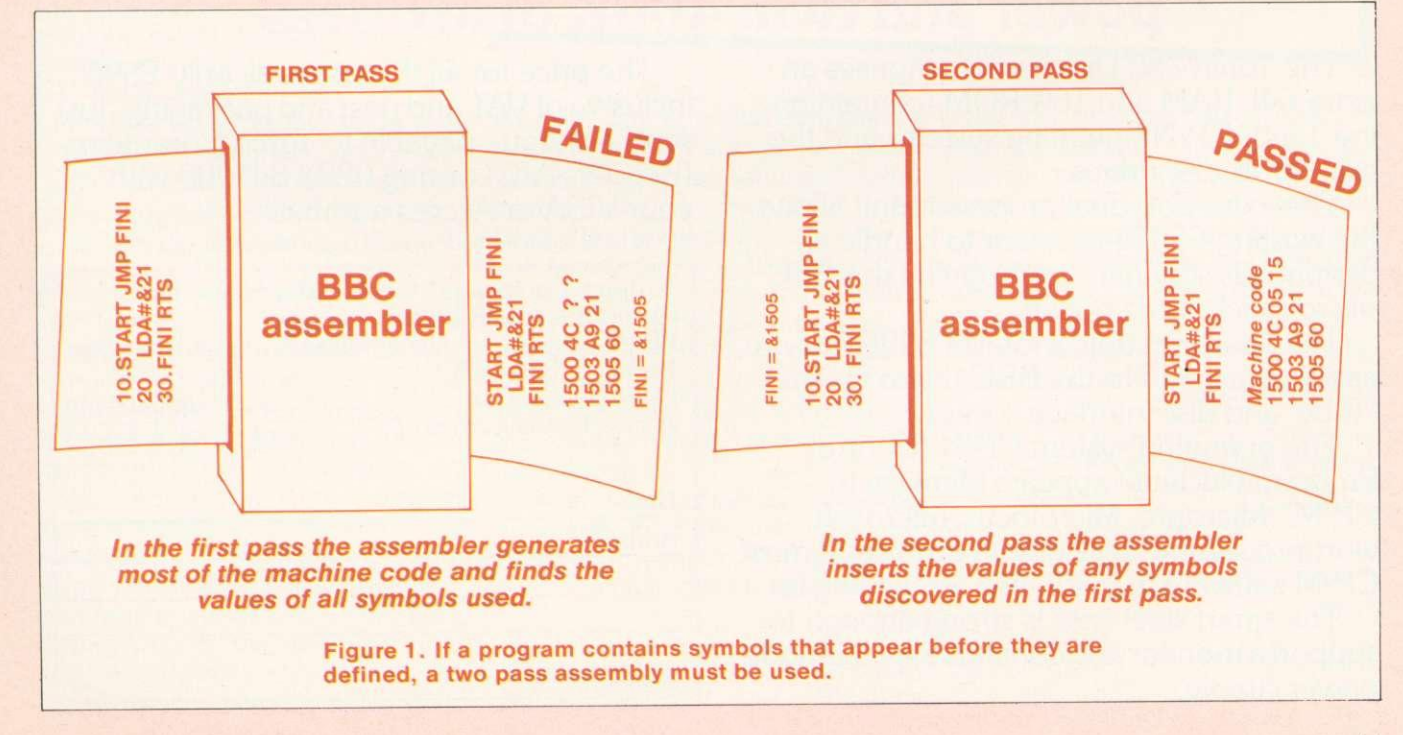

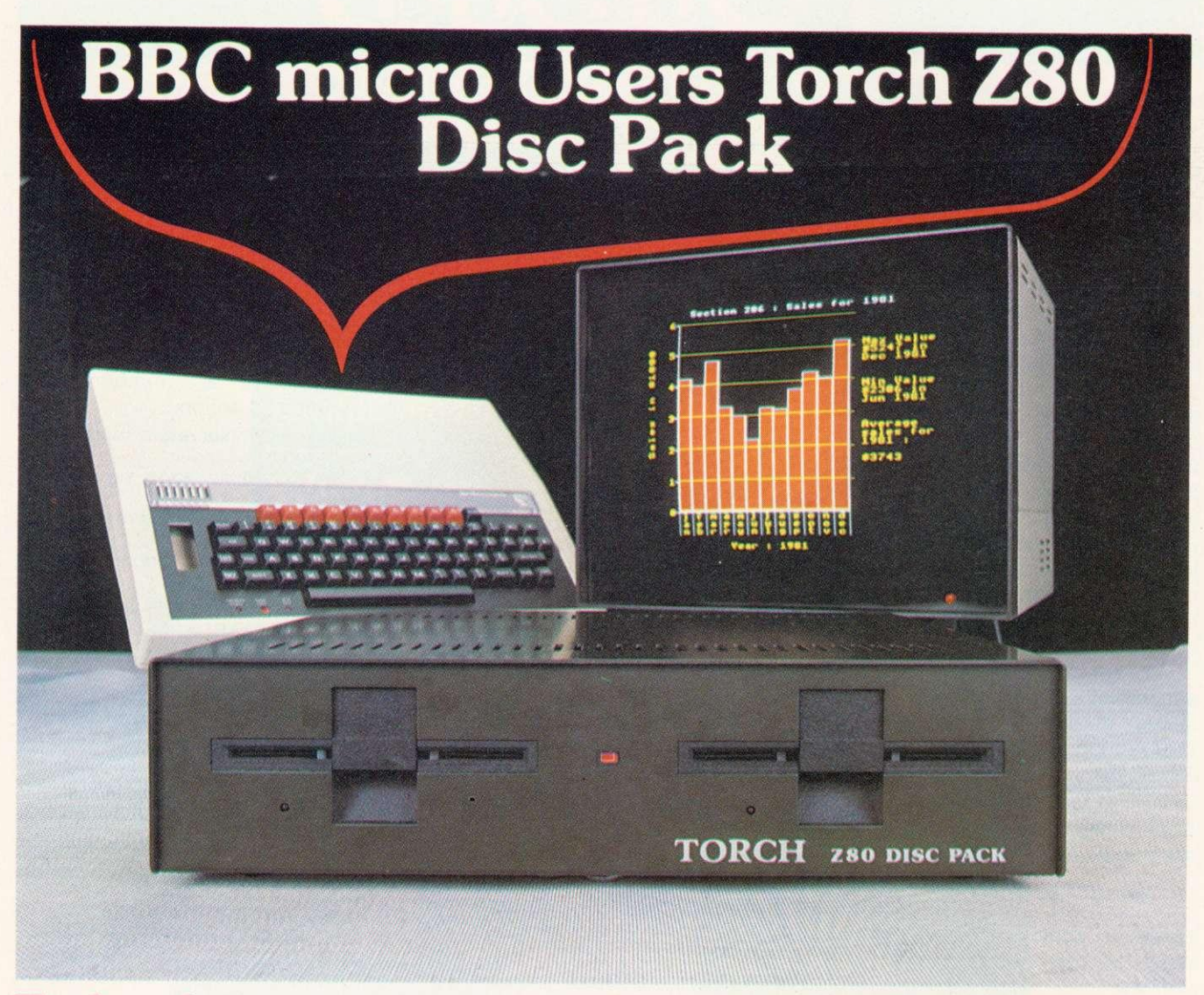

## **Turbocharge your BBC microcomputer with Z80 power and twin 400K disc drives**

The Torch Z80 Disc Pack comprises an extra 64k RAM and 16K ROM (containing the Torch CP/N operating system) and the twin 400K disc drives.

The extra Z80 dual processor unit allows the existing 6502 processor to handle all peripherals simultaneously giving the BBC<br>micro much more power.

The dual discs hold a total of 800K and are easily connected to the BBC micro via the 'Tube' and disc interface sockets.

The operating system CP/N (Control Program Nucleus) appears identical to CP/M:' Micropro, Microfocus, Microsoft, wordprocessing, desk diary, cardex and most CP/M software in stock. Ask for mailing list.

The smart steel case is strong enough to support a monitor and contains a switchmode power supply.

The price for all this power is only E895 inclusive of VAT and post and packaging. Just send a cheque payable to Torch Computers (Readers A/C) or ring 0223 841000 with your VISA or Access number.

\*CP/M is the registered trade mark of Digital Research Limited

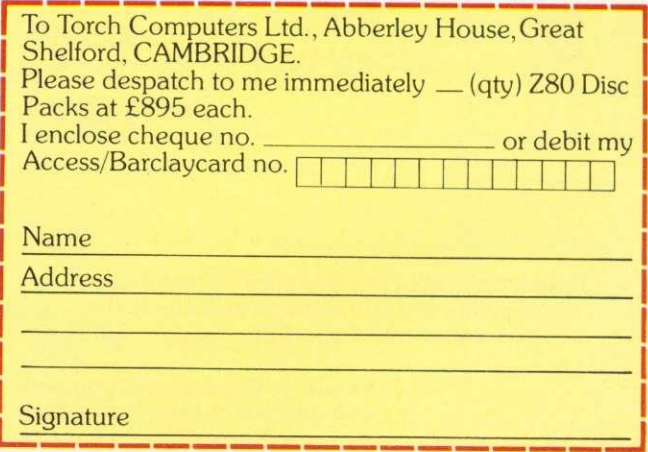

**12 ACORN USER JANUARY** 

## **BBC ASSEMBLER**

However, careful examination of the machine code generated shows the value inserted for FINI is wrong.

The solution is to pass the program through the assembler a second time, figure 1. On the first pass forward references are 'noted' so that the assembler can insert the appropriate value for the label FINI in the second pass.

Initiating the two passes is a simple task. Since the assembler is part of Basic all that is required is to include the assembly language statements within a FOR NEXTIoop. Also by allowing the counter variable 'PASS' to take the values 0 for the first pass and 3 for the second we ensure that error messages are suppressed only in the first pass of the assembler.

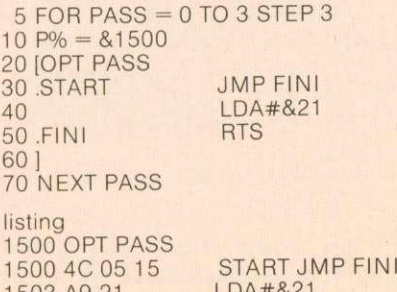

1503 A9 21 LDA#&2 1505 60 FIN' RTS

Quite often in a Basic program a group of statements will be repeated at several places. To avoid this repetition these lines can be removed from the main program and placed in a separate subprogram called a subroutine. The GOSUB statement is then used in the main program to call the subroutine which in turn ends with a RETURN statement to return control at the completion of the subroutine to the main program.

**Assembly language programs can** also use a similar structure with a Jump to SubRoutine (JSR) instruction transferring control to the subroutine and a ReTurn from Subroutine (RTS) instruction returning control to the main program.

To help illustrate the use of these statements we will examine a short subroutine that creates a time delay. Many programming applications require the use of a time delay - eg to produce the flashing energy pills in Snapper or to govern the rate at which data is captured by DELAY

DELAY LDX #255 /put 255 into X reg<br>LOOP DEX /decrement X rog DEX /decrement X reg<br>BNE LOOP /branch to loop if BNE LOOP /branch to loop if X reg not zero /return to BASIC

This routine provides a short delay by forcing the processor to continually go round a loop until such time as the X register contents are zero.

The X register is loaded with 255 (the largest number it will take) and the next instruction, DEX, reduces its contents by one. The following instruction, BNE LOOP, will force program control to execute the DEX instruction again and again until such time as the X register contents are zero. The precise effect of the BNE instruction is to examine the state of the zero flag of the status register and Branch to the specified address (LOOP) if the flag is not set at one. In the example this results in the continuous execution of the instruction sequence.

> LOOP DEX BNE LOOP

until zero is reached in the X register.

DELAY LOOP 1 LOOP<sub>2</sub>

To lengthen the delay two loops might be used involving both the X and Y registers:

LDY #255 LDX #255 DEX BNE LOOP2 DEY BNE LOOP 1 RTS

In this case the inner loop (LOOP2) is identical to the earlier<br>program. By also using the Y register to count down and by reloading the Y register volume and the Y register to count down and by delays can be obtained. The X reach time it reaches zero, much longer

## Figure 2. A simple delay subroutine

the analogue to digital converter in a data logging application. Often these delays are formed using special purpose timer chips - eg 6522 VIA. However, it is possible to use a software loop that effectively wastes time by performing some useless counting operation. Figure 2 shows an example of this type of program. Its starting address has been given the name 'DELAY' and the routine ends with an RTS instruction.

Figure 3 shows an assembly language program that uses the delay subroutine to slow down the output of characters to the screen.

**Buried in the read only memory** chip(s) that form the operating

system controlling the Beeb are<br>many useful machine code many useful machine subroutines. Unlike some manufacturers, Acorn have released detailed information on these routines describing their function and how to use them (User Guide page 450).

Two routines that are simple to use and of particular interest are:

Name Address Function<br>OSDRCH FFE0 Read character from Read character from keyboard into accumulator

OSASCI FFE3 Write character from accumulator to screen

At first glance OSASCI appears to perform a similar task to our earlier

## **BBC ASSEMBLER**

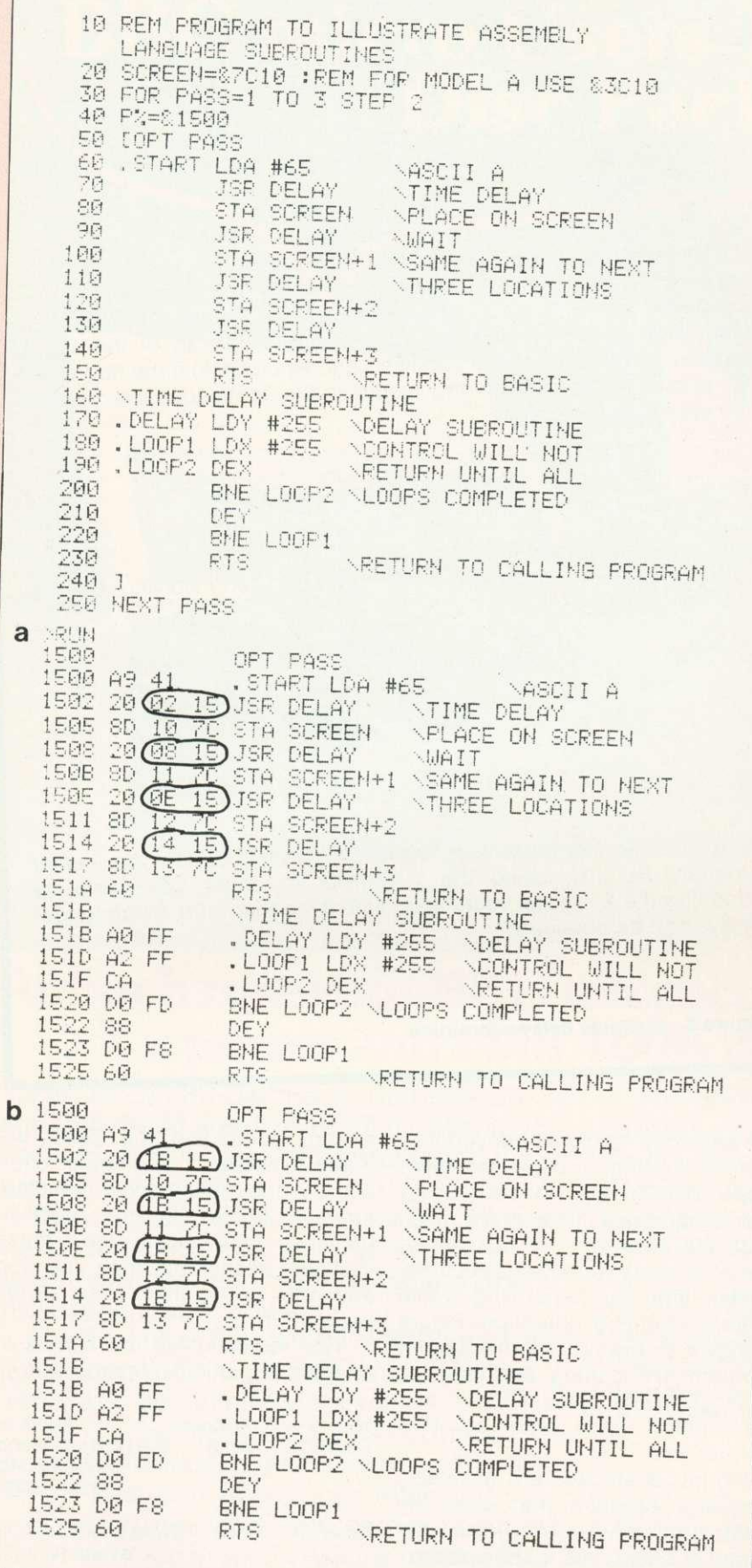

generated after the first pass. (b) gives  $\frac{1}{2}$  is a subroutine. (a) Gives code that the correct address for  $DEI$  and  $EII$  and code after second pass. Note that the correct address for DELAY is obtained on second pass.

programs, transferring ASCII codes from the accumulator to the screen. However, its job is much more involved with it taking care of all the screen housekeeping duties, eg:

- placing a character in the next available screen location.
- **taking a new line when a line is** full of characters
- **•** scrolling the screen when the screen is full.
- coping with the different screen memory maps in the different display modes.

To use the routine simply place the ASCII code for the chosen character in the accumulator and call OSASCI. For example:

10 REM PROGRAM PLACES "A" ON SCREEN 20 REM WORKS IN ANY MODE  $30$  OSASCI = &FFE3  $40 P\% = 81500$ 50 60 LDA #65 /ASCII tor "A" 70 JSR OSASCI / onto screen<br>80 RTS / back to BASIC RTS /back to BASIC 90 100 CALL &I 500 110 END

Finally figure 4 gives a program that employs both these subroutines. OSDRCH is used to read a character from the keyboard into the accumulator. OSASCI then transfers the character to the screen, Effectively this turns the Beeb into a typewriter with each key depressed appearing on the screen.

**The summarise there are many** reasons why subroutines are useful. Just as with Basic the same subroutine can be called from different parts of the main program. Also, a subroutine developed for use in one program may later turn out to be useful within another quite separate program. In short, use of subroutines is likely to save the programmer time by eliminating the need to write from scratch, equivalent sections of program on more than one occasion. Furthermore, subroutines can be a considerable help when debugging a program especially if the programmer has ensured they are<br>well documented and each documented performs a clearly identifiable task in relation to the problem.

Figure 4 on page 16  $\blacktriangleright$ 

# **OFF RECORDS Suppliers to Schools and Colleges Maintenance Contractors**

#### **Atom:**

Full hardware and software support. **BBC:**

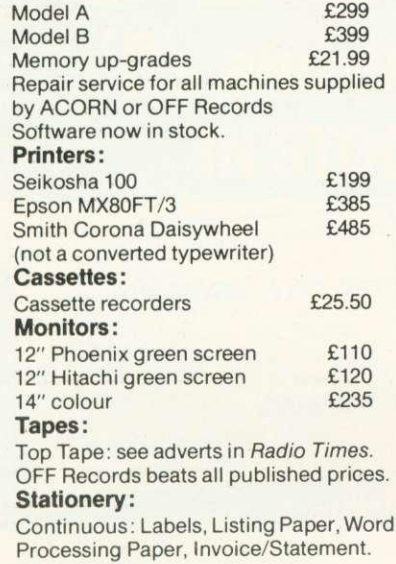

#### **Books:**

Large selection of computer books and magazines.

#### **Discs:**

TEAC 40 track £199 TORCH dual disc drive includes Z80 additional processor, extra 64K RAM<br>and CP/M and CP/M

**COMPUTER HOUSE 58 Battersea Rise Clapham Junction London SW11 1HH Telephone 01-223 7730**

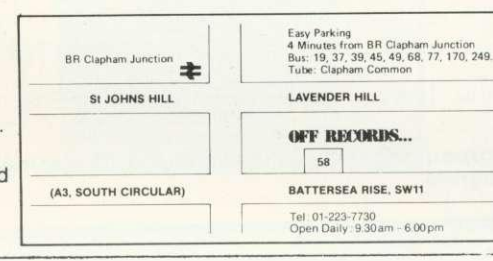

### **NEW!**

OFF WARE . . . The new range of programs and routines backed by the OFF Records reputation.

#### **ATILITY DISC for the ATOM**

Contains no less than seven disc utility routines:

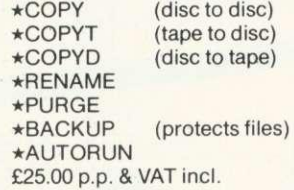

#### **Eprom programmer:**

Specially designed for BBC also programs 2764! Including screen<br>software  $695$ (dealer enquiries invited) Also: TORCH, NASCOM, GEMINI, GALAXY, QUANTUM, JUPITER ACE, MICROPROFESSOR, SINCLAIR. Add 15% VAT to all prices. Carriage extra.

## **I F YOU WANT:**

- **\* The Latest News on the BBC Micro**
- **\* Top Quality Programs**
- **\*Useful Hints and Tips**
- **\*Honest Reviews**
- **\*Independent Opinions**
- **\*Local User Group Information**
- **\*Members Special Offers**

**THEN YOU NEED:**

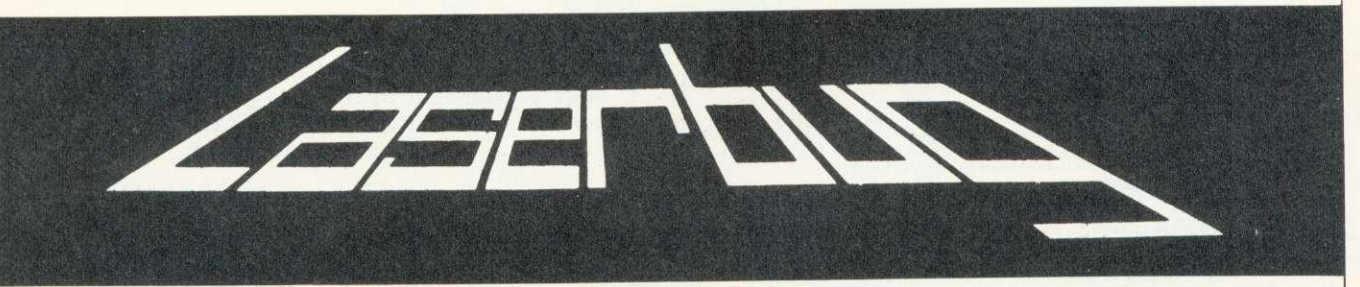

The Newsletter of the Independent National BBC Microcomputer User Group

## **MEMBERSHIP:**

£12 for 1 year (£15 overseas) or send £1 and an A4 size SAE for a sample copy

WRITE TO: LASERBUG, 10 Dawley Ride, Colnbrook, Slough, Berks., SL3 OQH.

## **MEMBERS IN 14 COUNTRIES WORLDWIDE**

 $\triangleright$  from page 14

10 REM PROGRAM TO TURN BEEB 20 REM INTO TYPEWRITER 30 REM 40 REM FIRST DEFINE OPERATING SO REM SUBROUTINES OSASCI=&FFE3 70 0SRDCH=&FFE0 80 P%=&1500 90L 100.START JSR OSRDCH \GET CHARACTER FROM KEYBOARD 110 JSR OSASCI '.PLACE ON SCREEN 120 JMP START •AND AGAIN 1303 140 END >RUH 1500 100 2F1 E0 FF .START JSR OSRDCH \GET CHARACTER FROM 1503 -'171 E3 FF JSR OSASCI \PLACE ON SCREEN 1506 4r 00 15 JMP START \AND AGAIN THIS IS A SAMPLE OF THE BBC TYPEWRITER PROGRAM. UPPER AND lower case POSE NO PROBLEMS. KEYBOARD

Figure 4. Using operating system subroutines, with a sample of text using a typewriter program.

## **DOOTTicro-Aid**

SOFTWARE—Programs that are guaranteed to run! Save hours of work and worry with these utilities and practical programs on cassette.

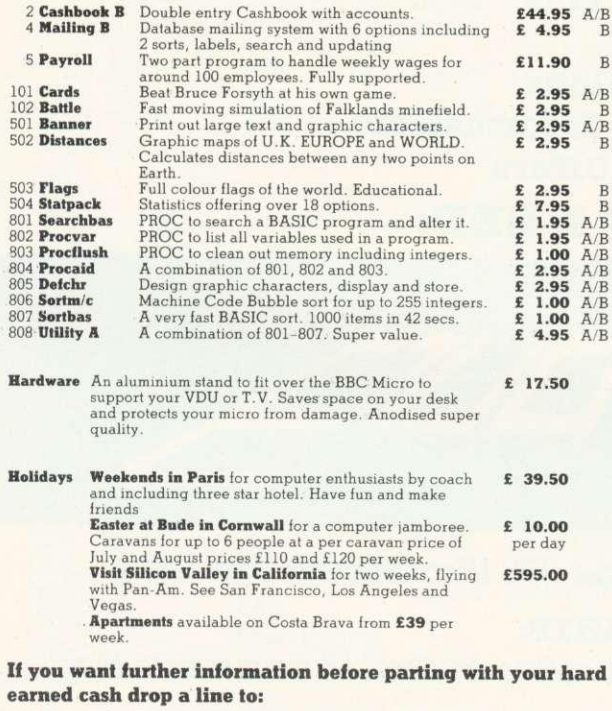

#### **Micro-Aid (AU),**

25 Fore Street, Praze, Camborne, Cornwall TR14 OIX. Tel: 0209 831274

### **M.G.B. SOFTWARE SUPPORT LTD**

**B.B.C. Microcomputer Software Games for model 'B' or 32K 'A'**

#### **GOBBLER £5.45**

A classic arcade style game. Travel through the maze gobbling up the dots, but beware of the DEFENDERS. Complete with power pills and bonus. Uses Keyboard or Joysticks.

وللركاكر والمركبون كالمراكب

#### **CITY DEFEND £4.95**

Defend the cities from the enemy missiles with your missile destroyers. This game requires a high level of anticipation! How long can you last? Requires Joysticks.

Both games have full instructions. Please add 50p for postage and packing. Prices inclusive of V.A.T.

• And the contract and contract the property of the contract and contract and contract

#### Cheques/Postal Orders to:

**M.G.H. Software Support Ltd, Dept. A.U., 52 Barley Croft, Harlow, Essex.**

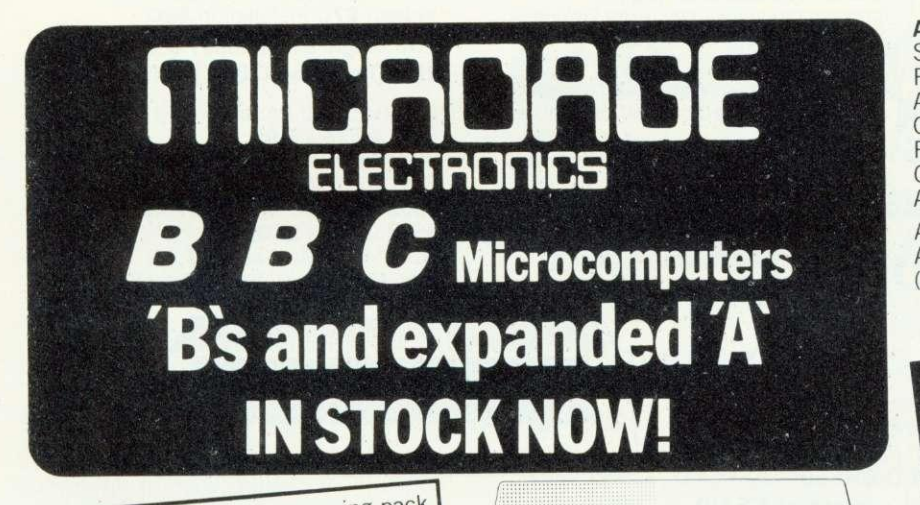

BBC Model 'B' wordprocessing pack at a low price of **only £699. Save £44.** 

Normal price £743. The Pack consists of: BBC Model The Fach Consists of Bibles, Cassette Player Word Processing ROM 1,000 sheets of paper. Then add the GP100A Printer at only E215. The lowest price ever.

# **M11111111111111111111111101111111111111111111101111111111111111111111111111111111111111111111111N**

#### **BBC MACHINES**

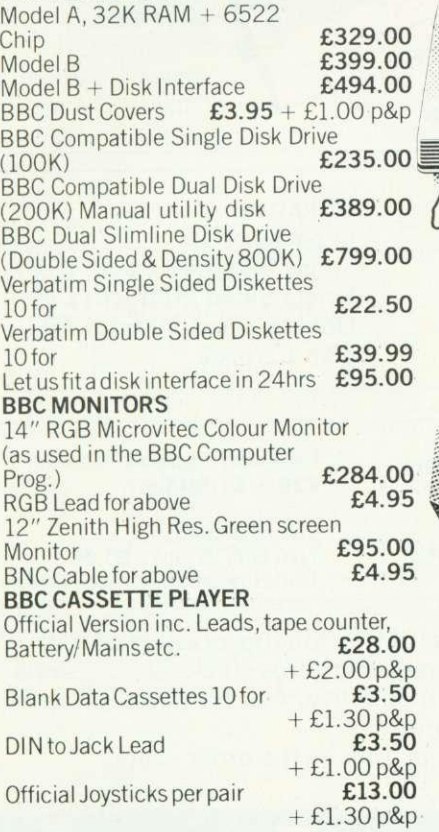

#### **By Courier**

Large items such as Computer:-1 item £7. 2 items  $£103$  or more  $£13$ 

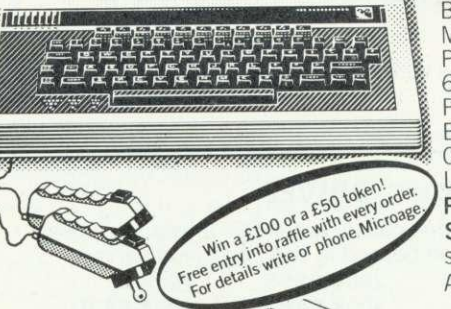

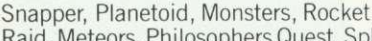

**ACORNSOFT FOR BBC**

Raid, Meteors, Philosophers Quest, Sphinx Adventure, Arcadians, Chess, Lisp Cassette, Forth Cassette, Business Games, Peeko-Computer, Creative Graphics Tape, Graphs & Charts Tape, Desk Diary, Arcade Action, View (on ROM)

All Acornsoft at £9.95 each, except Arcade Action (11.90), Forth & Lisp (16.85 each) and View (E59.95).

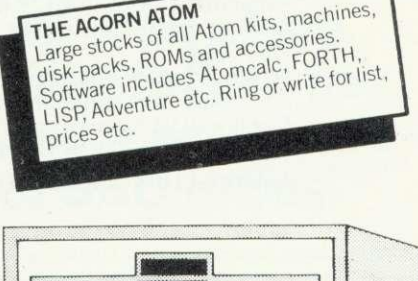

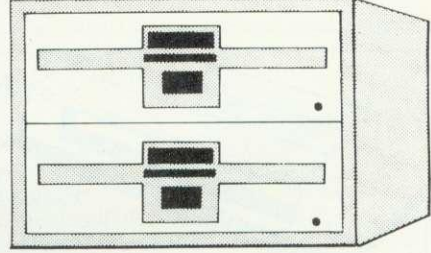

#### **BOOKS**

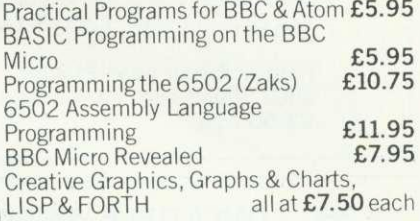

#### Postage Rates

Small items such as Ribbon, books & software:- 1 item £1.00, 2 items or more All Dust Covers £1.00 p&p 50p per unit

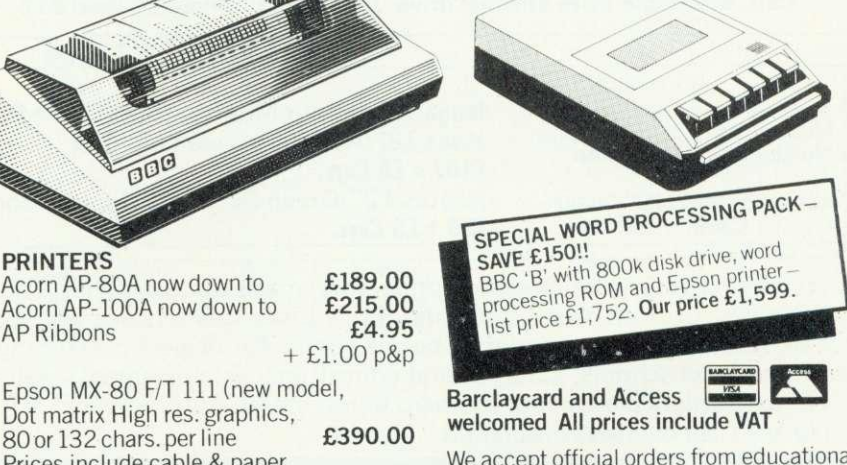

We accept official orders from educational establishments. We specialise in mailorder, all over the world-send large S.A.E. for lists and info pack.

24hr answerphone for credit-card holders. Phone in for 'express' despatch.

ALL PRICES INCLUDE VAT. FOR FURTHER DETAILS AND MAIL ORDER LIST SEND LARGE S.A.E. 135 HALE LANE EDGWARE MIDDLESEX HAS 90F **Open Mon-Sat 9am-6pm.Thurs 9am-1pm TEL:01-959 7119 TELEX 881 3241** 

Parallel printer cable

Acorn AP-80A now down to Acorn AP-100A now down to

Epson MX-80 F/T 111 (new model, Dot matrix High res. graphics,

Epson Dust Cover **E4.95**

+ E1.00 p&p **E15.00**

Prices include cable & paper

**PRINTERS**

AP Ribbons

# **BBG** MICROCOMPUTER

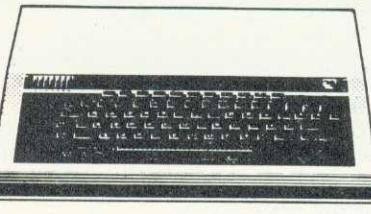

**ACORN ATOM**

Expanded 12K+12K £175 (£3 Carr./Unit)

All Atom Buffers & Connectors in stock **Atom Disc Pack E299. + E6 Carr.**

Monitor ROM for direct machine code entry £16 4 EPROM SELECTOR BOARD E19.50

Introductory Package (4 cassettes) E5.00

Atom Kit £120 Built £135

ROM £24

**BBC MODEL A E299 BBC MODEL B £399**

(prices include VAT, carr. extra £8/unit) Complete Upgrade Kit £50 Installation £15 Individual Components also available All mating connectors without cables in stock

WIDE RANGE OF SOFTWARE HELD IN STOCK

**SEND OR PHONE FOR OUR BBC LEAFLET**

**BBC DISC SYSTEM**

Disc Interface inc. 1.0 operating system £70 Installation £20 **BBC Single Drive (look) E235 + E6Carr. BBC Dual Drive (800K) EPOA**

Books: Basic Programming on the BBC Micro £5.95 30 HR BASIC (NEC) E5.95 Prog. the 6502 £10.75 6502 Software Design £10.50 6502 Games E10.75 BBC Micro Revealed E7.95 (No VAT on books, P&P £1/Book)

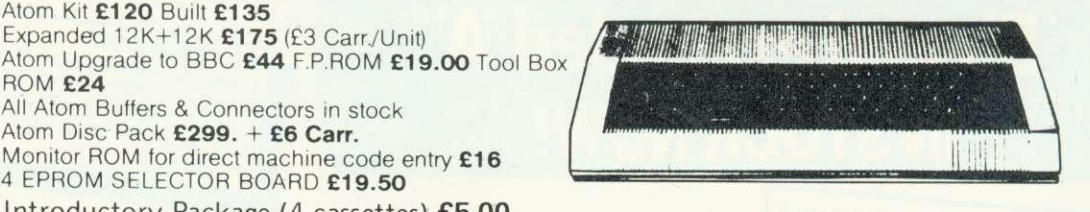

ATOM LIST AVAILABLE ON REQUEST

**NEC PC8023 BEC** \*80 Cols. 100CPS \*Proportional Spacing \*Hi-Res & Block Graphics<br>Bi-directional Logic Seeking Forward & Reverse Line Feed \*International & Greek Alphabet \*Auto underline, Super & Sub Scripts \*2K Built in butter \*E300 + E8 Carr

Parallel Printer Lead £13.50 2000 Sheets  $9 \times 11\frac{1}{2}$ " paper £13.50 + **E3.50 p&p**

## **EPSON MX80 & 100F/T3**

\*MX80: 80 Cols. 80 CPS \*MX100:136 Cols. 100 CPS \*Bit Image Printing \*Hi-Res Graphics \*Bi Directional Logic Seeking<br>\*International Characters \*32 Print FONTS \*Auto underline \*Suyper & Sub Scripts

MX80 F/T3 £325 + £8 Carr. **MX100 F/T E425 + El 0 Carr.**

**PRINTERS**

## **SEIKOSHA GPI 00A**

\*80 Cols. 30 CPS \*Self Testing \*Hi-Res Graphics \*Standard & Double width characters<br>\*only for £180 + £6 Carr.

## **BBC COMPATIBLE 514" DISC DRIVES**

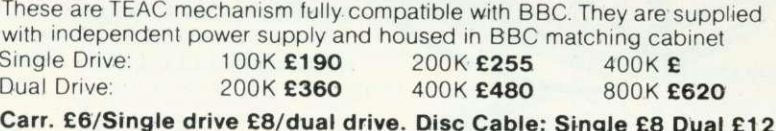

**Diskettes**

in packs of 10 Single Sided 40 tracks E15 Single Sided 80 tracks E24 Double Sided 80 track £32 p&p E2/pack

## **MONITORS**

Kaga 12" Colour Monitor RGB £235 + £8 Carr. Kaga 12" Antiglare Green Monitor **E107 + E6 Carr.** Hi-Res 12" Green Screen Antiglare Monitor **E99 + f6 Carr.**

Ferguson Cassette Recorder **E26 + El .50 Carr.**

Cassette Leads 7pin DIN -3 jacks £3.50 7pin DIN-pin DIN + jack £4.00

We carry a very wide range of connectors, made up assemblies, TTLs, CMOs, Microprocessors, RAMs, EPROMs, Crystals, etc. Catalogues, Price Lists, Leaflets available on request. Large stocks enable same day despacth on most orders. Special pricing for dealers purchasing in quantity. Ask for dealer price list. Orders from schools, colleges, and educational establishments welcome. For UK orders please add 40p p&p unless stated otherwise and VAT at 15% to the order value.

No VAT on overseas orders. P&P at cost.

Microvitec 1431 14" Colour **Monitor E269. + E8 Carr** Microvitec 2031 20" Colour **Monitor E389. + E8 Carr.**

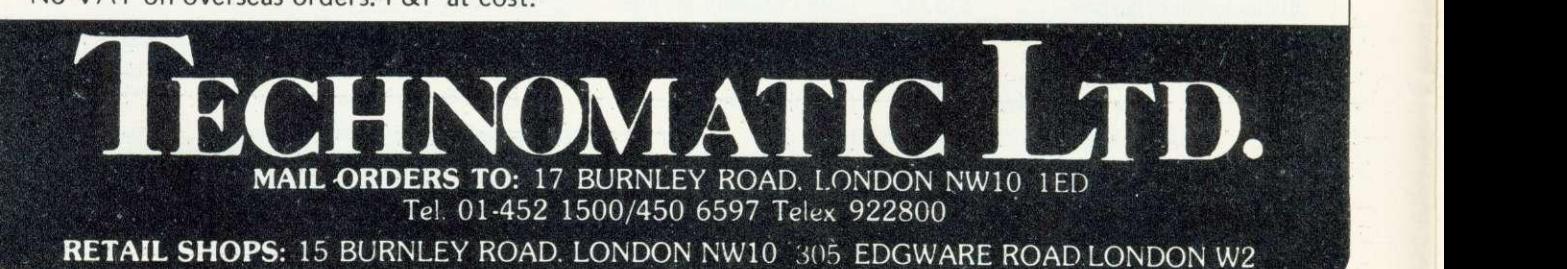

**18 ACORN USER JANUARY** 

#### **During August I found that my** two week holiday would be sufficient for my micro to have a disc interface fitted. I returned to switch on, and be greeted by a new opening prompt:

BBC Computer 32K Acorn DFS BASIC

At this point I was in the same position as anybody else with a new disc interface. My machine was returned without documentation of any changes, as this is supplied with the disc drive package. My first question was whether the<br>additions would alter normal additions would alter cassette handling. I fitted a cassette into the recorder, pressed rewind then stopped the recorder. I typed LOAD "" and started the recorder. Horror! The cassette LED refused to light and the micro just sat there. After a while it dawned on me that the machine must now power up in the disc filing system mode (DFS). Typing \*TAPE12 brought the tape filing system into play. Now I could continue using my programs on tape. The rule<br>became: Switch on... type became: Switch on... \*TAPE ... then go. Pressing BREAK with the disc interface and DFS in place caused the micro to reset to the disc handling system, and had to be cured by including in my start-up sequence the direct command:

#### \*KEY10 \*TAPE12:M

This had the effect of setting up the tape filing system on BREAK.

Then, while running a rather large program, I was faced with the<br>message Bad mode, where message previously there had been no errors. I checked for free memory with the two direct commands:

DIM F%-1 : P.HIMEM-F%

and found only a few spare bytes

# **ALTERNATIVE DISCS**

**The lamentable lack of information on the disc system provided with upgraded machines can cause problems - especially as the interface uses up 21/2k of the Beeb's memory. Joe Telford has some solutions, and a way round the shortage of BBC drives**

when I expected to find over 2k. My first step was to see where the program actually began. Typing RPAGE produced an answer of 6400. Prior to the upgrade. this had been 3584, which meant the upgrade had cost me 2816 bytes of RAM.

I hinking furiously, I realised the disc workspace from location 3584 (the old page) to 6400 (the new page) would only be used if I called DFS routines. The space was still available, provided I could convince my micro to use it. My fix was to load the program as usual at the new page location (6400). then relocate it to start at 3584. The necessary commands were allocated to function key 0

\*KEY() FOR Jo/o—PAGE TO TOP:?(J0/0- 2816)=?J%:NEXT:PAGE=&E001 MOLD: M\*TAPE:M

The program is moved down in memory, then the routine sets PAGE to its OS 0.1 value, does an OLD to reset pointers to the program and finally sets up the cassette filing system. This also allows you to load from disc, and use FO to move page and program down in memory together.

A program loaded and relocated will run as per normal, but any reference to the DFS will corrupt that part of a relocated program below location 6400.

Using this technique with discs fitted should still allow you to load and then relocate below the new PAGE, but once the program is loaded the user must switch to the tape filing system.

This expands the rules for using

an upgraded system with cassettes to:

power on,

reconfigure the BREAK key, configure function key 0, LOAD program and relocate if necessary.

By this time I had realised that a number of alterations had been made inside my little micro.

First, the area marked for the disc interface had been fitted out with ICs, the most obvious being the disc controller  $-$  IC78, just above the keyboard connector on the main circuit board. Second, a small IC (IC27) near the power supply had a modification which connected one of its legs to a solder pad 4cms away. This sort of upgrade modification being enough to make the enthusiast think twice about doing it at home.

Next, the four EPROMs making up OS 0.1 had been replaced by two EPROMs marked V1.00 which were fitted into a carrier board, and finally a new chip marked DFS 0.97 was plugged into an empty ROM socket.

This was quite an exciting discovery, as it is rare to put a disc operating system (DOS) into ROM. The normal approach is to copy it from disc to RAM. What I needed to do on discovering the DES chip was to find out what was in it. Experimenting a little, I typed \*HELP which resulted in:

DFS 0.97 **DFS** UTILS OS 1.00

This confirmed my investigations under the cover. But what was UTILS? Typing \*HELP UTILS

**Figure 1. Comparison of**

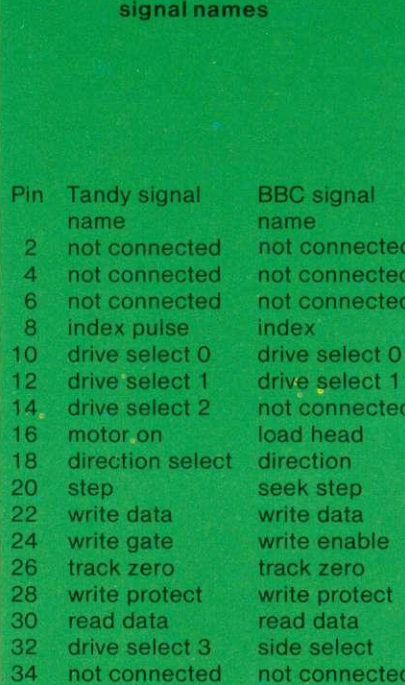

All odd numbered pins are tied to ground (both ends)

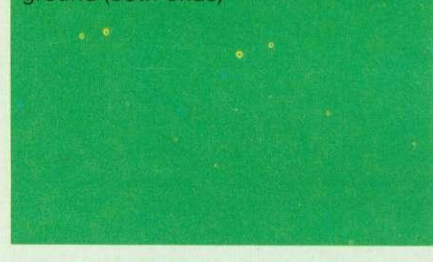

#### produced

DES 0.97 BUILD <fsp><br>DISC DUMP <fsp> LIST <fsp> TYPE <fsp>

Encouraged by this I tried \*HELP DFS which produced

DFS 0.97 ACCESS <afsp> (L) BACKUP <src drv><dest drv> COMPACT (<dry>) COPY <src drv><dest drv><afsp> DELETE <fsp> DESTROY <afsp>  $DIR$  ( $\langle dir \rangle$ ) DRIVE (<drv>) ENABLE INFO <afsp>  $LIB$  (<dir>) RENAME <old fsp><new fsp> TITLE <title>  $W$ IPE  $\langle$ afsp $\rangle$ 

Most of these commands are easy to understand, provided the users has experience of discs. I was now faced with a system which had everything needed to operate disc drives, but no drives.

A friend was to hand with a pair of Tandy disc drives and a Tandy Interface handbook. I hurriedly compared signals from matching pins, on both BBC and Tandy disc drives. Figure 1 demonstrates the results. The connections were so

close that I decided to attach the drives and experiment. The first step was to make up a suitable lead. Most drives seem to use a printed circuit board connector, and the Tandy was no exception. A suitable connector was found and a length of 34-way ribbon cable fastened into it. Figures 2 and 3 show the connector complete with cable. In my case there were two drive connectors as the drives were a twin pair.

The BBC end was more problematic. The connections in the User Guide on page 499 were more than a little incorrect when it came to the disc connector. I could only count 34 pins on my micro, rather than the 40 in the guide. In addition, the User Guide numbers the pins in a different order to my micro. Either I have a unique micro  $or \dots$ 

Figures 4 and 5 show my speedbloc connections. Note that in figure 5 the ribbon cable is folded over on itself for reinforcement. The whole connector was placed in a vice and clamped. It is important to use a centrally polarized connector, which will fit the BBC's keyway. for the disc lead. Once set up, the lead was plugged

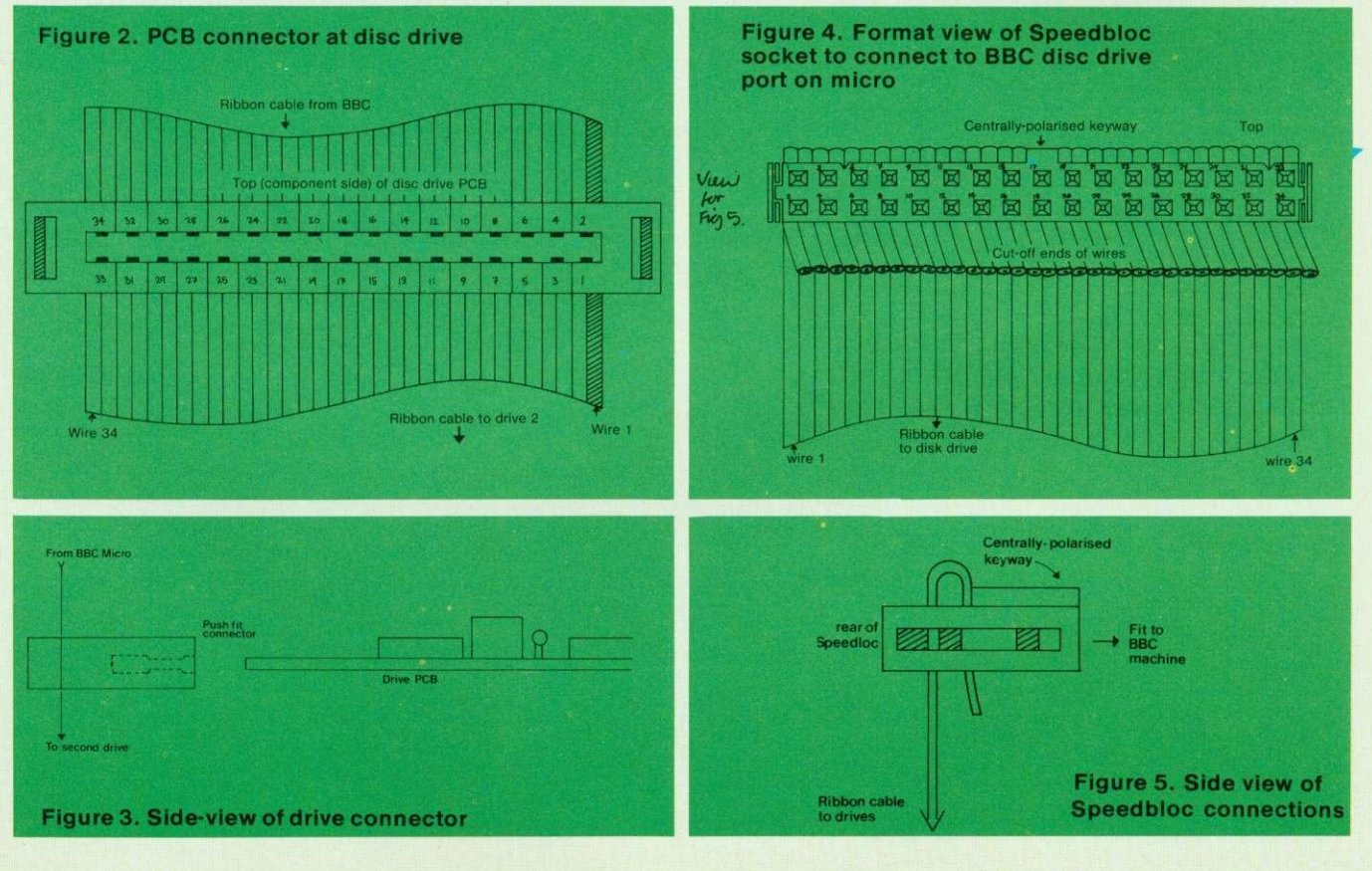

ACORN USER JANUARY

in at both ends and the two devices switched on. Typing \*CAT evoked a screenful of garbage (I had loaded a Tandy disc). Confident the combination would eventually work, I set about trying to initialise or format a disc. This important stage may be likened to the fitting of a margin and ruled lines to a blank sheet of paper. Unless a disc is formatted, the micro cannot use it effectively. What I needed was a program which would lay down 40 concentric tracks of 10 sectors each. The DFS chip did not contain such a program. This major hitch was explained away by Acorn who said their formatting program was included with the BBC disc drive package. Fortunately, help was at hand from the Tandy program Superzap which allows the user to format discs as he wishes.

I found out from Acorn that the BBC DES expects to find its directory on the outmost track's first two sectors. Superzap puts the directory on Track 20. My next approach was to use Superzap to set every byte on the correct sectors to 0. Success. No garbage. Figure 6 shows the difference in layout between BBC formatted discs and Superzapped discs. Superzap really needs rewriting for the BBC machine.

Having proved I could indeed use an 'out of house' product on the BBC micro. I now needed to purchase same. Tandy discs were available ex-stock, but were more expensive than BBC drives. A local shop ordered a twin drive system from Cumana. The drives arrived marked 'For a TRS80', were plugged in and worked.

The disc drives have now run for three months. They are slightly larger, slightly cheaper, and slightly quieter than some BBC drives I have heard. They contain their own power supply. which I feel reduces the load on the BBC micro.

The result of this harassed week was that I could go back to considering the commands of the DFS chip. I am fortunate to have eventually been able to leaf

through the BBC disc system manual which makes interesting reading (see commands on page 23).

Two wild characters exist on the DFS. The first is  $#$  which replaces any single character so that \*INFO PROG# would produce information on files such as PROG1 PROG2 PROGB etc, provided they exist in the catalogue. The second is \*. This replaces any group of characters, so that \*INFO PRO\* would produce information on files like FROG PROG1 PROG2 PROBLEM PRO-GRAM etc. A special combination \*INFO\*\* produces information of all files on a disc: ie \*INFO (any directory).(any file).

In addition to the DFS commands above, LOAD SAVE \*SAVE \*LOAD \*RUN \*EXEC and \*SPOOL operate as per normal on the disc system. \*HELP is an operating system command. One useful facility sets \*OPT commands for disc use. The commands available are:

\*OPT 1,1 To enable the display of a files information as per \*INFO whenever the file is accessed.

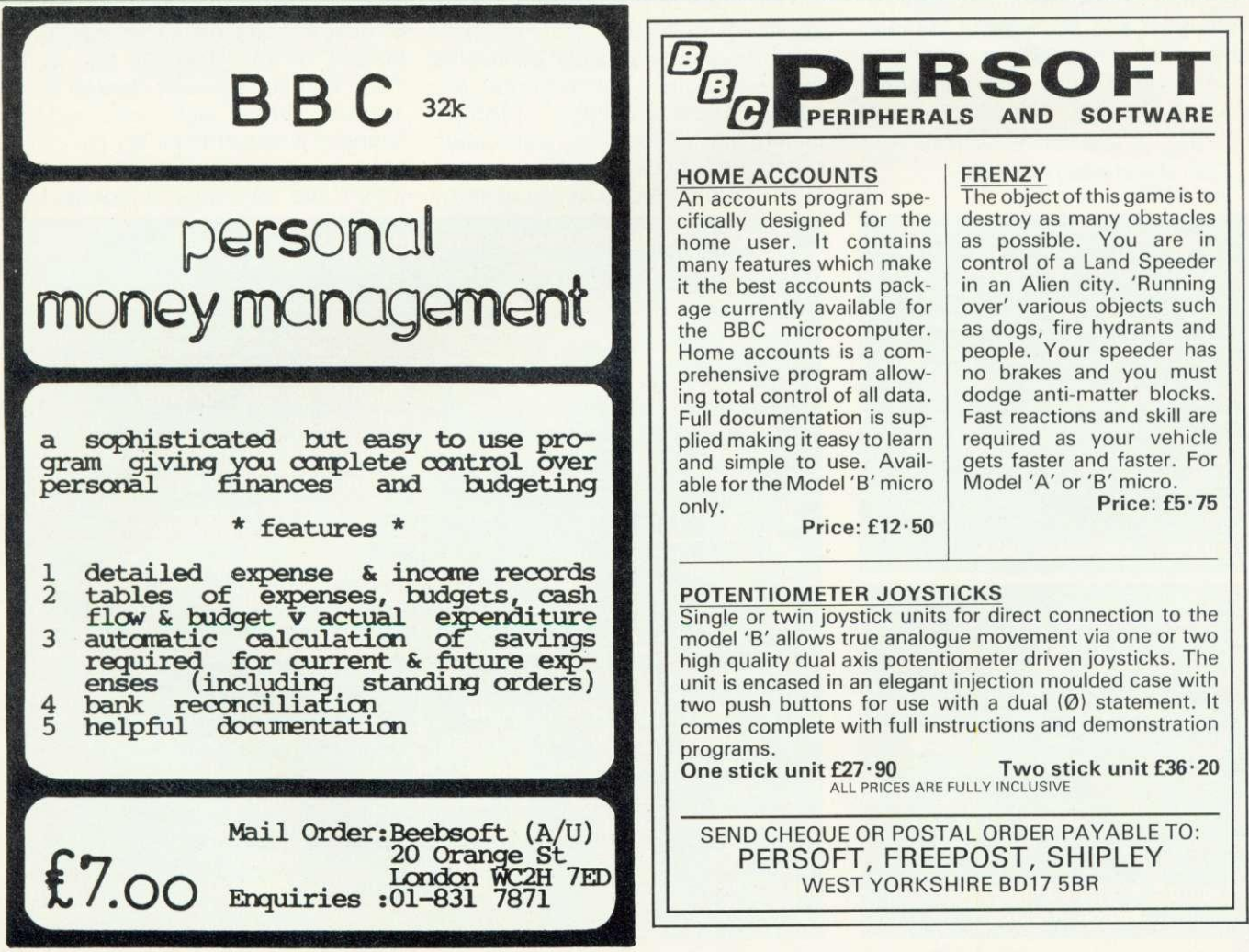

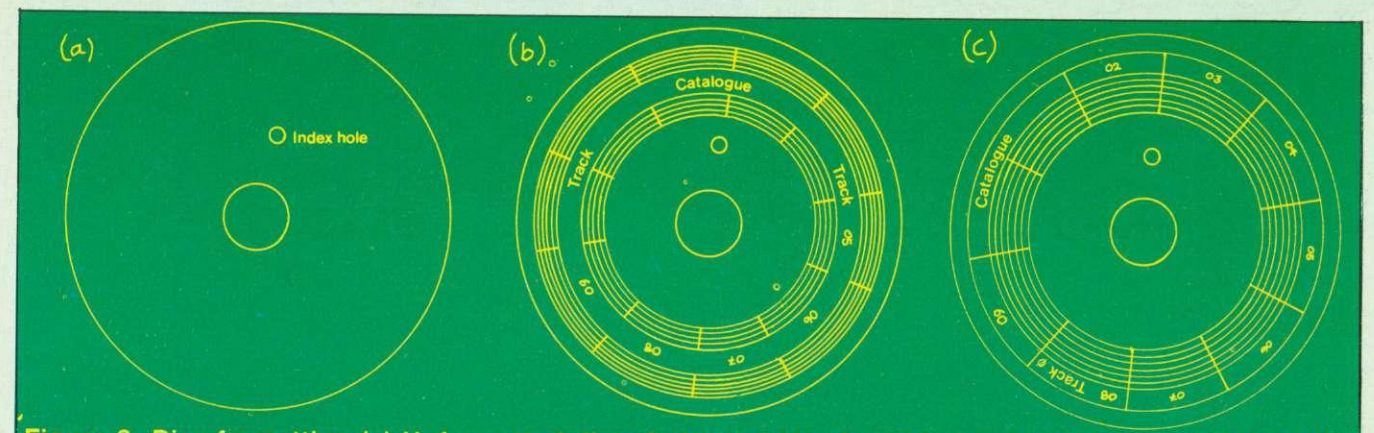

**Figure 6. Disc formatting (a) Unformatted disc. Index hole is physical clue to start of sector 0 (b) Disc formatted by Superzap (c) BBC formatted disc. (Note: 40 tracks at 10 sectors per track numbered from sector 0 to 9, and track 0 to 39).**

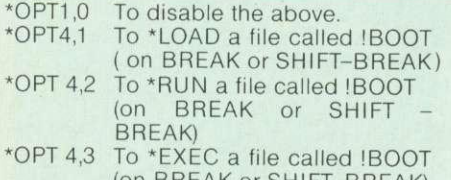

(on BREAK or SHIFT-BREAK) \*OPT 4,0 Cancels all other \*OPT45.

As can be seen, \*OPT4.n is the start-up option for the disc system. Imagine that you as a programmer have to configure a system for a beginner to use. He simply wants to switch on and go, without learning any machine handling, such as LOAD. Let's call the program Ledger. The disc can be set up as follows:

Format and title a blank disc. Set \*OPT4,3

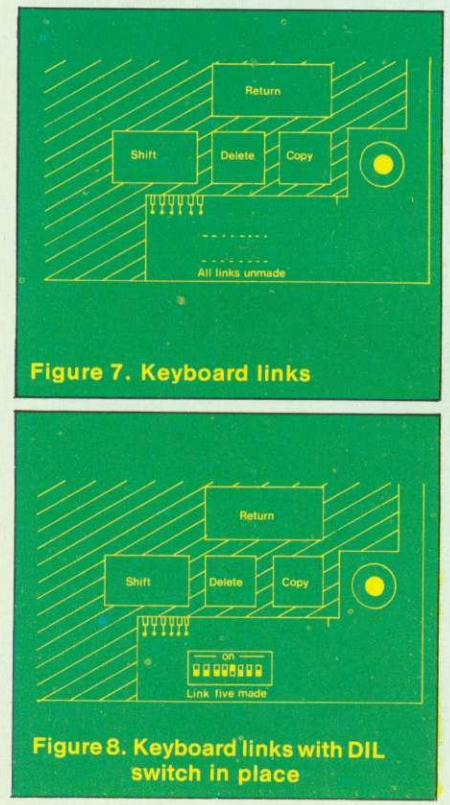

Save LEDGER on the disc, "BUILD !BOOT on receiving the line 1 prompt, type<br>CHAIN "LEDGER" then press then press RETURN. Now press ESCAPE, to set !BOOT on the disc.

Whenever the user wishes to operate Ledger, all he needs to do is to switch on, place the disc in drive 0 and press SHIFT-BREAK. Ledger will start to run, having been called by line 1 of !BOOT.

One problem with the Acorn approach to its disc system is that each drive only accepts 31 files as the catalogue is on only two sectors in the disc. It is a problem mainly for users who write short programs, because the singlesided, single density drives used by

most people at present, will only cope with about 10 by 10k programs per disc. However, having a 'catalogue full' message with half the space on the disc still available is annoying, to say the least.

It would be useful if we could simulate the auto-start facility of the Apple on the BBC micro. It would also be useful if a wider selection of drives could be made available for use on the Beeb. In fact both these features do exist, though they are not terribly well documented. There is a set of links on the front right hand side of the keyboard, which are normally unconnected

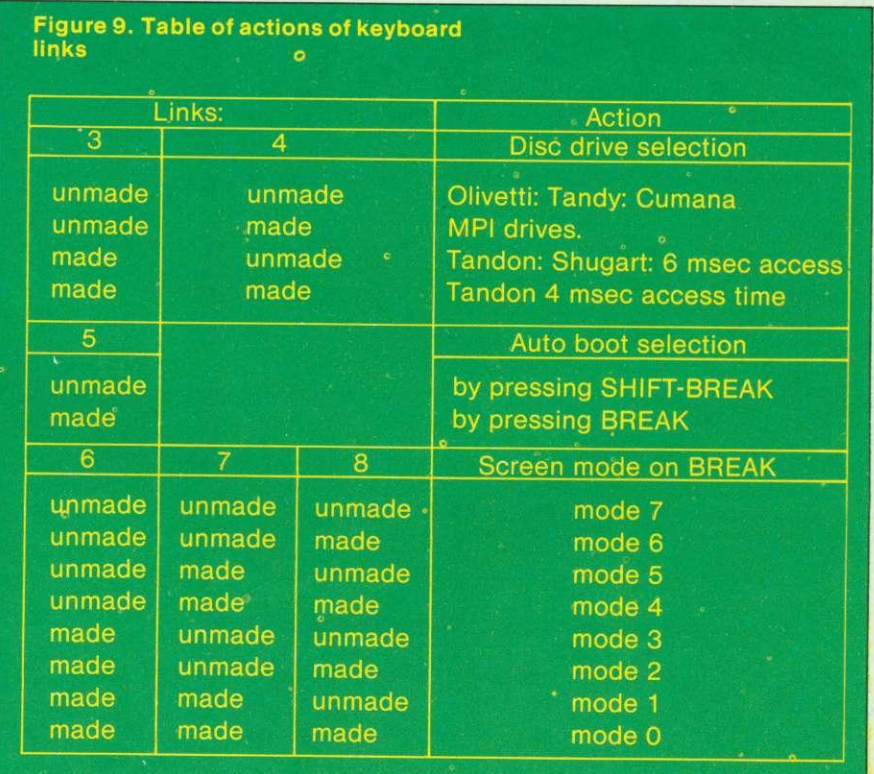

(figure 7). Making soldered links here will eventually ruin the printed circuit tracks if they are continually soldered and unsoldered. Figure 8 shows an eight pin DIL (dual-inline) switch costing £1.50 which I connected to ease the problem of making and breaking the links.

There are four types of effect demonstrated by making these links (setting the switches to ON).

- Switches 1&2 are not yet assigned any function. Switches 3&4 select the type of Disc
- drive in use. • Switch 5 selects the form of
- Automatic startup (Auto Boot)

\*DESTROY <afsp>

• Switches 6,7&8 select the screen mode on power up or BREAK.

Figure 9 gives more detailed information on these links.

That's it for January. Next month back to software . . . dynamic procedures - naughty (say Acorn) ₿ but nice.

by \*BUILD, complete with line numbers eg,<br>\*LIST MESSAGE

LIST MESSAGE Will produce a line numbered listing of MESSAGE. LISTing program files in this way is not suggested, as unforseen errors

\*RENAME <old fsp><new fsp> changes the name of a file eg, \*RENAME WHIZZ BUZZ changes WHIZZ to BUZZ on the current disc.

\*TITLE <disc name>

retitles the disc with the chosen name – up to 12 characters long eg,<br>\*TITLE "MASTER DISC" will display the words MASTER DISC on future \*CATS of the disc.

\*TYPE <fsp>

displays a textfile on the screen without linenumbers eg,<br>\*TYPE\_MESSAGE \_\_\_ will\_display\_the contents of MESSAGE as a text file. contents of MESSAGE as a text file. The use of CTRL-N is again

\*WIPE <afsp>

removes specified files from catalogue, asking permission over each file. Unlocked files only can be removed. WIPEd files cannot be revived eg,<br>\*WIPE \*.C\* wines all wipes all files beginning with C.

## **Key to DFS command parameters** fsp file specification

afsp alternative file specification<br>src source<br>dry drive drive dest destination<br>dir directory los

directory letter

#### **File specifications**

A complete file specification consists

: drv. dir. filename<br>eg \*EXEC :1.C.SPACE

EXEC : I .C.SPACE

C of drive 1

and \*EXEC SPACE<br>will exec the file SPACE on the  $SUTE$  on the  $SFACE$  on the currently selected directory of the frive and directors and that drive and directory can be selected<br>with the appropriate commands. Commands. Commands. and SAVE must

have the file specification enclosed<br>in quotes eq.

LOAD":1.G.DT1" or LOAD"DT1".

**DFS and UTILS commands (alphabetically)**

\*ACCESS <afsp> (L) Locks or unlocks a file eg,<br>\*ACCESS SPIRAL L locks the file \*ACCESS SPIRAL L<br>'SPIRAL'

\*ACCESS SPIRAL unlocks it. A locked file cannot be saved to, deleted, wiped, renamed, or destroyed. It can of course be formatted.

\*BACKUP (src dry) (dest dry) Allows a disc to be copied in total. It needs to be enabled eg,<br>\*ENABLE

\*BACKUP 1 0

will copy all information from drive 1 onto drive O.

\*BUILD <fsp>

Creates an ASCII (text) file directly from the keyboard. \*BUILD MESSAGE

will display line numbers to let the user enter data in a primitive text editor. Once the ESCAPE key is pressed the file MESSAGE is placed on disc where it may be accessed via \*EXEC \*LIST or \*TYPE.

"CAT <dry> gives a catalogue of a disc on the screen.

\*CAT 1 gives a catalogue of drive 1<br>\*CAT or

\*. catalogues the current drive (set by \*DRIVE).

\*COMPACT <dry>

tidies the disc in the named drive so that all the space is moved to the end. This can help cure DISC FULL messages eg,<br>\*COMPACT 1

\*COMPACT 1 will tidy the disc in drive 1.

RAM in the RPC misses any current program any current program.

\*COPY <src dry><dest dry>  $\langle$ afsp $\rangle$ 

allows a file to be copied from one drive to another or from one drive to<br>itself.<br>\*COPY 0.1 WHIZZ copies WHIZZ

\*COPY 0 1 WHIZZ copies WHIZZ<br>from a source disc on drive 0 to a destination disc on drive 1. Again, user RAM may be overwritten

DELETE <fsp>

**The directly remove an unlocked file** from the catalogue of a disc. A deleted file cannot be revived.<br>\*DELETE\_BOMBER will\_remove **BELLIE BOWBER WILL TEMOVE** Bomber from current disc in use.

removes all unlocked files specified. Needs \*ENABLE eg,<br>\*ENABLE \*DESTROY \*.\* will remove all the files from the disc, after asking permission first. Again, destroyed files cannot be revived. \*DIR (<dir>) Changes the current directory name to a single character. Set on power up to \*DIR C

This sets the current directory to 'C'. Any saved tile will be prefixed with C.

\*DRIVE <drv><br>selects the current drive in use eg, \*DRIVE 1 sets the current drive to<br>\*DRIVE 1 sets the current drive to 1 so any command not specifying a drive will log onto drive 1. Such commands may be \*CAT. LOAD. SAVE.

\*DUMP <fsp>

produces a listing in hex of the file<br>on the screen eg,<br>\*DUMP SPIRAL will produce a hex

listing of SPIRAL. (Not necessarily machine code.) The use of CTRL-N will select paging mode, which will greatly help readability. \*ENABLE

allows the irreversible commands  $B_{\text{H}}$  and  $D_{\text{ESIROY}}$  to be used. It is a safety lock.

\*INFO <afsp>

displays the following information on the files specified: directory, filename, access, load, address, execution access, load, address, execution address, length in bytes, start sector eg,

information on all  $\ddot{\omega}$  asplays the above **information on all files on the current** 

\*LIB (:<drv>.)<dir>

\*LIST <fsp>

sets the library to the specified drive and directory eg,<br>\*LIB :1.C sets

\*LIB :1.0 sets the library to drive 1, directory C.

The library facility allows extensions to the \* commands. A user could<br>place his own machine code routines on disc and call them by name. Acorn use three such programs \*FORM40 \*FORM80 and included with the BBC drive.

**displays an ASCII (text) file created**

ACORN USER JANUARY

# **00 SOFTWARE for the discerning user from the specialists**

## **(Model A or B)**

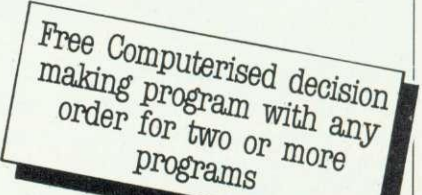

## **Cassette Based:**

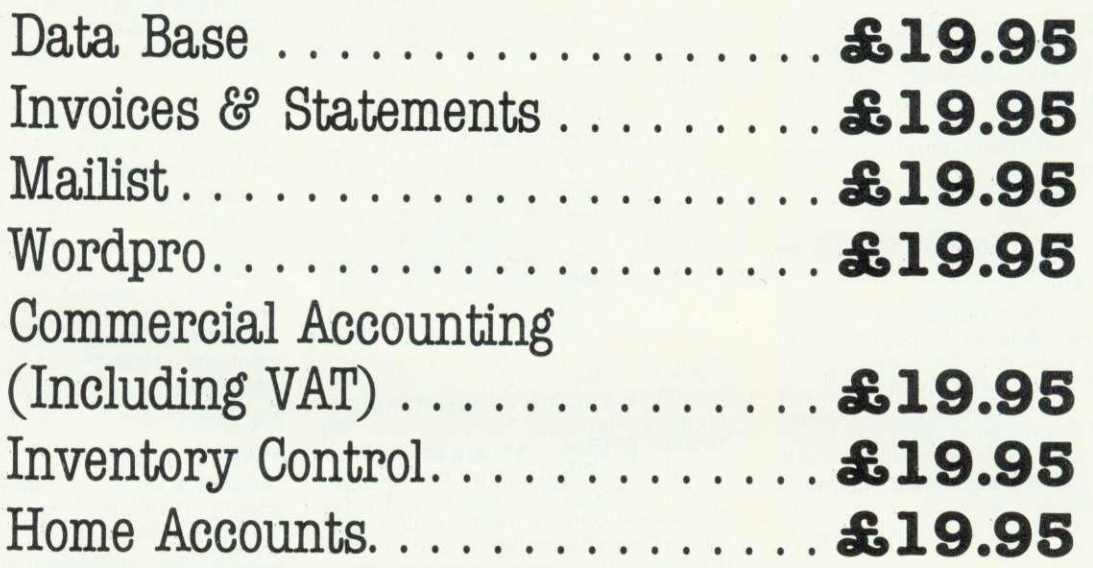

## **Coming November:**

Complete modular range of disc-based Business Software £49.95 **per module**

SEND SAE FOR CATALOGUE

# **GEMINI MARKETING LTD**

9 SALTERTON ROAD, EXMOUTH, DEVON EX8 2BR TEL: (03952) 5832

**VISA Access Telephone Orders Welcome**

## **BEEB FORUM**

## **WRITING A PROGRAM TO ERASE PART OF ITSELF**

One handy feature of BBC Basic is the ability to mix assembly language and Basic freely. In particular this allows the use of machine code routines in those parts of a program where speed is important.

On the standard (non-disc) machine, room is reserved from &DOO to \$DFF to put your machine code routines. Since this space is not part of the Basic memory, which runs from &EOO to HIMEM, you can use machine code routines without reducing space available for Basic.

However, the advantage is lost if you have to include the assembly language in your program. Assembly language occupies five times as much space as machine code, and usually more. One possibility is to dispense with assembly language altogether, and instead save the machine code with the Basic. \*SAVE "Program" ODOO ???? (where ???? is TOP in hex) will do this.

This solution is not perfect, however. The user needs to \*LOAD the program; and, what is worse, needs to remember to type OLD (or END or LIST, or press ESCAPE) before running it. There is a better solution: put the assembly language at the end and, after it has assembled into &DOO onwards, erase it! This is feasible because once the machine code translating has been done, the assembly language has no further function. But how do we erase part of the program from inside itself?

Suppose the assembly program will go from line 2000 onwards. The first line, 10 say, should read:

10 GOSUB 2000: CLEAR

At line 2000 write:

2000 GOSUB 2010: HIGH = TOP-**XXXX: ?8,12 - HIGH MOD256: ?&13 - HIGH DIV256: HIGH?-1 = &FF: HIGH?-2 &OD: HIGH?-3 &F8: HIGH?-4 = 5: RETURN**

**where 2010 onwards contains your**

assembly language which will assemble into &DOO onwards (or some other protected location). The four Xs will contain a specific number; which one, will be explained shortly.

When you run your program, lines 2000 onwards will be erased after the machine code is assembled, and line 2000 will now read:

2000 RETURN

Thus, whenever the program is subsequently run, things will operate normally, but the program will occupy less space. (Of course, any attempt to save the program once it is run will lose the vital assembly language.)

Let's look at how this works, now: we will then be in a position to **POWER over your BBC micro is what lan Birnbaum gives you in this regular series. By answering questions and developing readers' ideas, he will increase your control and understanding of the techniques of programming. At the same time he can reveal the quirks of the Beeb so you can put them to good use.**

**Readers who send in ideas will be rewarded with:**

**E5 for each tip printed, El 0 for good hints, E20 for exceptional ideas.**

**So, whether you have a problem or a tip, send it to: BBC Forum,** Acorn User, 53 Bedford Square, London WC1B 30Z,

**He cannot answer every letter personally, but will return contributions if a stamped addressed envelope is provided.**

## **VALUABLE VARIABLES**

**In November's issue I gave a method of programming the BREAK key so that the values of variables are not lost. The same idea can be used for editing. It is often desirable, when debugging, to be able to change lines where bugs occur whilst retaining the value of variables set in the program. Then you can go to the relevant section and continue debugging with the old values intact. Let's see how to accomplish this.**

**The first thing to do is to set line 0 to read**

**0 LOMEM-T0P+1000**

**(assumes line 0 is otherwise unused in your program).**

**Listing 1.** \*KEY0 !&70=IX:!&D00=!2:FORIX=0T0115:IX?<br>&D02=IX?&482:N.:IX=!&70!M  $\geq$ >\*KEY1 !&70,=I7.:?2=?&D00:?3=?&D01:FORI74= 0T0115: IX?&482=IX?&D02:N.: IX=!&70 iM

**This should save enough space above the program for any changes you make or new lines you add. Then program key 0 and key 1 as in listing 1.**

**When a bug occurs, or you wish to make a change in your program, press key O. This will save the variable table plus the address of the first free dynamic** variable location in &DOO to **8,1373. Make all your changes and delete line O. Then press key 1, and the information saved** in &D00 to &D73 will be put back **into the correct place. Now reenter your program with the relevant GOTO (but do not use RUN, of course, since all variables will be lost).**

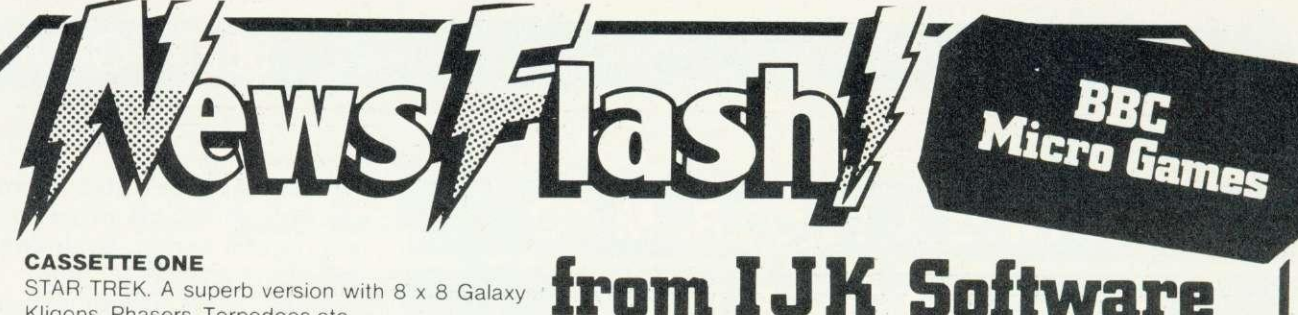

#### **CASSETTE ONE**

STAR TREK. A superb version with 8 x 8 Galaxy Kligons. Phasers. Torpedoes etc.

CANDY FLOSS. A tremendous new game in which you run a candy floss stall on Blackpool's Golden Mile, But watch the weather and the donkeys!

**Only £5.95 inc. MODEL A MODEL B**

#### **CASSETTE TWO**

Contains an exciting collection of games with music and graphics to keep the family amused for hours:HANGMAN (in which you can even enter your own category), KRYPTOGRAM. DICE, BEETLE, GRAND NATIONAL and MUSIC.

**Only £3.95 inc. MODEL A MODEL B** 

#### **CASSETTE THREE**

Contains for the arcade fanatics, MUTANT INVADERS. A brilliant new "Space Invaders" type game. Can you destroy the mutants before they land land and try to destroy you with their radioactivity also contains BREAKOUT. A terrific version of the arcade game. Practice your wall demolition with 6 skill levels and 1 or 2 player

options.<br>Only £5.95 inc.

#### **MODEL A MODEL B**

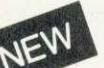

### **CASSETTE FOUR**

BEEP-BEEB. Excellent version of the popular 'Simon' game. Very much enjoyed by children, great fun at parties!. Includes the choice of the number of colours and sounds.

**Only £3.95 For model B (or A+32K)**

#### **CASSETTE FIVE**

Contains BEEBMUNCH, Our version of the record breaking PACMAN arcade game, and we believe one of the best versions available, Stunning hiresolution colour graphics including multi ghosts. tempting fruits, super points, screams etc. Liven up your micro with this tremendous game. **Only £5.95 Inc. For model B (or A+32K)**

#### **CASSETTE SIX**

Contains SUPER HANGMAN. The special feature of this version is the hi-resolution animated man. Watch the expression on his face change as the noose tightens around his neck. Marvel at the detail of his clothing - but don't take too long, he grows very impatient! Contains many categories from educational to just plain fun.!

**Only £3.95 inc For model B (or A+32K)**

**SPECIAL CHRISTMAS OFFER** Deduct £2.00 from total if you order 3 or more cassettes.

#### **CASSETTE SEVEN**

Contains 3 D MAZE Pit your wits against the computers logic in this highly realistic graphical game. The computer sets up logical mazes (you choose the size), and then it shows the view of the maze in 3 D each step you take as you battle against the clock to escape!

**Only £3.95 inc For model B (or A 32K)**

#### **CASSETTE EIGHT**

Contains Model A Invaders. A superb full feature machine code teletext colour graphics version of the popular 'Space Invaders' arcade game for the Model A Micro. Choice of Invader and Missile speeds. FAST, SMOOTH. AND GREAT FUN. **Only £4.95 inc**

#### **CASSETE NINE**

Contains model B Invaders. A superb feature adaptation of the arcade 'Space Invaders' game in machine code and hi-resolution colour graphics for the BBC Micro model B (or A + 32K). Play normal game or choose from the many options including Missile, Bomb and Invader speeds. Invisible Visible and Shields no Shields. Quite simply the best.

#### **Only £6.95 inc**

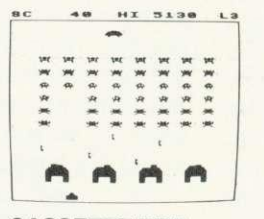

All our software is in stock before we advertise

#### **CASSETTE TEN**

WORDPRO. Cassette based word processor for either Epson or Seikosha printers. Features right hand justification, alter, insert, delete, pages to tape, printer mode changes from within text line etc, etc. Complete with manual.

**Only £9.95 inc (Model B or A432K)**

#### **CASSETTE ELEVEN**

ATLANTIS. The superb fast action arcade game written in machine code to illustrate to the full the machines fantastic colour graphics and capabilities. This game includes all the usual ATLANTIS/SCRAMBLE features. Guide your along the undersea landscape and through the caverns avoiding mines, depth charges, rockets etc, To reach your ultimate goal Atlantis.

**Onlyt6.95 inc For model B (or A+32K)**

#### **CASSETTE TWELVE**

FLAGS. A superb educational program. The flags of the world are drawn in hi-resolution colour graphics. The program then tests your knowledge of flags and geography. Have fun while learning.

**Only £3.95 inc For model B (or A+32K)**

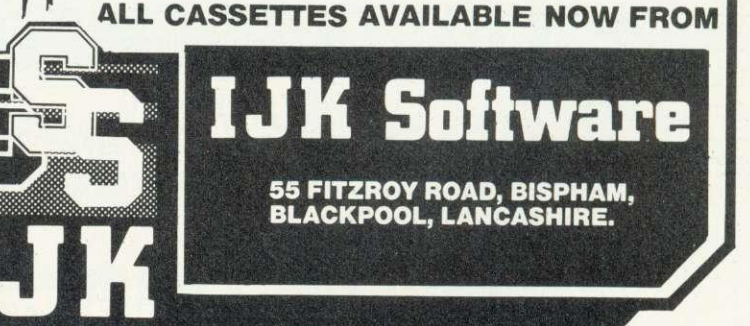

## **BEEB FORUM**

## **PROGRAM PROTECTION**

Here is an easy way to protect program against copying. Consider this simple program in listing 2. Run it and note the value of TOP.

Now type in listing 3 (the underlined section is the underlined section is the computer's response) and save the program on tape.

The program can now be LOADed in the normal way (but cannot be CHAINed). When<br>loaded, the message 'Bad loaded, the message 'Bad<br>Program' will appear, The **Program WIII appear.** The program will not LIST and cannot be SAVEd (it can, of course, be \*SAVEd). However, the program will RUN in the normal way, and what is more, TOP will retain its correct value. Hence to reclaim the program type ?(TOP-1)=255 and then

If you use END instead of

STOP at line 70, when the program ends the message 'Bad program' will appear, and TOP will no longer have its correct value. This is not a disadvantage as long as you remember the correct value of TOP. Indeed, it can be an advantage if you wish to make it more difficult to list and copy the program. To make it more difficult still, vary the value of ?(TOP+1).

#### Listing 2.

10@%=1 20A\$="0K":A=1:B=2:GOTO50 3OPRINTA\$; B 40@%=2570:60T070 50PRINTAS;14 60GOTOO 70PRIN-r-1OP:STOP Listing 3. Underlined computer's response  $>7(TOP-1)=0:7(TOP+1)=2$ >P.'TOP÷2 E5B >\*SAVE "TEST" 0E00 0E5B part is

fill in the four Xs in line 2000 for any particular application. The value in HIGH needs to be the value TOP would take if 2000 consisted solely of RETURN and if there were no further lines after 2000. Locations &12 and &13 contain the value of TOP, and hence the low and high bytes of HIGH are put in here. Finally, the end of program marker is put where it should be if 2000 is the last line one below HIGH - and line 2000 is configured to contain RETURN only (the token for RETURN is &F8).

When return is made from 2000 to line 10. a CLEAR is executed. This resets the first free dynamic variable location above Basic to be equal to TOP: but, of course, TOP is now HIGH. Hence all lines after 2000 will be overwritten by variables and line 2000 itself reads RETURN. This is exactly what we require.

The only problem remains how to fix the value of the four XXXXs. This should be done only when lines 2000 onwards have been finalised and completely debugged: the rest of the program could subsequently be changed, however.

Find the value of TOP (call it T%) when the entire program including

## **Bits of the program can be lopped off if not required**

the assembly language, are in memory. Next save all the lines from 2000 onwards (the assembly language plus modifications) on tape. To do this find the hex for 2000 by using  $P.\sim$ 2000. Then write:

1%=TOP: REPEAT: 1%=1%-1: UNTIL (?1%=&uv AND 1%?1=&wx): P.~1%-1 (where uvwx is hex for 2000).

Now write \*SAVE "TEMP" abcd

efgh (where abcd is  $1\% - 1$  in hex and efgh is TOP in hex).

Then delete everything after line 2000, and replace line 2000 by 2000 RETURN. Find the value of TOP again. Then,  $XXX = T\% - TOP$ . If this is less than 1000, some of the remaining Xs will have to be replaced by spaces. You can now restore your program by executing \*LOAD "TEMP". Insert the correct values for XXXX and resave the entire program.

This method of self-erasure has other applications: DATA statements could be erased after they have been read; procedures and functions could be erased if they are to be used in an early part of the program only; and, quite generally, bits of the program can be lopped off if no longer required in the present run. Of course these applications, unlike the assembly language one, require that the program is only going to be RUN**<sup>a</sup>** once.

## **INDEPENDENT NATIONAL USER REGISTERED REFERRAL CENTRE GROUP FOR THE BBC MICRO EXAMPLE ASSESSED FOR THE BBC PROJECT -E3 BEEBUG THE FOR BBC MICRO BRITAIN'S LARGEST SINGLE-MICRO USER GROUP**

## **MEMBERSHIP NOW EXCEEDS 10,000**

10,000 members can't be wrong - BEEBUG provides the best support for the BBC Micro. BEEBUG Magazine - now 36 pages - devoted exclusively to the BBC Micro. Programs - Hints & Tips - Major Articles - News - Reviews - Commentary. PLUS members discount scheme with National Retailers. PLUS members Software Library. 10 Magazines a year. First issue April 1982. Reprints of all issues available to members.

April Issue: Program Features: 3D Noughts and Crosses, Moon Lander, Ellipse and 3D Surface. Plus articles on Upgrading to Model B. Making Sounds and Operating System Calls.

May Issue: Program Features: Careers, Bomber, Chords and Spiral. Plus articles on Graphics, Writing games Programs and Using the Assembler.

June Issue: Program Features: Mazetrap, Mini Text Editor, Polygon. Plus articles on upgrading, The User Port, TV set and Monitor review, Graphics part 11. More Assembler Hints, Structuring in BBC Basic, Plus BBC Bugs.

July/August Issue: Program Features: Beeb Invaders, Patchwork Program and Screen Dump. Plus articles on using The Teletext Mode, BBC Cassette Bugs Fix, Software Review, using the User Port, More on Structuring in Basic, User Defined Keys, Input Function and many Hints & Tips.

September Issue: Games Programs! High/Lower and Hangman, plus String Search Program, Articles on Debugging Programs, a Safe Verify, new user guide Errata, Creating and Moving Multicoloured Characters, Logic on the Beeb, Ideas on Colouring and Shading, Acorns ROM replacement charge, plus much more.

October Issue: Program Features: Alien Attack, Calendar Generator, Union Jack, and Memory Display Utility. Plus articles on Debugging, Improving Key Detection. Acorn Press Release on 0.S. 1.2 and Issue 11 Basic, The Tube and Second Processors Options, a New Series for Less Experienced Users and Software Reviews.

November Issue: Program Features: Racer (excellent 16k racing car game), Mini Text Editor (Mk 2), Transparent Loader, Music with Memory, Harmonograph Emulator, New Character Set for Modes 2 & 5; and cassette block-zero-bug retrieve. Plus articles on Sound & Envelope Design-includes indispensable envelope editor program; Debugging part 3, BBC Basics—Memory Maps and Addressing Explained, Serial Printer Port (RS423) and RGB Upgrade. Plus a large number of Hints & Tips, and a guide to our past issues and their contents.

Send £1.00 & SAE for Sample. Membership: UK£4.90 for six months **£8.90** for one year

Overseas one year only: Europe £15.00 Middle East £18.00 Americas & Africa £20.00 Other Countries £22.00

#### **MEMBERS SOFTWARE LIBRARY**

A growing range of software. Available to members from around f 3.50 per cassette including VAT.

GAMES 1. STARFIRE (32k) Well written Star-Wars type game, with first class sound and graphics. Get the enemy ships within your sights and laser them - before they consume your protective field force. Try this at Warp 3!

GAMES 2. MOONLANDER (16k) Land the module in the crater with a speed less than 15km/hr. Left-right and vertical thrust controls. Fuel and speed screen readouts.

3D NOUGHTS AND CROSSES. Noughts & Crosses played on a  $4 \times 4 \times 4$  colour 3-dimensional graphics display board. The machine plays a pretty good game.

GAMES 3. SHAPE MATCH (16k) A two player game to test the memory. Match the position of the shapes to win. Nice Visuals! **WINDBENDER** (16k) A 'Mastermind' type game with up

to 10 columns and seven colours. Test your logical powers. GAMES 4. MAGIC EEL (32k) Fast Moving arcade type game

The guided eel gobbles up everything it comes across. It gets onger and faster with every bite. When you complete the first<br>frame - harder ones follow! Highly addictive.

UTILITIES 1 - DISASSEMBLER (16k) Read the machines ROMs (and EPROMs) with this nicely written disassembler. It gives you the full 6502 mnemonics. There is also a column with ASCII codes of each byte, allowing you to spot embedded text immediately. To use it just enter the start address, and page mode is engaged,

displaying 20 lines or so at each press of the space bar. REDEFINE (16k) A very useful graphics tool. Redefine allows your to build up user defined graphics characters. You enter points on an  $8 \times 8$  grid using the cursor control keys, the program constantly displays the character so you can see it build up, and also the VDU 23 command that you need to use to create that character in your program. The program will literally save you hours.

MINI TEXT ED (32k) A mini word processor substitute. It uses the machine's basic editing facilities to allow text to be entered, edited, saved, loaded, and printed to the screen or printer. The printer routine contains a subroutine to remove the Basic line numbers. Note that this will not, as it stands, right. justify, and will not automatically close up the text after editing. It nevertheless provides a very useful facility.

APPLICATIONS 1 - SUPERPLOT (32k) produces tailored screen representations of any function entered. This can be achieved in any of the three major coordinate systems: Cartesian, Polar, or parametric. SUPERPLOT comes complete with a 7-page instruction booklet. Explore the world of graphic representation.

PLUS 3 NEW CASSETTES - available from 1 December. CYLON ATTACK Test your reaction speed on this game. ASTROTRACKER (32k) Machine code high speed Asteroid type arcade game with excellent graphics. And MASTERFILE (32k) a comprehensive data management package with sorting and printout facility. Use it to file names and addresses, membership lists, stamp collections, or pretty well any other data base.

These programs are available to members only. For prices and<br>further details JOIN BEEBUG.

Make cheque to BEEBUG and send to: BEEBUG Dept 374 Wandsworth Road, London SW3 4TE

Editorial Matérial to PO Box 50. St Albans, Herts, AL1 1AR

**MICROS IN SCHOOLS** 

**COMPUTERS - NOT JUST ANOTHER FAD**

**E9 million of taxpayer's money is being pumped into primary schools to provide computers- and yet many teachers have failed to master a video machine. This series sets out to destroy the mystique of computing. In 12 monthly instalments it will provide practical advice to teachers, and show parents what can be done in the classroom.**

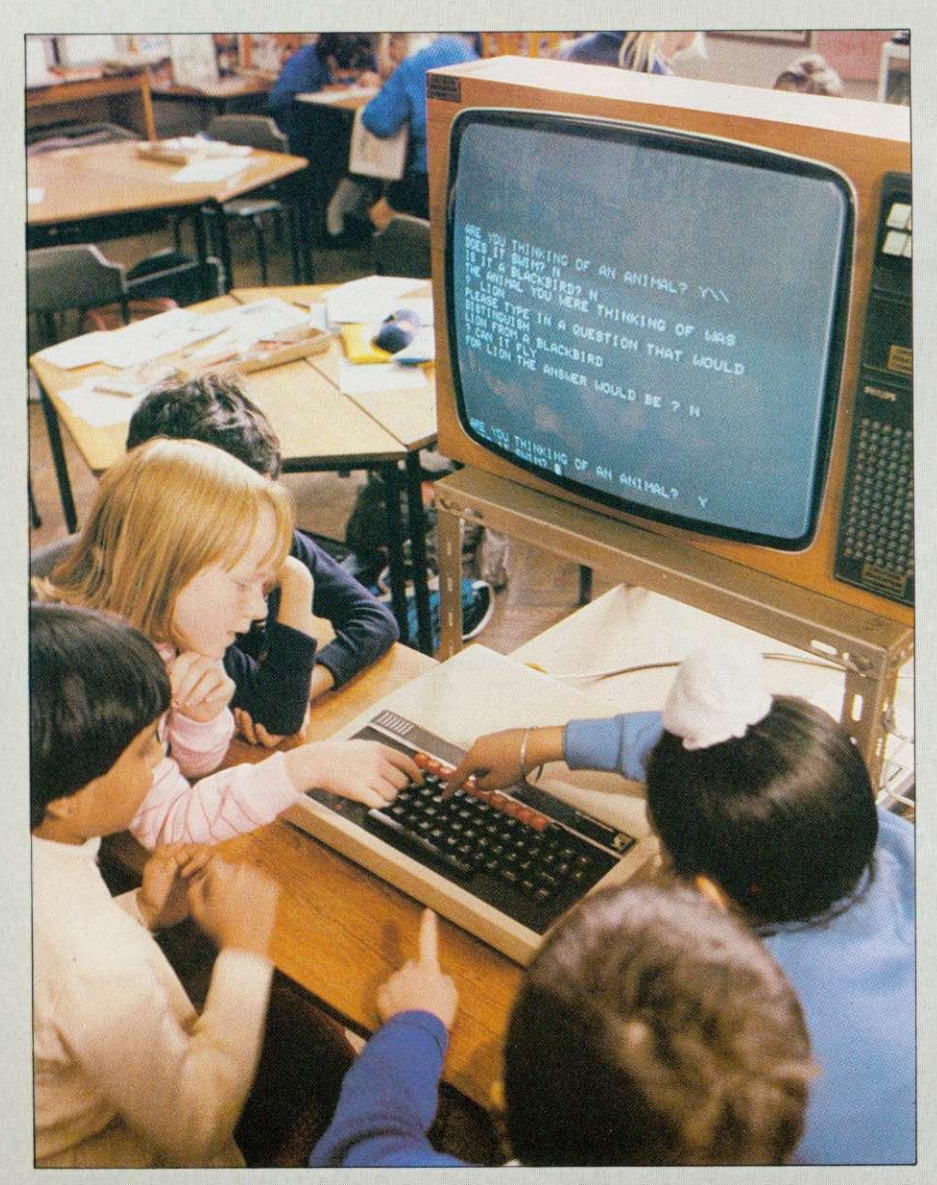

In July last year, the Government announced a E9m scheme to get a microcomputer into every primary school by the end of 1984. This took effect from October 1 and the Department of Industry is providing funds to allow each school to purchase an approved computer at half price.

Teacher reaction to this objective is mixed. There are enthusiasts who can't wait to get a computer and begin programming, but most teachers are more apprehensive. There is a widespread fear that this is just another fad; that in a couple of years micros will be relegated to the store cupboard as expensive toys along with other equipment such as the overhead projector or Synchrofax machine.

**To allay these fears and allow** micros to fulfil their undoubted potential, teachers must become more aware of the contribution which the micro can make to education. This article is the first of a series designed to promote such awareness. It will present a general framework which will be explained in depth by future articles. Contributions will come from 'experts' in educational computing and classroom teachers, all of whom are convinced of the value of at least one of the many applications of micros.

**QT** 

## **INTRODUCING AN EXCITING TOOL - THE COMPUTER**

**Heather Govier, a microelectronics advisor for the London Borough of Croydon sets the framework for this major new series**

The idea behind this article is to present a view of the micro as an exciting tool, and the primary school as a favourable environment for its optimal use. Future articles will underline this view by exploring a wide range of applications in greater depth. There will be a concerted attempt throughout to demystify computers and explain

some of the most pervasive jargon.

Articles on the use of the micro for mathematics and language development will be included. The first of these will examine the way micros can help the busy primary school teacher to achieve the six teaching styles advocated in paragraph 243 of the Cockcroft report. The information technology

revolution will be featured in an article which considers what children should know about computing while another will discuss the philosophy behind teaching programming and the various approaches. Data handling and word processing will be explored more fully, as will the use of simulations. One article will consider the machine itself, with an evaluation of some alternatives to the standard keyboard input arid screen output. The use of the micro in school administration will be covered, and in the next article a practising teacher will pass on his experience of organising the classroom and school timetable to make maximum use of the new technology.

The role of the computer in helping to introduce science and technology into the primary school will complete a series which will serve to heighten teacher awareness of the micro's potential in the primary school.

## **Run #3/B/Glitype BASIC on yourATOM then switch back to ATOM BASIC**

Available now from Acornsoft, a 20k BBC ROM conversion module which can be added inside an Atom. It will support the full set of BBC - type BASIC<br>commands. The BASIC syntax is identical so all programs that don't rely on the BBC hardware can be run on the Atom without any modification.

The module is fitted in parallel with Atom BASIC and may be selected by a switch or from the keyboard if certain modifications are made. It consists of 16k BASIC ROM, 4k operating system ROM and an additional 2k RAM that can be used by the Atom as well.

#### Complete with manual

A comprehensive BBC - type BASIC manual is supplied with every set giving full operating and fitting instructions, alternatively the

module can be fitted by your dealer.

The price is E49.95 including VAT.

If you don't have a dealer near you just write to us with with a cheque at the address below, or credit card holders holders can ring Cambridge (0223) 316039 and order directly.

Dept AU1, Acornsoft Ltd., 4a Market Hill, CAMBRIDGE CB2 3NJ

ACORNS<del>O</del>FT

## **BBG** FORTH **BBG** FORTH

Level 0 Computing are pleased to announce a new compiler for the increasingly popular language FORTH on BBC A & B micros.

FORTH is a powerful, extensible language, simple in concept & that encourages structured programming and is good both for large programs and simple one-off utilities.

"r q FORTH" is supplied on cassette, with a 70 page technical manual, for E15 including VAT and P&P. It:

- runs up to 10 times faster than BBC BASIC;
- \* includes a full screen editor, tailored for the BBC;<br>\* is FORTH–79 STANDARD <u>and</u> provides fig–FORTH facilities s
- it is simple to use programs published in either dialect; provides 260 FORTH words (i.e functions) initially;
- is readily extensible (even defining words can be defined);
- allows full use of the M.O.S facilities from within FORTH; allows use of all graphic modes, even 0-2 (just!);
- provides recursion simply and naturally;
- needs no added hardware and will run on an unexpanded 'A'; is available NOW.

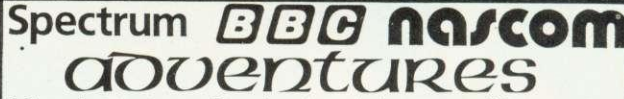

Colossal Adventure: The classic maint-rame game "Adverture" with all the original treasures & creatures & 70 extra rooms.

Noverture Quest: Through forest, desert, mountains, caves,<br>water, fire, moorland and swamp on an epic quest vs Tyranny.

Dungeon Adventure: NEW! The dungeons of the Demon Lord have  $survived His fall.$  Can you get to their treasures first?

Every Level 9 adventure is packed with puzzles and has over .'00 individually described locations - a game can easily take weeks to complete! Only data and code compression allow so much to be provided.

Each adventure needs 32K and costs E9.90, including P&P/VAT.

Send order or SAE for catalogue, describing your computer, to **LEVEL 9 COMPUTING**

229 Hughenden Road, High Wycombe, Bucks. HP13 5PC

## **MICROS IN SCHOOLS**

# **BOOSTING THE CURRICULUM**

If the micro is to avoid becoming an expensive novelty, its role in the curriculum must be carefully established. The curriculum must be central, not the micro. Teachers should be asking: 'What can a computer do fo my school, my pupils, my teaching?'

This approach starts from the existing curriculum, seeks out its weak points and asks whether micros could help strengthen the curriculum. When viewed in this way the micro has three roles.

First, it can provide a novel approach to enliven the traditional curriculum, making teaching and learning more fun and more stimulating. Second, it can allow teachers and pupils to do things which would otherwise have been difficult or impossible. Third, it can extend the curriculum into the littleexplored fields of problem-solving and logical reasoning.

There can be no doubt that most children enjoy working with computers. Fears that this fascination results from novelty have not been realised in schools where micros have been in use for some years. The micro can provide a stimulus for the poorly motivated pupil, making much of the traditional curriculum more enjoyable.

Programs which allow pupils to practice arithmetical skills or test their spelling abound. These vary in quality, but there can be no doubt that some are valuable educational tools for certain pupils. Imparting the basic skills to slow learners can be an uphill struggle. Much repetition is necessary which can be tedious for the pupil and frustrating for the teacher. Micros can make this learning much more pleasurable. Pupils who are slow to record answers can solve 30 sums at the keyboard in the time they would normally take to do three with pencil and paper. When calculations are incorporated into a

game, essential practice becomes fun. Tasks can be completed at the pupil's own pace with no danger that the computer will become irritable or impatient.

The better programs can do much more than this. One example is a game which allows the pupil to write and solve subtraction sums. In addition, there are various strategies incorporated in the game which have to be worked out. Thus a simple practice exercise can be built into something which requires quite a lot of mathematical thinking.

The computer presents opportunities for pupils and teachers to<br>take some aspects of the take some aspects curriculum a little further. One such

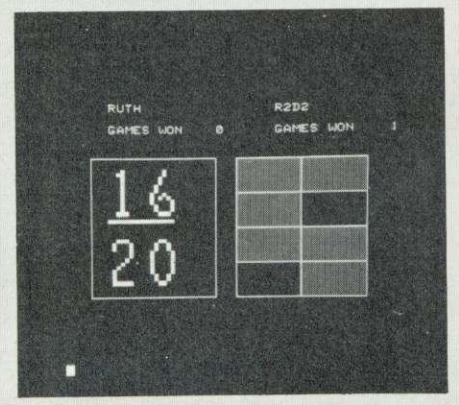

Ruth takes on a computer christened 'R2D2' in a maths program

application is as a word processor. Pupils may type in a piece of writing, poetry or prose which can then be taken to the teacher for correction. Changes in spelling, punctuation or grammar can be made, and the opportunity taken to discuss and enrich vocabulary.

The pupils can make these changes at the keyboard without having to rewrite the passage.

The micro and the printer are able to free pupils from the onerous task of rewriting, allowing them to concentrate on the more important creative aspects. The final piece of work can be stored on cassette or disc for future use, for example in a

school magazine. Using the word processing capabilities of the micro pupils could easily produce such a publication without secretarial support.

The micro allows pupils access to extensive information files such as census data. The computer is able to manipulate data in various ways, providing answers to such questions as: Where were the birthplaces of the people living in Victoria Street in 1880 who were over 50 years of age?

Simulations can also be used, allowing pupils to conduct experiments or explorations which would be impossible in reality. A typical example is a program which allows pupils to make an archeological study of an ancient Egyptian site. Pupils plan their expedition and choose a site for their dig. The computer supplies information about what they have found or failed to find, keeps a record of their financial position and presents problems which have to be faced and overcome. Data in the program is based on fact giving pupils a taste of what real exploration is like.

Word processing and information retrieval highlight the need for computers in primary schools to have access to disc storage rather than the cassette systems provided by the Dot Scheme. To handle large quantities of text or data also assumes that a printer is available. Otherwise valuable time is spent copying from the screen.<br>Use of word

processors, databases and simulations still don't take the computer outside the existing curriculum. These applications take the tedium out of preparing text or sorting through information, allowing more refined text to be produced or more complex data analysed.

While the traditional primary school curriculum keeps pupils busy and indeed may teach them a

## MICROS IN SCHOOLS

great deal, it rarely requires them to think deeply. Many pupils resent being made to reason and question, preferring the soft option of routine activity. With the micro the little explored fields of problem solving and logical reasoning can be emphasised.

One type of program which can<br>foster this activity is the this activity is the archeological simulation described. Pupils are invited to make conjectures about what would happen if ... and to test these conjectures through the program.

Another use is in mathematical problem solving. An example is a program which allows pupils to investigate the mathematics of the Spirograph. This toy consists of a number of cog wheels and rings which can be used to draw a variety of flower-like designs. There are interesting mathematical relationships between the number of teeth on the wheels and the number of petals drawn on the flowers. Using the computer in conjunction with the Spirograph tool pupils are able to set up mathematical hypotheses about these relationships, test them and accept, reject or refine them as appropriate.

Perhaps the most exciting use of micros in primary classrooms is the use of the turtle graphics instructions of the Logo language. These introduce pupils to some of the logical problem solving skills involved in computer programming. Instructions control the movements of a 'pen' around the screen and are used to draw pictures and patterns ranging from simple squares to complex spirals. Good versions of Logo encourage the habit of dividing problems into solvable sections, and the instant response of the turtle graphics means that lapses in reasoning become immediately apparent.

Use of Logo introduces something quite new into the primary school curriculum and its value is as yet unassessed. However, proponents of Logo claim that it could revolutionise the educational process and contribute substantially to the thinking of pupils.

The computer then can be used to enliven, enrich or extend the traditional primary school curriculum.

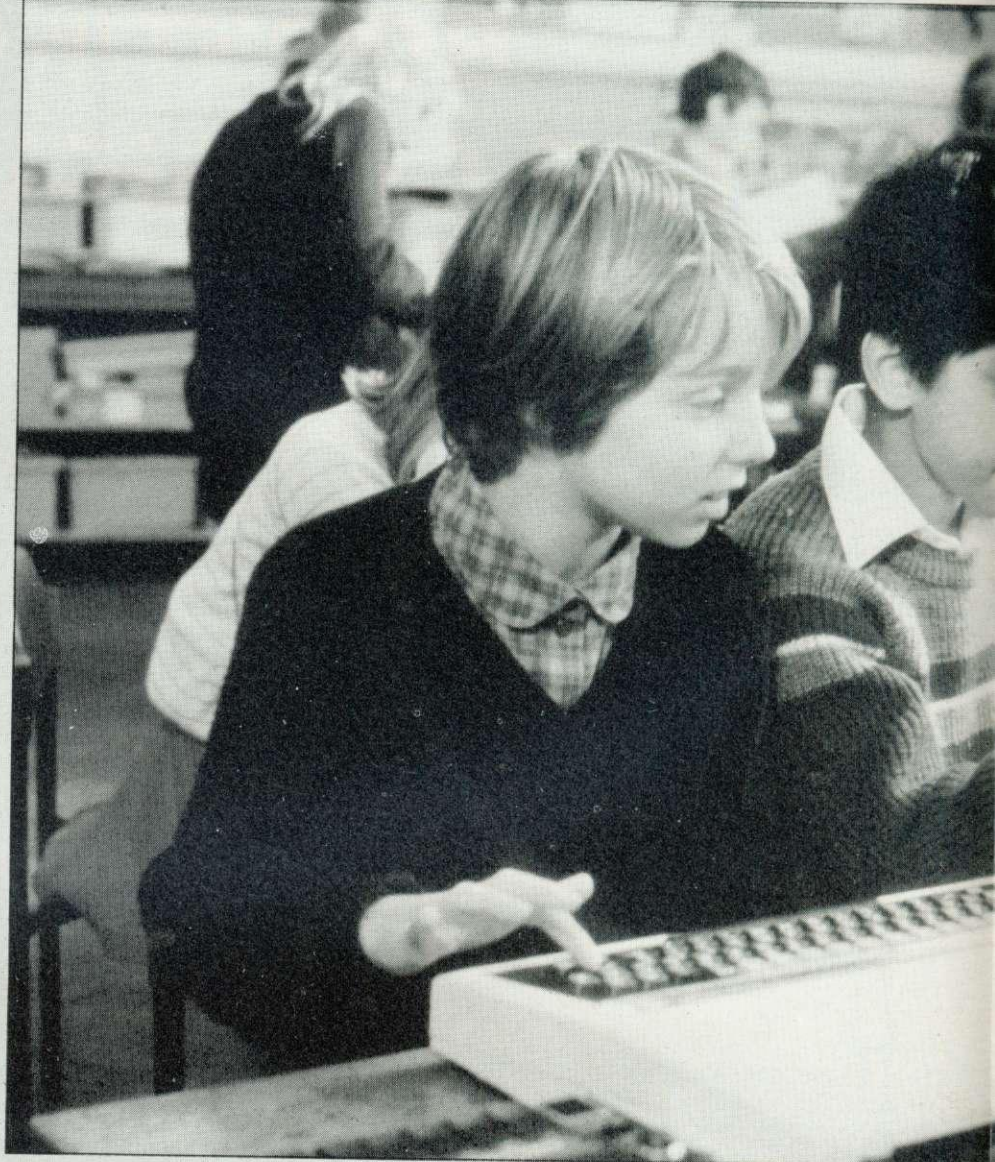

The first application may be a necessary first step for most teachers if they are to become familiar with the new technology. In the security of traditional curriculum areas they will be able to meet micros more easily. However, if the micro is to have a continuing role in education teachers must think beyond drill and practice to more creative uses. For this to happen, extensive and carefully planned inservice training is needed to help teachers become familiar with the machinery and programs available, while widening their horizons to appreciate the possibilities.

Initiative for such training could come from Government. Central funds have been made available to support schools in the purchase of hardware. If this hardware is to be used effectively it must be backed by appropriate training, provided in the educational budget.

#### $\blacksquare$ BEST

- **FIND out what support is available from your LEA.**
- **TRY to find a place on a training course before the computer arrives.**
- **JOIN any local groups for teachers who use the same machine or share your educational philosophy.**
- **DON'T worry if you are no good at maths or can't program in Basic.**
- **CONTACT your local MEP regional information centre to find out where good programs** be seen. Don't buy **programs unseen.**
- **JOIN MAPE, the organisation devoted to computers in primary schools.**

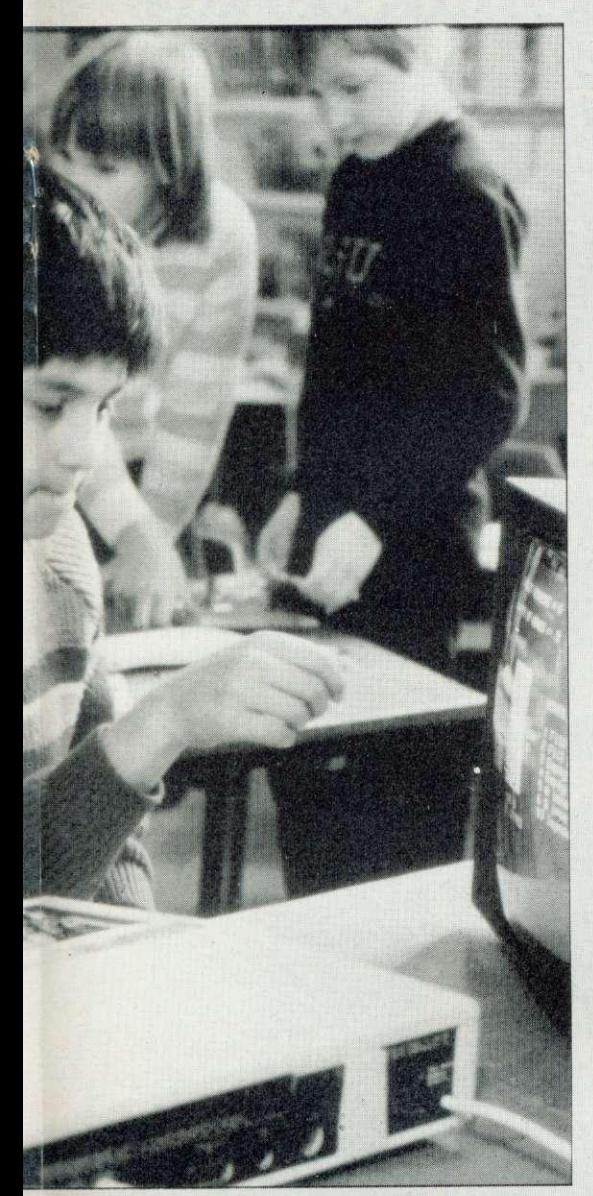

## **YOUR MICRO**

- **DEMAND high quality workmanship from suppliers, and don't make children struggle with faulty equipment.**
- **FIND somewhere safe to store your computer.**
- **KEEP equipment out of sight at night. and mark everything.**
- **DON'T take your computer home without checking the LEA rules. Contact Muse, Freepost. Bromsgrove, Worcs, for a good insurance scheme**
- **ORDER blank cassette tapes and buy programs before the computer arrives.**

**Paul McGee Inspector for Maths and Computing Croydon**

# **THE LINK TO MATHS MAY BE BROKEN PRIMARY SCHOOL**

I he primary school environment on micros are men. is a perfect setting for computer activity, in many ways better than the secondary area where educational computing began. Arguably, micros should have been introduced first in primary schools. The organisation of many primary schools means that subject boundaries are less distinct as one teacher covers most subjects. The curriculum is largely child-centred rather than subject-centred because the primary school is free of pressure from examination syllabuses or employer's demands. These factors enable the teacher to employ a variety of teaching styles and methods of classroom organisation, which provide major opportunities for the intelligent use of computers.

**Because** they are not subject specialists, primary teachers are better placed to perceive the potential of computers for applications across the curriculum. Had micros been introduced into the primary sector first it might have been possible to avoid the artificial association of computers and<br>mathematics which developed mathematics which because computers were first used in mathematics departments. Consequently, the mathematics staff were the first to become involved in writing programs for schools and gain the necessary experience and interest to proceed. A circular link has been set up which has proved very hard to break.

From this association has developed the myth that computers are mainly for boys. The long standing and well documented rejection of mathematical and scientific subjects by girls is wrongly transferred to computer work. This masculine image of the computer extends also to teachers. Despite the fact that most primary teachers are women, the majority of primary teachers attending courses

Such stereotyping might have been reduced had micros been introduced with more emphasis on their potential for language development and humanities. Later articles will show that this emphasis has been generated naturally in many primary schools. The current Government initiative and funds could present opportunities for breaking out of these restrictive cycles if appropriate training support were given.

In the primary sector there is no need to set aside a distinct slot for computer studies. The computer can infiltrate the whole curriculum with time and space found for some of the more innovative and exciting applications. Emphasis in primary schools must be on teaching and learning with, and not about, the computer. Technical details are best left to courses at secondary level.

It is far better that primary schools should be using micros as tools to enhance a topic-based approach to education. Junior pupils, however, should also know about some of the ways in which computers are used in the outside world. Word processing and simulations are all common uses made of computers in society. Pupils should have the opportunity to use micros themselves for all these and to appreciate the<br>substantial differences. differences.

There is still in the minds of many teachers and parents a 1984 image of serried ranks of pupils each sitting at a computer, working in total isolation. This must be dispelled. Computers need not be isolators, in fact a micro can be a valuable focus for group interaction. Again teachers in primary schools are well placed to optimise the potential of the micro because they are accustomed to using a variety

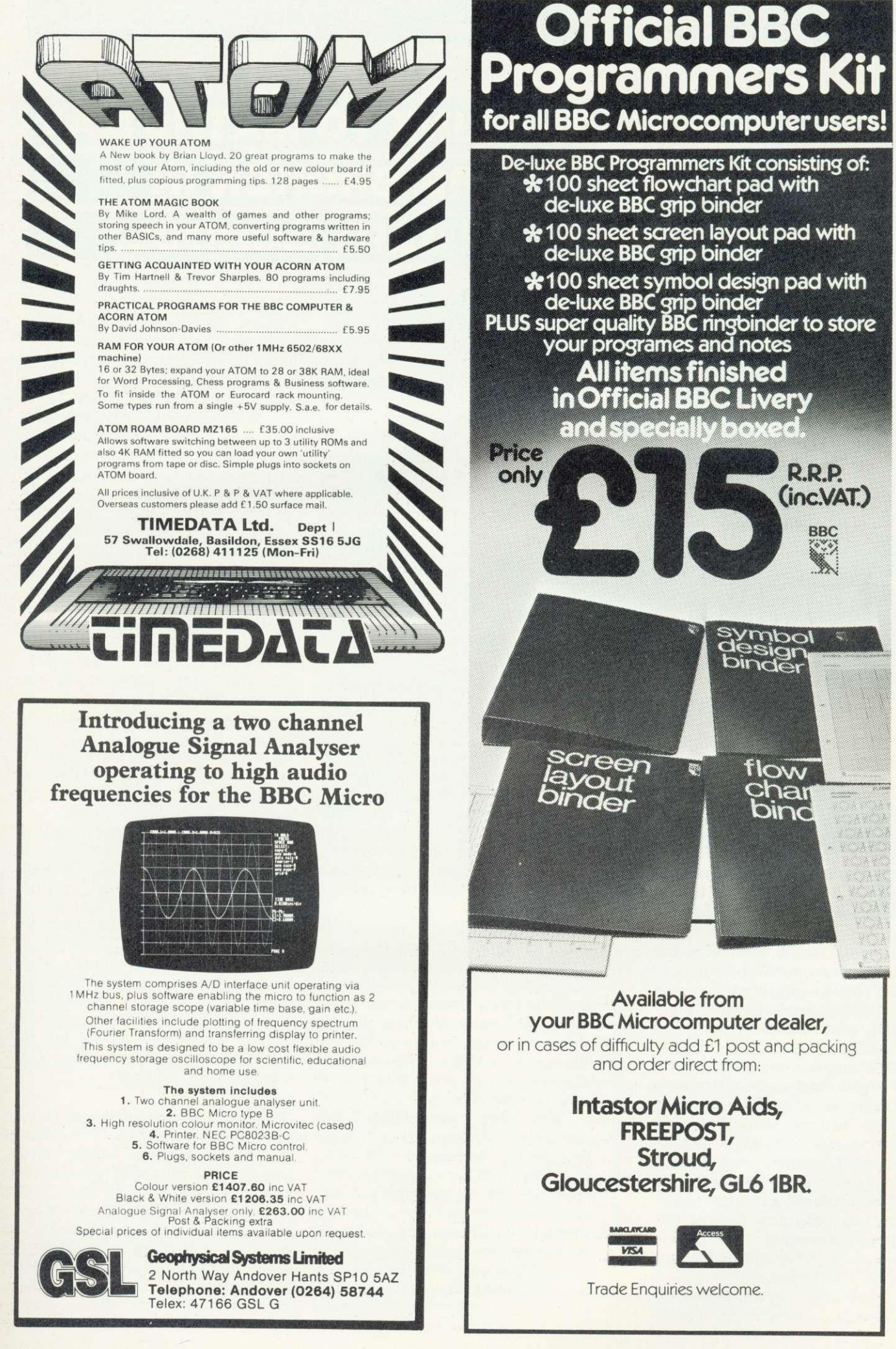

## **MICROS IN SCHOOLS**

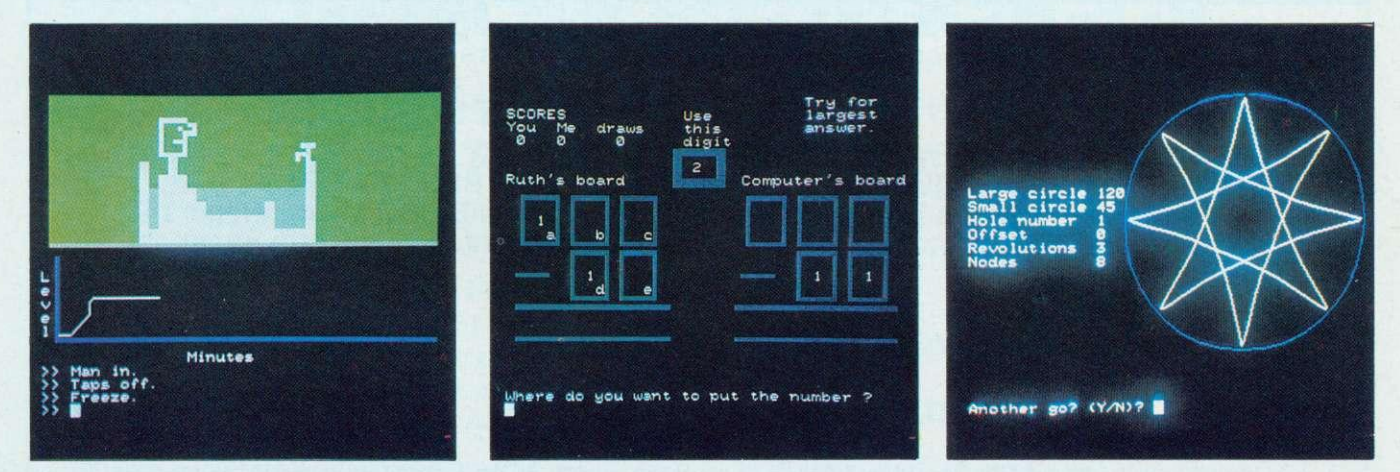

The enormous range of software can help children in all subjects

of teaching styles. No longer is all teaching chalk and talk, with the teacher addressing the whole class. This style is only one of three commonly-used approaches: class, group and individualised teaching.

Micros can be used with all three styles. At class level, a computer attached to a large television screen can be used for demonstrations. One example is a program which draws a graph of changes in the water level in a bath as taps are turned on or off, the plug put in or pulled out, or a man gets in or out. An understanding of a graph as a picture which tells a story can be gained by very young pupils in a way not possible without the moving images displayed by the computer.

group level there are a number of programs designed to stimulate discussions and interaction. The Animal program asks the pupils to think of an animal and uses a branching series of questions to try to guess what they thought of. Questions such as 'Is it a mammal?' can generate purposeful discussion and may call for the use of reference books. Ultimately the program either guesses the animal correctly or asks for a question to distinguish the animal from the incorrect guess, stimulating pupils to think of a question to differentiate between a giraffe and an elephant, for example.

An important feature of this and many other programs is the ability to grow to accommodate the pupil's increased understanding and confidence. This can be uncomfortable for teachers who wish to treat pupils as receivers of accepted wisdom, but exciting for those who wish to exploit pupil's powers of creativity and logical thought. After using Animal one child claimed that it had taught her that computers didn't know everything sometimes you can know more than they do!

Finally, there are a multitude of programs which • test skills or

## 'No longer is all teaching talk and chalk'

present opportunities for problem solving by individuals. A typical example is Jugs which sets up problems for pupils to solve. The user is given two ungraduated jugs of given capacity on the screen and asked to measure out a quantity of water by pouring from one jug to another. For example, the jugs may hold five litres and seven litres and the pupil be challenged to measure accurately four litres. The problem can be solved by filling the seven-litre jug and pouring the contents into the five-litre jug until it is full. This leaves two litres in the larger jug. If the contents of the smaller jug are disposed of, the two litres can be poured into it, leaving a capacity of three litres. The seven litre jug is

then filled and three litres poured into the five litre jug leaving four litres in the large jug.

The program allows pupils to manipulate the jugs, exploring possibilities freely and seeing the result of such explorations pictorially. Experience suggests that in the early stages of work with the program there is much random pouring and a fairly intuitive approach to the solution. However pupils' thinking can be channelled by a good teacher enabling the development of sound problem solving techniques. Such an activity needs quiet thought and concentration. It is ideal stimulation for a bright pupil and clearly allows an individual approach.

Many individual programs lack the range of responses needed to effectively teach difficult concepts but their motivational value can be high and they can free teachers from supervising pupils. Many good programs prevent pupils from practising errors, a fault in much text book work, and record the errors made for the teacher to examine.

Using computers is the same as using any other teaching aid or method. A good teacher will find the appropriate use for the pupil or group of pupils and never be bound by thinking a program can only be used in one particular way. Similarly, other teachers will use inappropriate programs, or use programs inefficiently. The same criticisms can be made of text books, work on the blackboard or talking by teachers or pupils.  $\bullet$ 

# **SPECIAL READER OFFER**

**BBC MICRO INSTANT MACHINE CODE!**

The Ruston BASIC Compiler on cassette, complete with detailed documentation in accompanying book offered to readers of Acorn User at a special discount price of:

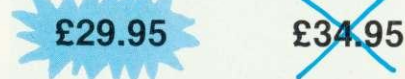

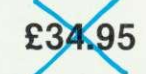

INSTANT MACHINE CODE FROM A GOOD SUBSET OF BBC BASIC? Yes, it is true—type the BASIC program into your Model B BBC Micro, trigger the compiler, and your program is converted almost instantaneously into superfast machine code.  $10$  TIME $=0$ 

## **run this program?**  $40$  PRINT TIME **How fast does your BBC Micro**

- 20 for  $T\% = 1$  to 60000
- 30 NEXT T%
- 

Unless you're already the proud owner of a copy of the Ruston BASIC Compiler, your BBC Micro will take 13.92 seconds to execute the program. With the Ruston BASIC Compiler, execution time is reduced to an insignificant 0.63 seconds (that's 4.5% of the original time).

Your own programs can show a similarly dramatic speed improvement by applying the Compiler to them. The only constraints are that some features of BBC BASIC are not supported (see below). The Compiler operates by examining the program to be processed (it can be on cassette/disc or in memory) and working out the fastest possible combination of machine code instructions necessary to achieve the same effect. This machine code can then be run in the same way as the original BASIC program.

The emphasis throughout the Compiler has been placed on superfast execution—unlike many compilers available for other computers. The end result is ideal for many applications: games, realtime monitoring and control, utilities and simple (but fast) arithmetic.

In addition, many useful features are added to the computer by the Compiler, enhancing the BBC Micro's position as the most versatile and powerful small computer on the market. These extensions take the form of a special 'sprite' graphics mode, a command to wait for vertical sync (vital for animation) and several others. 'Sprites' are objects which can be moved at will on the screen. You can define whether one will pass in front of or behind any others already on the screen. Moreover, as a sprite moves across the screen, the background is automatically restored. All this is done in a fraction of the time it would take in BASIC.<br>The Ruston BASIC Compiler is issued with a comprehensive manual. The Compiler is marketed by

Interface who are confident that no other programm for the BBC Micro is as well documented.

Complier Reywords: ADVAL, AND, CALL, CLG, CLS, COLOUR, DRAW, ELSE, END, EOR, FOR, GCOL, GET, GOSUB, GOTO,<br>IF, INKEY, INPUT, LET, MODE, MOVE, NEXT, OFF, PLOT, POINT, PRINT, REM, REPEAT, RETURN, RND, SOUND, TAB,<br>THEN, TIME, Compiler has been tested on all current versions of the operating system, and is proven with the BBC Disc System.

This valuable product is written by BBC Micro expert Jeremy Ruston-author of The BBC Micro Revealed (see below) and The Book of Listings (with Tim Hartnell).

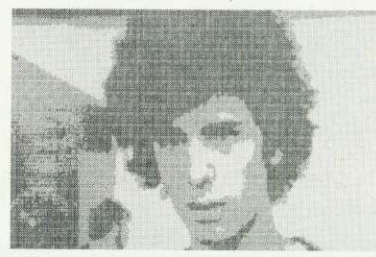

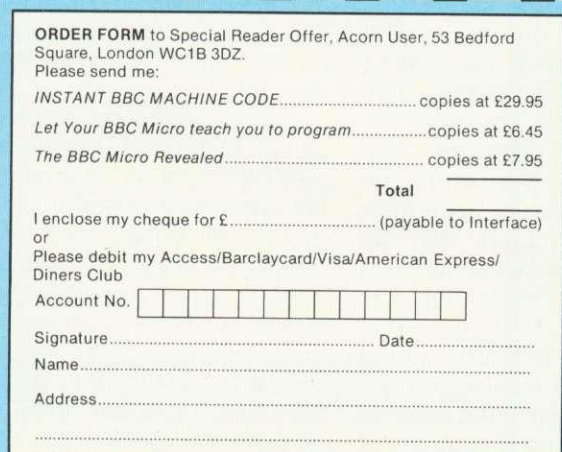

#### Also available at list price are:

Let your BBC Micro teach you to program, Tim Hartnell, 194pp, E6.45. This book, by bestselling author Tim Hartnell, is the ideal companion for you if this is your first computer. It takes you step by step, through programming in BBC BASIC, with a number of worthwhile programs.

The BBC Micro Revealed, Jeremy Ruston, 144pp, E7.95. When you have mastered the contents of the BBC Micro Manual this book will enable you to continue your explorations of the computer's functions and capabilities. If you are serious about developing your programming skills this book is an indispensable aid " . . . destined to become the bible of the BBC user . . ." (Personal Computing Today).

## **PET PRINTING**

# **COMMODORE HOOK-UP**

## **The interface to Pet printers doesn't match the Beeb's, but Tim Edwards can overcome that problem**

If you have a printer with a serial interface or a Centronics parallel interface, linking it up to a BBC micro is straightforward. However, a number of users have access to a Pet printer which uses an interface kown as the 1EEE488 bus. Such users will be disappointed to hear that the BBC micro does not have an IEEE488 bus facility. Notwithstanding, this article shows how you can actually run a Pet printer from a BBC micro.

The solution consists mainly of a machine code routine to handle the

printer driver routines within the One of the devices is defined as BBC machine's operating system. the controller and decides who Some thought must also be given to the physical interconnections as it is necessary to use both the normal printer port and the user port of the 6522 versatile interface adapter (VIA).

The IEEE488 general purpose interface bus is a complex and versatile system by which a number of different devices can be connected together on a set of parallel cables, so that each can

1EEE488 protocol and replace the 'talk' to other devices on the bus. should talk to whom and when. At any time, it can hand over control to any other device on the bus which then assumes total authority over all 'conversations'. To do this, the IEEE488 system uses five management lines and three control lines, in addition to the eight data lines.

> Fortunately, there is only one 'talker' - the BBC machine, and one 'listener' - the printer, so we only need use one of the management

```
riegiam 1. Note the slight difference between 1 and I in from words such as PROC, MOD. Also _will appear on screen<br>printing, for example in lines 10 and 170. Assume 0 is 0, apart as - [as = end ] proc, MOD. Also _will appe
  printing, for example in lines 10 and 170. Assume 0 is 0, apart as -, [ as -, and ] as -. This is because of the teletext
    10 N=0:PROCassemble
    20
N=2:PROCassemble
    30 PRINT"Initialise at &";"init
   40 PRINT"Byteout routine &"; byteout
    50
   6 C
   70
   80
END
   90
 100 DEFPROCassemble
 110 IF N=0 table=&DOO
 120 T=tab1e130
140 byte=T+16
 150
printon=T+17
 160
lcase=T+18
 170
vdulflag=T+19
 180 bytecount=T+20
 190
oldvec=T+21
 200 wrchvec=&20E
 210 PB = \& FE60220
PA=PB+1
230
240 P% = \& COO250 [OPT N
260 .init
270 LDA wrchvec
280 STA oldvec
290 LDA wrchvec+I
        P<sup>2</sup>R<sup>2</sup>R<sup>2</sup>
        raini "SAVE";CHR$34";"PET";CHR$34"init" ";"end+23;" ";"ini
                                     300 STA oldvec+1
                                     310 LDA#start MOD 256
                                     320 STA wrchvec
                                     330 LDA#start/256
                                    340 STA wrchvec+1
                                    350 LDA#3
                                    360 STA PB+2
                                    370 LDA#0
                                    380 STA printon
                                    390 STA vdulflag
                                 400 STA lcase
                                    410 STA bytecount
                                  420 LDA#8,24
                                                          character set, and will not affect the program.
        byte=T+16<br>byte=T+16
                                                                             430 LDX#1
                                                                             440 JSRbyteout
                                                                             450 LDA#13
                                                                             460 LDX#3
                                                                             470 JSRbyteout
                                                                             480 RTS
                                                                             490
                                                                             510 LDA oldvec
                                                                             500 .restore
                                                                             520 STA wrchvec
                                                                             530 LDA oldvec+1
                                                                             540 STA wrchvec+I
                                                                             550 RTS
```
 $page 38 \blacktriangleright$ 

## **PET PRINTING**

three control lines as well as the as inputs. data lines. This is why we have to make use of both ports of the 6522 VIA. Port A, which is designated as **According** to the User Guide sounds. It requires a much deeper the printer port, is used to output (page 408) it is simplicity itself to knowledge of the operating system the data, and parts of port B, the write and install your own machine workings than is generally available user port, for control and code printer routines. The address

lines. But we do have to use all used as outputs and PB6 and PB7 location & 222 and the user defined

management. PB0 and PB1 are of the user routine is placed at

routine can be selected with \*FX 5,3.' Unfortunately, this turns out to be nowhere near as simple as it

page  $41 \blacktriangleright$ 

0. page 37. Program 1 continued 560 570 .byteout 580 STX PB 600 STA PA 610 .NRED 620 BIT PB 630 BPL NRFD 640 DEX 650 STX PB 660 .NDAC 670 BIT PB 680 BVC NDAC 690 INX 700 STX PB 710 RTS 720  $730$  •star 740 STA byte 750 TXA:PHA 760 TYA:PHA  $770 LDY#0$ 780 LDX#131 790 JSRehareheek 800 PLA:TAY 810 PLA:TAX 820 LDA byte 830 JMP(oldvee) <sup>840</sup> 850 .chareheek 870 FIT vdultlag 870 BPL countdown 880 STY vdulflag 890 LDA byte 900 JSR byteout 910 JMP returnnull 920 930 •countdown 1400 940 LDA#8,FF 950 BIT byteeount 960 BEQ etrleheek 970 DEC byteeount 980 RTS 990 1010 . Ctricheck 1020 LDA byte  $1020$  AND  $\#$  & EC 1030 BEQ isitl 970 DEC bytecount 1440 TAX

590 EOR #&FF 1050 JSR outchar 1040 LDA byte 1060 RTS 1070  $1080$  .isit 1090 LDA byte 1100 CMP#1 1110 BNE isit2 1120 SIX vdulflag<br>1130 1140 .returnnull 1150 STY byte 1160 RTS 1170 1180 .isit 1190 CMP #2 1200 BNE isit 1210 STX printon 1220 JMP returnnull 1230  $1240$  .isit 1250 CMP#3 1260 BNE isitl 1270 STY printon 1280 JMP returnnull 1290 1300 .isitl: 1310 CMP#13 1320 BNE lessthan16 1330 JSR outehar. 1340 RTS 1350 1360 .lessthan16 1370 AND#16 1380 BNE seteounter 1390 RTS 1410 .seteounter 1420 LDA byte 1430 AND#15  $1450$  LDA table,  $\lambda$ 1460 STA bytecount 1930 1470 RTS 1480 1490 .outehar

1500 BIT printon

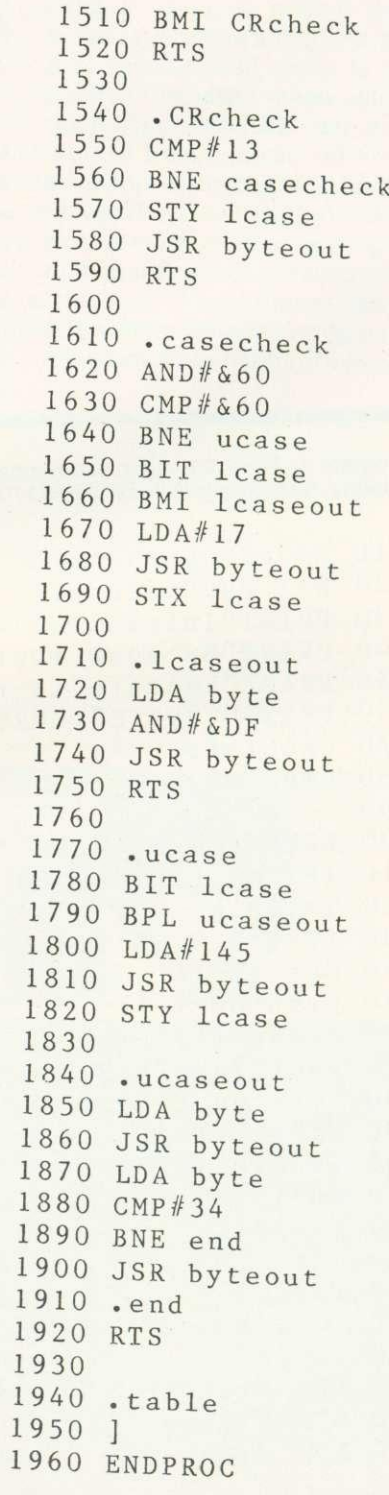

## **Follow us to MIEROAGE ERTANNICS for printer value**

At Microage you can now get the very best value in microcomputer printers. We've selected only the best printers available so you can choose confidently, knowing you're getting the best value for money.

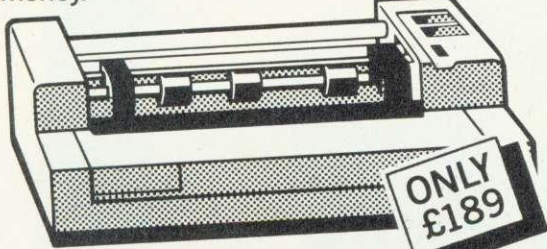

## **The incredible AP80**

The AP80 is probably the world's LOWEST COST, compact 80-column graphic dot-matrix printer available.

It can produce single and double width characters and has the ability to produce any<br>pattern through its dot-matrix capability.

The AP8O's robust construction and its unique "unihammer" make it an extremely cost effective and efficient printer. **Its features include**

80 Cols 30 cps • Dot Matrix Unihammer action • 96 ASCII standard characters • Up to 8" paper width  $\bullet$  Upper and lower case • Double width printing • Standard interface: Centronics

## **The Amazing AP100**

Big brother to the AP80 the AP100 is a wider more sophisticated version of the AP80 with a full graphics capability and the ability Interface Cables and to take standard width computer stationery, the AP100 is an ideal choice for anyone with a microcomputer. paper supplied with all machines.

## **Its features include:**

80 cols 30 cps • Dot Matrix Unihammer action • 116 ASCII standard characters  $\bullet$  Full graphics capability  $\bullet$  Up to 10" paper width  $\bullet$  Upper and lower case  $\bullet$  Double width printing • Centronics interface:<br>• Friction feed. Only £215. Free courier delivery **•** Friction feed. Only £215.

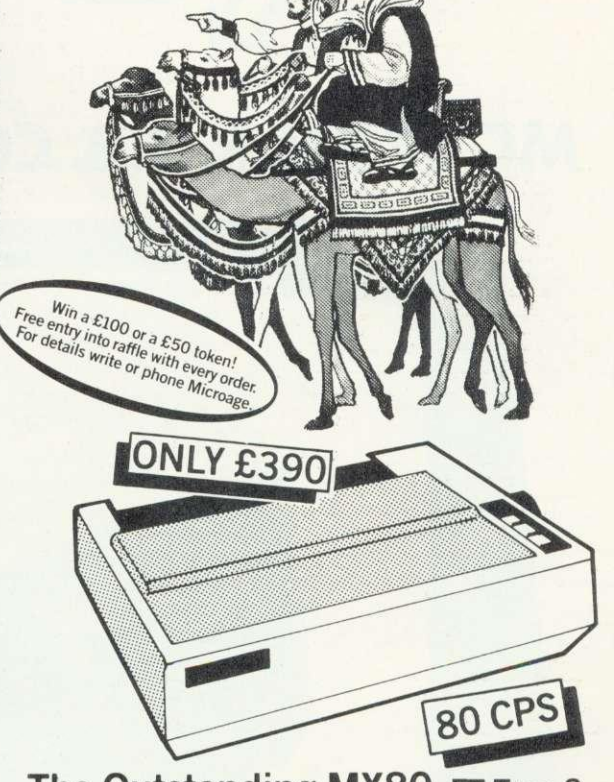

## **The Outstanding MX80 FT Type 3**

The MX80 is a flexible, high quality and extremely reliable graphic, dot matrix printer.

Its superb performance is due to a number of outstanding features. High resolution graphics, a wide range of type sizes, a quality 9 x 9 dot matrix head and up to 132 chars per line are just some of the exceptional features on this ideal printer for microcomputers. Only E390.

## **Specifications**

**ALL WARDER** 

132 cols 80 ● Logic-seeking, Bi-directional printing  $\bullet$  9 x 9 Dot matrix printhead  $\bullet$  96 ASCII standard chars with descenders  $\bullet$  Full graphics capability • Several type sizes • Automatic underlining • Standard interface Centronics  $\bullet$ 

Official Orders Accepted

Graphics

**111002-01-959 • CALL 01-959**<br>F**OR TRADE PRICES** 

**DEALER ENOUIRIES WELCOME** 

**135 HALE LANE EDGWARE MIDDLESEX HA8 90P TEL:01 959 7119 TELEX 881 3241** 

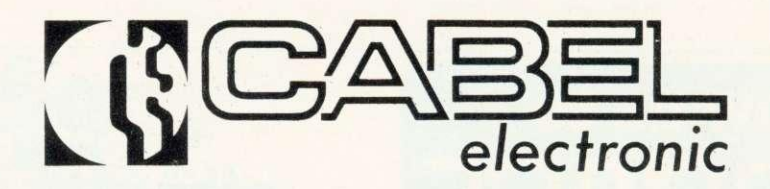

## **MC 370M R.G.B. COLOUR MONITOR**

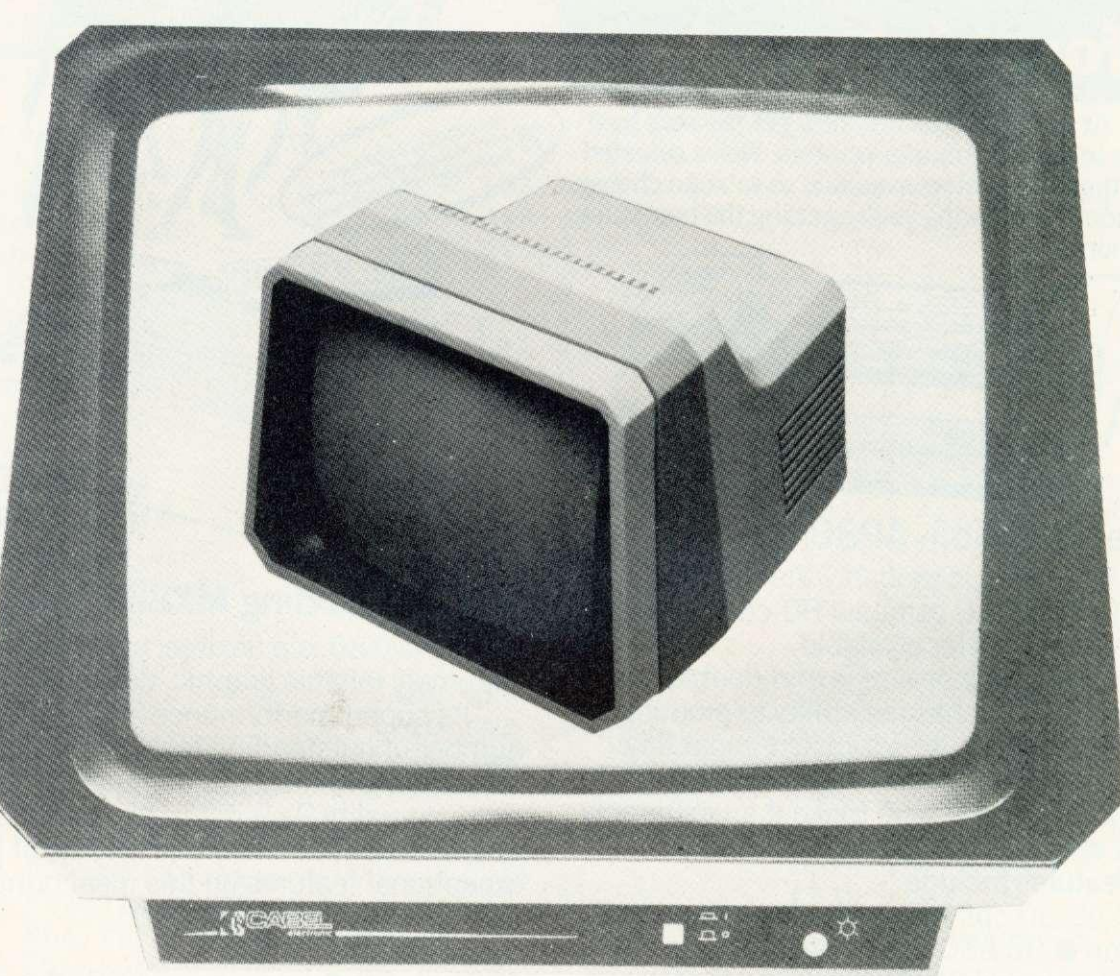

Cabel offers you a high quality 14 inch colour monitor

This monitor will clearly display 80 x 25 characters, unlike most of our competitors'. The MC 370M has been designed, using the highest quality materials and the most sophisticated components available on the market today, ensuring long service and reliability with high technology.

Our "2 Year Guarantee" includes parts and labour, proving our faith in our products, which have been widely used on the manufacturing markets for the past<br>10 years. Price £289.00 including VAT and delivery.

**10 years. Price E289.00 including VAT and delivery. Education discounts Bandwidth 13-5 MHz at 3dB**

**CHEQUE / POSTAL ORDER, OR FOR FAST DELIVERY, RING US WITH YOUR CREDIT CARD NUMBER**

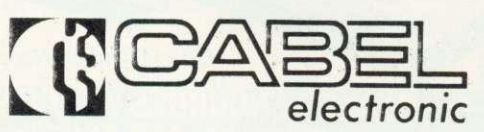

Mount Road, Burntwood, England, WS7 0AX **Telephone: 021-308 7075 Telex: 339671** 

## **a ' PET PRINTING**

#### $\blacktriangleright$  page 38

at present. Back to the drawing board!

The other alternative given by the User Guide is to intercept the operating system write character (OSWRCH) routine. The problem with this is that all the VDU codes are sent using OSWRCH. For example, DRAW 10,10 sends six bytes through OSWRCH to the VDU drivers. In this case they would be 25,5,10,0,10,0. So if you do intercept OSWRCH, you have to detect each of the control codes and then find out how many of the succeeding bytes to ignore.

The first method is a much neater approach to the problem, but as the information was not easily available I decided to go for the second one, that of intercepting OSWRCH. Every time you send a byte to the screen and/or the printer, the operating system 'jumps indirect' via &20E. In other words, it looks at memory locations &20E and &20F to find the starting address of the printer and VDU routines. &20E is called the WRite CHaracter Vector (WRCHV) because it points to the relevant routines which would usually be in the operating system ROM. The idea then is to extract this number and replace it with the start address of your printer routine which would be stored in RAM. At the end of your routine, you have to jump back to the address originally specified by WRCHV.

**Program** 1 gives the routines needed to drive the Pet printer,and splits up into six sections. As the listing stands, the routines are assembled from &COO upwards so that it will fit in below the normal start of Basic programs at &E00. However, to use programmable graphics characters in programs you will have to put the routines elsewhere, since &COO to &CFF are used to store the new character definitions. Set  $PAGE = &F00$ before you load the program, and change line 240 to  $P\% = \&D00$ . Again, if you have a disc system you will have to find suitable space for the routines which occupy about a page and a half. Initialisation (lines 260 - 480). To

set up the routines initially, or after a BREAK, you have to "CALL &COO" (or wherever you have assembled the routines to). When you do so the value of WRCHV is replaced by the value of the start of the main part of the printer routines, the values of various flags are set to zero, the 6522 VIA is initialised and the Pet printer is addressed. That is to say, there is a particular control sequence required to 'wake up' the printer and define it as a 'listener'. When the printer receives this message, it responds by switching on its 'ready' light. The routine also sends out a carriage return during the initialisation sequence which gives audible confirmation the printer is listening, and prints out anything left in its buffer.

**Restoration to normal printer** routines (lines  $500 - 550$ ). This routine can be called from the keyboard or from within a program to replace the original value of WRCHV in case other types of printers are required. From the keyboard, pressing the BREAK key also resets WRCHV, so you may prefer to leave this routine out.

**Byte output routine (lines 570 -** 710). This takes the byte which is in the accumulator and executes the necessary 'hand-shaking' to transfer it to the printer. NRFD and NDAC refer to the various control signals on the IEEE488 bus which could be investigated in more detail by studying Fisher and Jensen. (The Pet and the 1EEE488 Bus, E. Fisher and C.W.Jensen.)

**Save and restore the registers** (lines  $730 - 830$ ). The A, X and Y registers are saved and then restored, after the character has been dealt with, before jumping back into the normal OSWRCH routines.

**Dealing with the control codes** (lines 850 - 1470). This is summarised in the form of the flow chart in figure 1. If a VDU 1 has just been executed, the current byte is sent to the printer and a null returned to OSWRCH. If a control code requiring a number of data bytes has just been received, the value of bytecount will not be zero, so the byte will simply be passed on to the OSWRCH routines without any further action. Control codes 1, 2, 3 and 13 all have to be dealt with in special ways, and for the rest, the routine looks up, in a table, how many of the succeeding bytes to

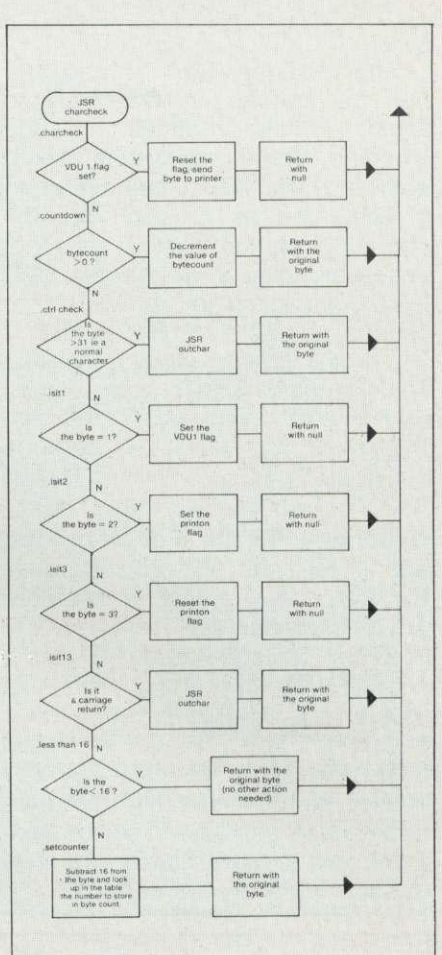

Figure 1. Checking the bytes to see if they should be sent to the printer

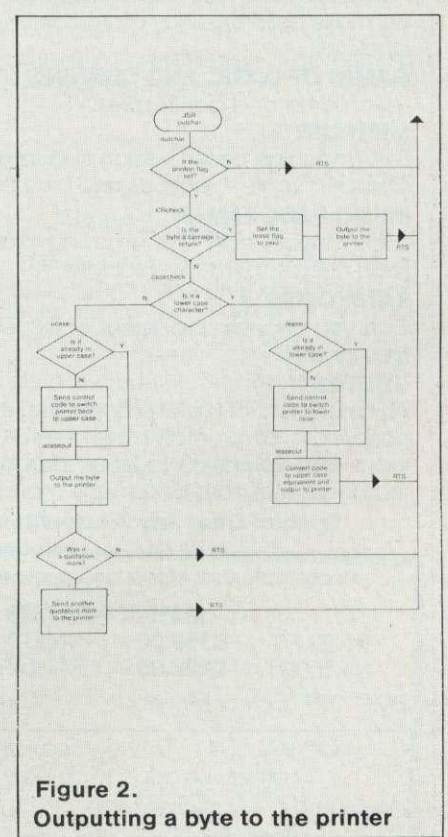

## **PET PRINTING**

#### ignore.

After dealing with 1, 2, and 3, a null is returned to OSWRCH to avoid printer routines in the machine operating system being activated. The VDU 1 call has been implemented as it is on the 0.1 operating system, that is, it is not necessary to have executed a VDU 2 before you try to use VDU 1 to send a character to the printer. If you prefer VDU 1 to work as on the 1.2 operating system, then simply add:

883 BIT printon 886 BPL returnnull

**Dealing with the Pet character** set (lines 1490 - 1920). Because the Pet does not use a standard ASCII characer set, there are two problems to be sorted out. (Figure 2 shows the flow chart.) The first problem is that upper and lower case characters are both produced using the same codes  $(65 - 90)$ . These would normally produce upper case characters, so to make them produce lower case, you have to send out a control code (17). So

if a lower case code is sent to the routine you have to send out the control code, convert the lower case code into its upper case equivalent and send that to the printer. To switch back to upper case you have to send out a different control code: 145 which is 17 plus 128. Rather than do this for every lower case character, there is a flag (lcase) which is set when a lower case character is encountered and is checked if successive bytes are in lower case. No further control codes have to be sent out until a character appears which is in upper case. However, after every carriage return, the printer automatically reverts to upper case, so if your text is still lower case, you have to send out another 17 at the beginning of the line. The routines do this automatically.

The second problem is with quotation marks. When an odd number of quotation marks has been sent to the printer, all control codes, rather than being acted on, are printed out as reverse field ASCII characters. If you try to mix

upper and lower case characters inbetween quotation marks, they will all appear in upper case interspersed with inverse characters. To overcome this, lines 1870 to 1910 have been added which check whether the output character is a quotation mark and if so to send it out to the printer a second time. Every time a quotation mark is requested, two are sent.

This tends to look a bit untidy, because every line that has one or more quotation marks in it sticks out beyond all the others. Despite this drawback, I feel this is the lesser of the two evils. If you are only using the printer for listings, you may omit this feature by leaving out lines 1870 - 1910.

One other problem is that if programs have lines longer than vthe 80 characters which the printer has on each line, instead of folding over onto the next line, the printer may swallow the whole line and print just the carriage return. I could find no logic in this so avoid long lines.

Figure 3 gives the connections

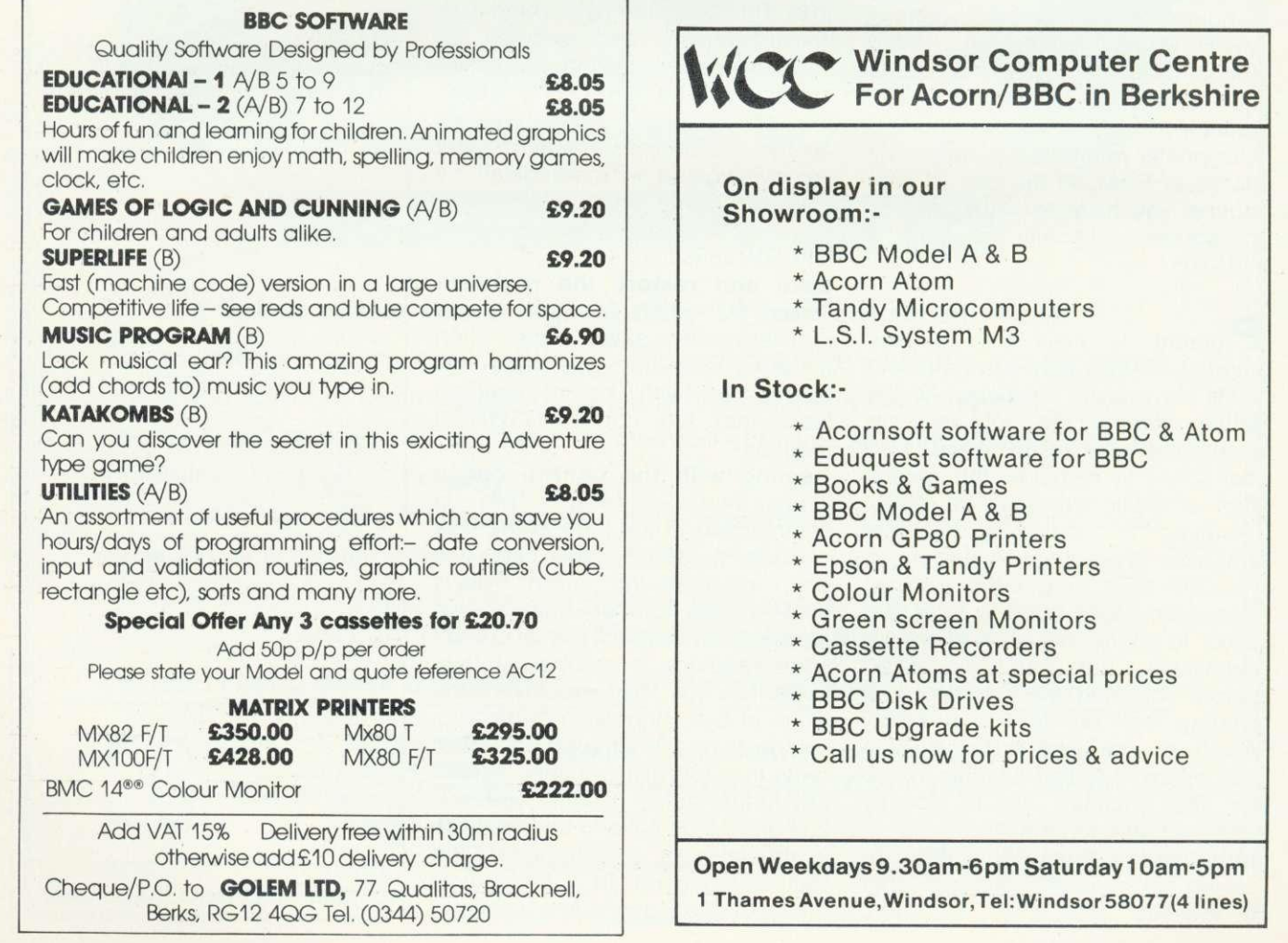

## **PET PRINTING**

in the IEEE connector and the lines on the 6522 VIA, on the BBC microcomputer, to which they should be connected. To make use of the existing Pet computer to printer lead, you will have to make a double-sided edge connector, so that it looks like the edge of the printed circuit board (PCB) at the back of the Pet. One possible way of doing this is to buy an old scrap double-sided PCB that has a suitable edge connector. Fix it into a small plastic box and wire it up from there to the BBC's own connectors using a 26-way jumper connector to the printer port and a 20-way jumper to the user port. The connections on the edge connector in fact copy the positions on the IEEE connector (figure 4).

Alternatively, try to get hold of the proper, but rare,IEEE Amphenol connector and wire it up to the jumper leads.

Individual control codes can be sent to the printer using VDU 1. For example, VDU 1, 18 outputs an 18 to the printer which has the effect of causing all the remaining characters on the current line to be printed in reverse field (white on black), unless a VDU 1,146 is executed which would cause it to revert to normal printing. The full set of characters, including the Pet graphics characters which can be produced by a combination of VDU 1,17 and VDU 1,18 can be printed out by running program 2.

The effect of VDU 1,1 is that succeeding characters on the line will be enhanced, ie instead of being a matrix of seven dots by six dots, the width will be increased to 12 dots. If you want to revert to normal printing on any one line, you have to send out VDU 1, 129  $(129 = 128 + 1)$ . This effect is

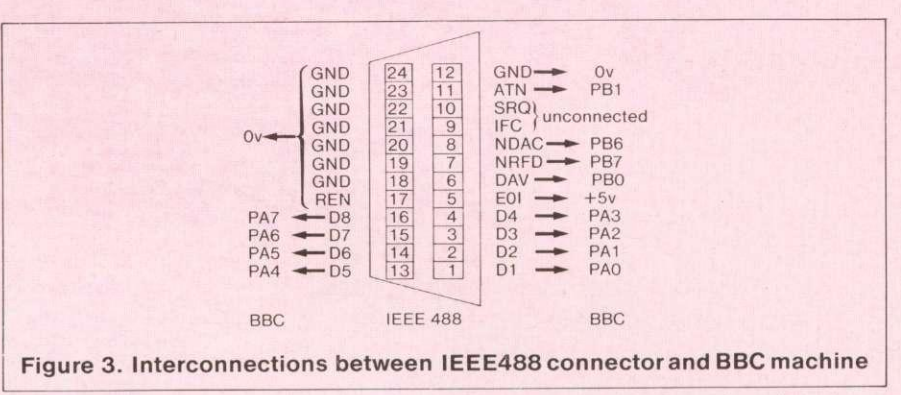

actually cumulative in that if you use VDU 1,1 twice on the same line, all characters following the second call will be 18 dots wide. Another VDU 1,1 would make them 24 dots wide and so on. But as with VDU 1,17 and VDU 1,18, their effect is removed by a carriage return, so that at the beginning of every line you are in unenhanced, nonreversed upper case.

The Commodore printer is actually a very intelligent beast. It has its own processor and can perform various tricks. One is to produce a user-defined graphics character and another to format the data sent to the printer. To see how to access these special functions, it is necessary to look at what happens when you address the printer.

When you first want the printer to become a 'listener', you warn all devices on the bus that an address is coming by making the ATN line low. (IEEE488 is all negative logic, so to make devices pay attention, make the attention line low. Also note that in the byte - out routine the byte is inverted (EOR#&FF) before being put onto the data lines.) The printer's device number is four, so to tell it to listen, you have to send out &24. ATN is then put back to logic 1, and any further

data put on the lines is printed out, or acted on in the case of control codes.

The various special facilities which the printer is capable of are accessed using a secondary address. Having sent out the primary address, &24, you keep the ATN line low and send out a secondary address. Program 3 gives an example of this, and shows how to define and use the programmable graphics character. The secondary address in this case is &65, and after sending it out, you take the ATN line high and send out the six bytes of data used to define the character. To show that you have finished with the secondary address feature, send out a  $83F -$  the universal un-listen code! After that, you start again with the normal primary addressing procedure and carry on printing.

There are other tricks using different secondary addresses,so consult the manual.

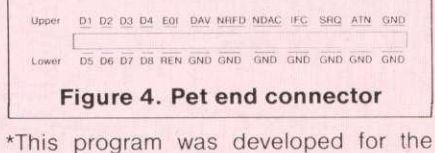

3022 series. The only modification for other series is to allow a line feed character with each carriage return. This is done by changing line 1260 to BNE isit10 and adding:

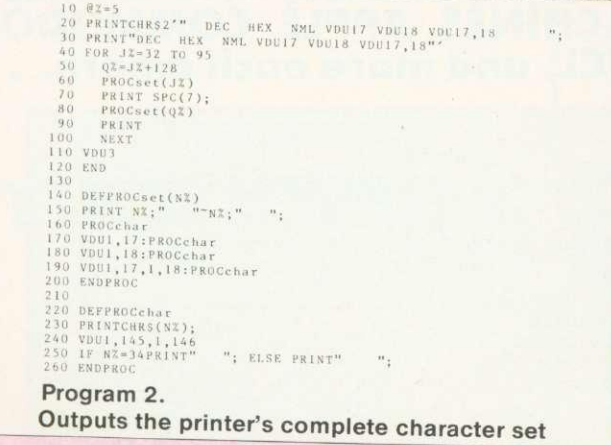

1295 RTS , o ,=6C45 20 X2.1;82.43F;CALL byteout 10 AZY424;CALL byteuut 40 AZY4D5;CALL byteout 50 V001;20,1;54,1,118,1,118.1;55.1. DO 02YI:60Y41F;CALL byteoul 70 AZ.'424:0A1,1. hyteuut <sup>80</sup> 90 VDU lou PRINT'"Rcorns Rule OK?"' **Program 3.** Example of using the programmable printer character 10 FOR 10 FOR DIL1, 254, 1, 32<br>
10 NEXT<br>
40 VDU13, 3<br>
50 END

1291 .isit10 1292 CMP#10 1293 BNE isit13 1294 JSR outchar

# **MORE IDEAS THA MORE PROGRAMS THA LESS MONEY THA**

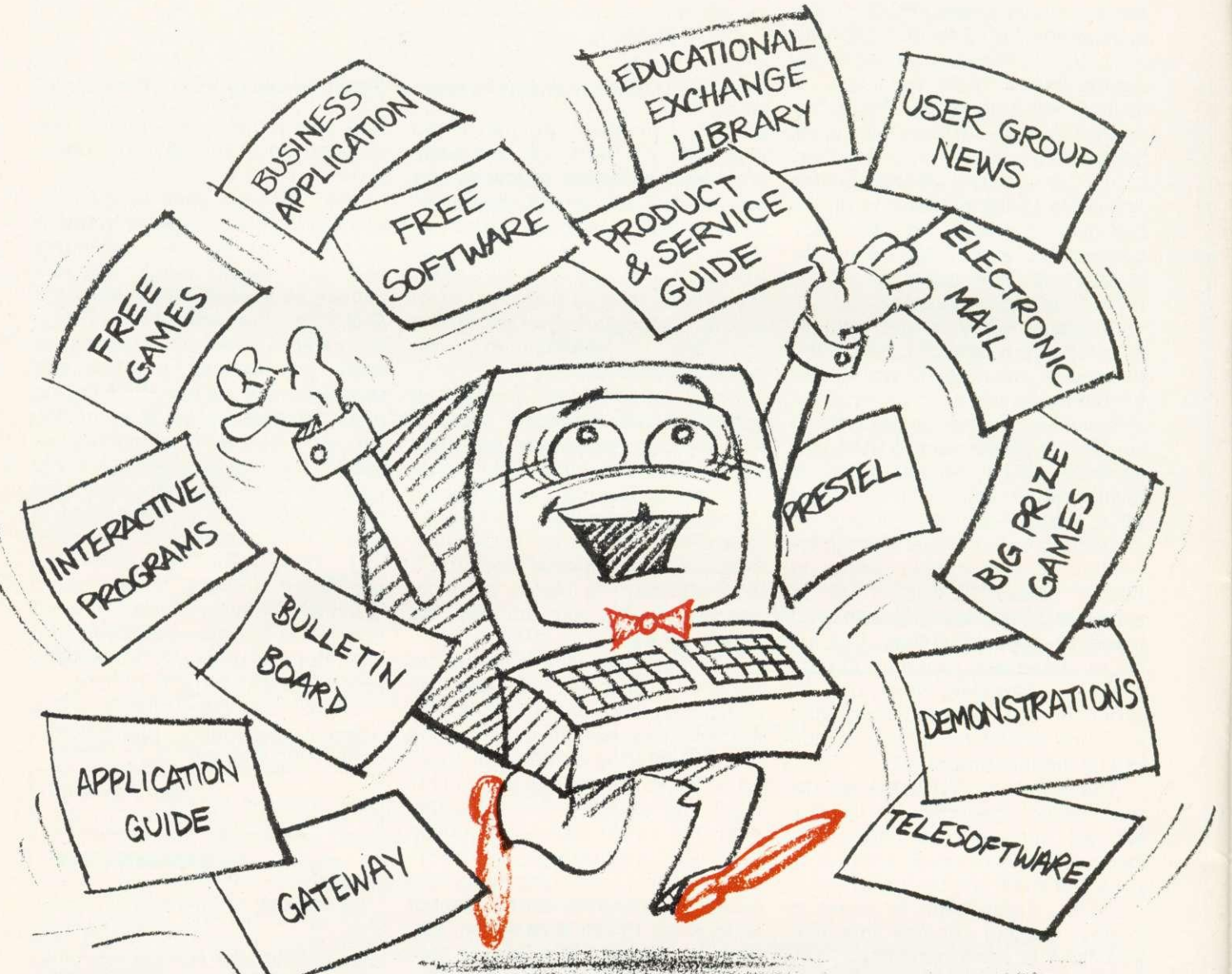

## **PROGRAMS FOR EDUCATION, HOME, BUSINESS, AND GAMES - FOR SINCLAIR, BBC, RESEARCH MACHINES, APPLE, COMMODORE, ACT SIRIUS, TRS-80, IBM, ICL, and more each month.**

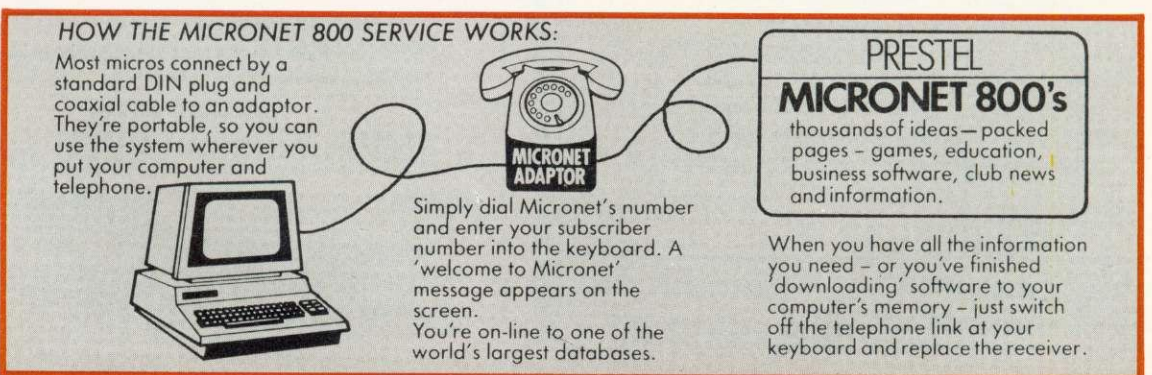

# **IN A THINK-TANK. IN A SOFTWARE HOUSE. ,N YOU'D EXPECT.**

Whether you bought your computer for games, business, or education, you can spend a lot of time wondering what to do with it. And then spend a lot of money on packaged games and applications software.

NOW you can bring your computer to life economically - by joining the amazing new MICRONET 800 service: a vast database with hundreds of FREE games, plus business and education software, computer news, special offers and 'big prize' opportunities for you to compete against the system - and win!

MICRONET 800 is packed with ideas and information. And there's no waiting - you get programs straight down the phone line! Updates on operating systems . . . school and college programs ... gobble man ... invaders ... business. packages. They're constantly renewed. And hundreds of them are free: you simply turn on your micro, dial up MICRONET 800 and LOAD.

Sounds expensive? Here's the surprise! All you pay for is a low-cost adaptor (in most cases just 249) to link your computer to your telephone, plus a MICRONET 800 subscription of about 21 per week. Then, via your computer and telephone line you will be able to access over 30,000 ideas-packed 'pages' of the MICRONET 800 service, and call down the software you want to your own computer! Look at just a FEW of the services already available on Micronet for you to call on:

**•** Free Telesoftware: Indexed by subject and by name of micro, a huge selection can be loaded down onto your computer.<br>• Educational Exchange Library: Schools and

colleges are already preparing to display programs written by students and teachers, so many can

benefit from them easily and economically. • Applications Guides: Quick-reference guide by subject and by micro name shows you available applications software. You can move from the guide to further details held on the system if you wish. • Demonstrations: Check through the features of the software packages that interest you - privately

and without obligation. Order only if you're sure it's **•** Purchase 'Downloadable' Software: Many

'telesoftware' programs can be bought from the system and loaded down direct to your micro. But don't worry - there's plenty of warning if any MICRONET service you're planning to use carries a

charge.<br>• Electronic Mail: A mailbox service on Prestel allows you to exchange messages with other Prestel or Micronet users. Messages are held securely and

only you can collect them. • Bulletin Board: For an additional subscription you can operate your own bulletin board - club news for example, like tips, swap-shop for second-hand items and so on.

• Phone-In, If you're away from your computer but need to send a message to another Micronet user call the Micronet BOO service by phone and we'll

send the message for you. • Prestel: Over 200,000 pages of information on British Telecom's established service. Facts and advice on finance, business, entertainment, features and even direct bookings for travel, holidays, etc. **• Product and Service Guide: A constantly** updated reference source - covering product comparisons, software reviews, dealership and price details and all the 'best buy' information.

• Action Advertising; Includes features, just like a magazine, including jobs and classified ads. If you've read an article that interests you, through MICRONET you con find out about the manufacturer, the dealers, the prices, and even

order the product via your micro! • User Group News: The Amateur Computer Club and many others like ALCC, BASUG, ICPUG, TUG, TRS 80 UG, will maintain their news and reference service on Micronet.

• Big Prize Games: Micronet offers a range of games and quizzes to keep you entertained and involved - and there'll be big prizes tool

## **SOUNDS FANTASTIC? THAT'S JUST THE START!**

MICRONET 800 is a completely new service and we'll be adding to it all the time. Find out more about what Micronet 800 has in store for

you: return thiscoupon TODAY and we'll send you a FREE FACTS FOLDER on Micronet 800 services and details of how you can join!

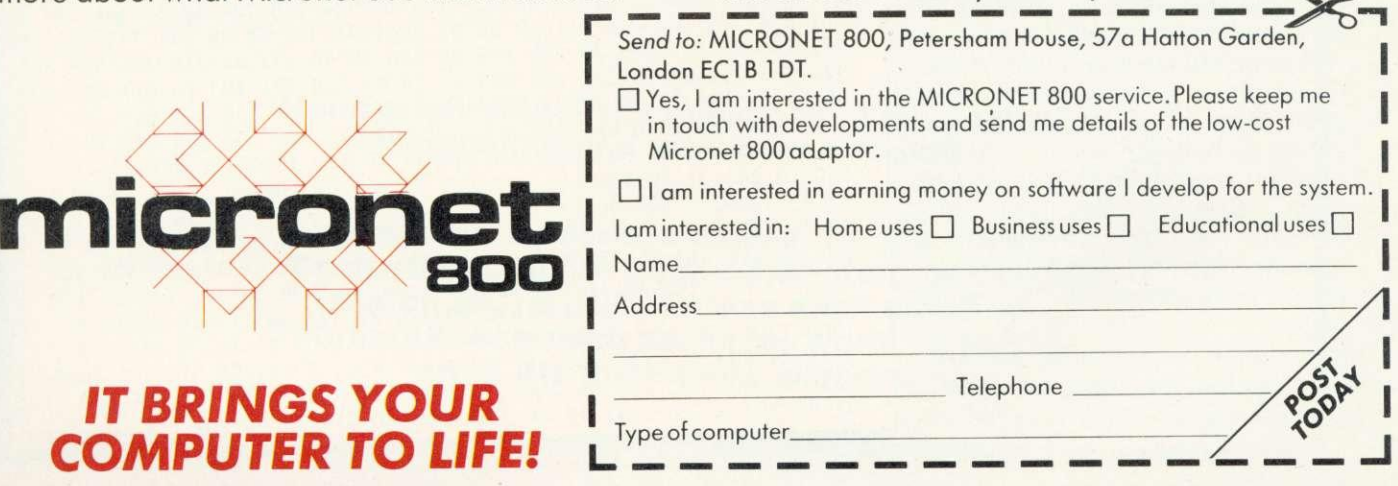

## **COMPETITION**

# **BURIED TREASURE**

The problems in the September issue of Acorn User connected with ciphers generated an enormous response, with many people saying how much they liked trying to solve them. Since then, of course, we've had the 'Soviet Spy in Government Communications Headquarters Scandal' - and the sentencing of one Geoffrey Prime to 38 years imprisonment for giving the Russians details of Nato ciphers and Warsaw Pact codes which the West had broken.

The Government is not willing to release anything other than the barest details, though why, since the Russians presumably know them all, they should be kept from us is beyond me. I have therefore written to Mrs Thatcher, drawing her attention to the tremendous cipher-cracking talents of the readers of Acorn User and suggested that in future we should publish overheard Warsaw Pact transmissions in these pages to see if our readers can help out GCHQ Cheltenham!

The September issue featured a straightforward substitution cipher and a message based on a single keyword where each letter of the keyword was added in rotation to the letter in the message being encoded, assuming for the sake of simplicity that A follows Z.

A more secure way of encrypting messages is a book cipher. Here each letter of a piece of prose known to both the sender and the recipient is numbered consecutively. Each letter of the plain text message is then assigned a number from the prose passage which corresponds to the same letter.

Suppose, for example, we wish to despatch the message 'SEND GOODS HERE' and the cipher we are using is based on the book of John, ("In the beginning was the Word and the Word was with God ..."), one way to do it is:

17 30 26 24 8 32 43 34 37 29 7 23 20

This is clearly safer than a keyword cipher since repeated letters or numbers - so often the entrypoint for a good cryptanalyst  $-$  occur infrequently, though as with all ciphers of this nature, if the enemy gets enough messages he will crack the code sooner rather than later.

The most glamorous - and frustrating - example of a book cipher is the Beale Treasure Cipher, which was with us long before metal detectors and the bestseller Masquerade encouraged everyone to go digging up the English countryside.

In 1885 one James Ward of Virginia published a pamphlet in which he described how an explorer named Thomas Jefferson Beale had buried a fantastic treasure 60 years earlier and had left his legacy to posterity in three separate ciphers. The first purported to describe the precise location of the vault in Bedford County, Virginia which contained the loot.

Cipher 2 described the contents of the vault in fairly mouthwatering terms, while the third described whom Beale thought should benefit from all this wealth - and such is

## **Beale's Treasure Cipher - does a fortune still await the first person to crack his code?**

71 194 38 1701 89 76 11 83 1629 48 94 63 132 16 III 95 84 341 975 14 40 64 27 81 1.39 213 63 90 1120 8 15 3 126 2018 40 74 758 485 11 101 305 139 189 17 22 23 299 100 231 124 211 486 225 401 370 500 538 356 117 126 310 32 126 139 145 1 94 73 416 918 263 28 SOO 538 356 117 136 219 27 176 130 10 460 25 485 18 436 65 84 200 283 118 320 138 36 416 280 15 71 224 961 44 16 401 39 88 61 304 12 21 24 283 134 92 63 246 486 682 7 219 184 360 780 18 64 463 474 131 160 79 73 440 95 18 64 581 34 69 128 367 460 17 81 12 101 820 62 116 97 103 862 70 60 1317 471 540 208 121 890 346 36 150 59 568 614 13 120 63 219 812 2160 L780 99 35 18 21 136 872 15 28 170 88 4 30 44 112 18 147 436 195 320 37 122 113 6 140 8 120 305 42 58 461 44 106 301 13 408 680 93 86 116 530 82 568 9 102 38 416 89 71 216 728 965 818 2 38 121 195 14 326 148 234 18 55 131 234 201 206 86 36 219 220 920 920 920 920 1101 365 92 88 181 275 346 201 206 86 36 219 320 829 840 68 326 19 48 122 85 216 284 919 861 326 985 233 64 68 232 431 960 50 29 81 216 321 603 14 612 81 360 1060 464 895 10 6 66 119 38 41 49 602 423 962 302 294 875 78 14  $23 \quad 111 \quad 109 \quad 62 \quad 31 \quad 501 \quad 822 \quad 216 \quad 200 \quad 24 \quad 25 \quad 962 \quad 302 \quad 294 \quad 875 \quad 78 \quad 14$  $340$  19 242 31 86 234 140 607 15 33 24 150 1000 162 286 19 21 17 340 19 242 31 86 234 140 607 115 33 191 67 104 86 52 88 16 80 121 98 34 119 56 216 119 71 219 1166 1266 65 667 890 236 154 211 10 232 22 141 617 84 290 80 46 203 4110 1017 51 39 210 36 3 19 540 232 22 141 617 84 290 80 46 207 411 150 29 38 46 172 85 194 36 261 543 897 624 18 212 416 127 931 19 4 63 96 12 101 418 16 140 1300 1706 814 221 132 60 102 26 650 656 556 557 74 83 11 426 89 72 84  $122\!\!\quad 324\!\!\quad 403\!\!\quad 912\!\!\quad 227\!\!\quad 936\!\!\quad 112\!\!\quad 156\!\!\quad 96\!\!\quad 975\!\!\quad 1101\!\!\quad 84\!\!\quad 16\!\!\quad 79\!\!\quad 23\!\!\quad 16\!\!\quad 81$ 122 324 403 912 227 936 447 55 86 34 43 212 107 96 314 264 1065 323 328 601 203 124 95 216 814 2906 654 820 2 301 112 176 213 71 87 96 202 35 10 2 41 17 84 221 736 820 214 II 60 760

the state of human nature that few people seem to have troubled themselves with it!

Ward himself claimed to have translated the second. It was a book cipher created by numbering the initial letters of each of the 1322 words of the American Declaration of Independence. Each plain text letter was then replaced with the number of a word beginning with that particular letter.

Cipher 2, when decoded, ends with the intriguing statement, 'Paper number one describes the exact locality of the vault so that no difficulty will be had in finding it.'

Cipher 1 has proved a tougher nut. It consists of 495 numbers from 1 to 2096 and has so far defied the combined attacks of several generations of amateur and professional cryptanalysts. The fact that the numbers extend to 2096 would, on the surface, seem to exclude the use again of the Declaration of Independence - or at least the use of only the initial letters of the words, as in cipher 2.

However, an artificial intelligence expert has published a paper which carries a statistical analysis of cipher 1 and suggests that it was based on the Declaration, but that the whole thing was a hoax\*. Still, it's very difficult to prove a document is meaningless and many people still believe a fortune awaits whoever cracks the key. Certainly if it was an elaborate jape, the author seems to have taken his secret to the grave with him. Those with a taste for these things can see if their microcomputer can go where no cryptanalyst hs so far managed to tread.

\*James T. Gillogly in Cryptologia, vol 4, no 2, April 1980. I am indebted to Mr Gillogly for supplying much of the background information to the Beale Cipher.  $\bigoplus$ 

## **This month you're an eager-beaver cipher clerk monitoring enemy signals. A regular transmission comes through which you know to be a simple substitution code. The message for today is:**

SNDRR PLGPS DSHNW PWIZP HKWDR PPIQS HNWQT HICHP DMHKT SYYYY TIPDF PZIDM IRDXF ZHSTP IQLMH SFDWU ODBIS NNODW FOHCS DBPII IIOHP SDBIP WIZQH VTIMM IVRDQ IPIYH PSHWK VMNQI ULMID WUPSD MSPSZ IRAIT LWUMI UTNLM PSNON MMNZG DPIUN WDCDO NLPVN IOIAI MFUDF HTDSI VNISM F

## **The following day another message comes through:**

28 11 66 53 53 52 73 222 52 10 26 61 29 39 42<br>52 49 44 72 70 17 35 62 29 91 15 66 125 45 52<br>34 39 73 26 91 38 39 30 31 61 23 86 3 163 93<br>70 62 69 85 66 52 49 10 61 58 54 125 76 59 35<br>54 59 30 163 39 32 37 61 44 8 25 60 54 39 163 54 18 32 163 54 73 71 86 163 36 73 163 125 83

**'Good grief! What's the question?' Well, do your deciphering and all will be revealed.**

**Answers, on a postcard please, to: December Competition, Acorn User, 53 Bedford Square, London WC1 B 3DZ. Entries must arrive by February 2. Acornsoft packages worth up to E20 await the three lucky winners.**

# **NEW from our BBC micros accessories range**

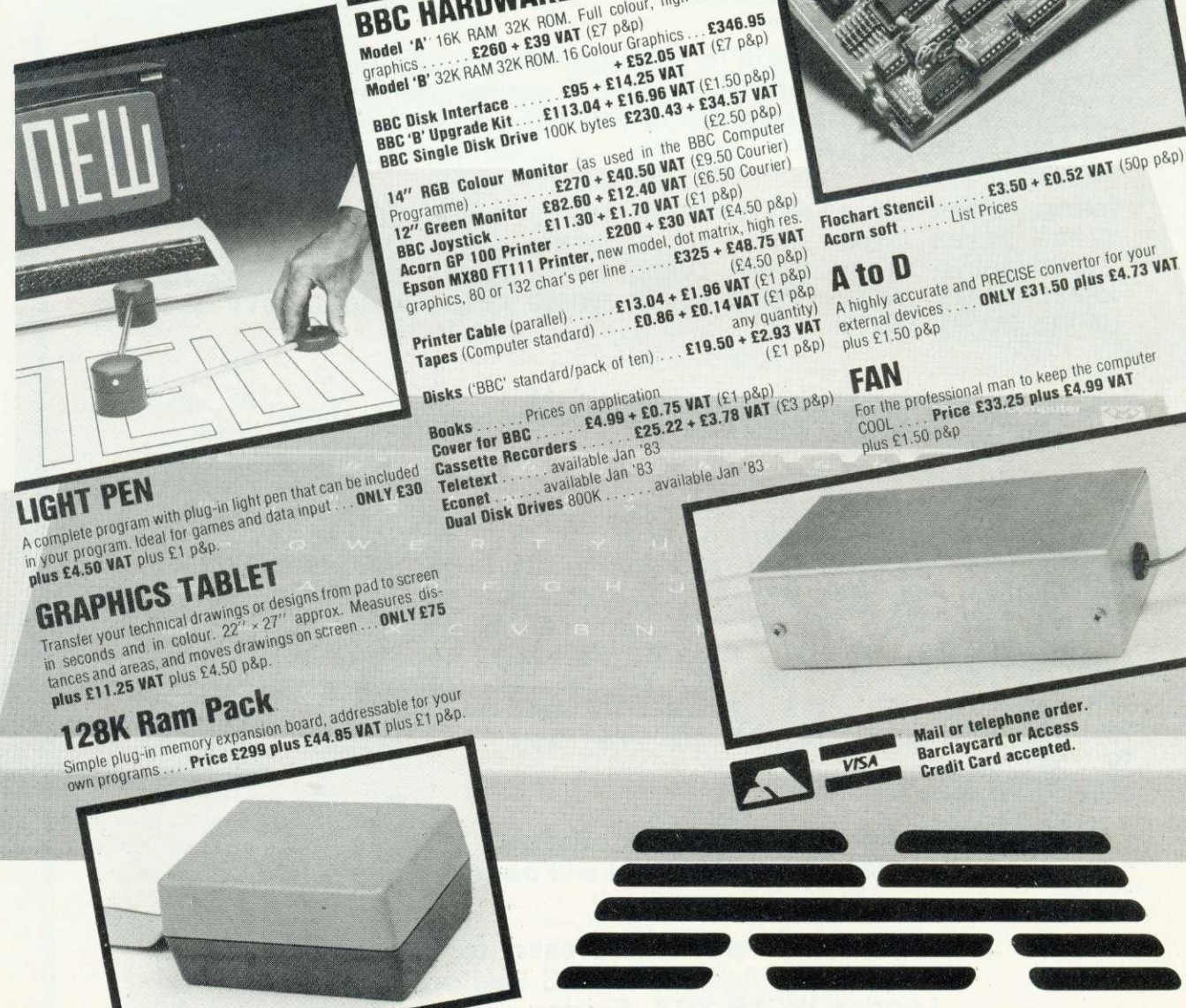

**MICRO MANAGEMENT**

**Micro Management, 32 Princes Street, IPSWICH. Telephone 59181**

## E. J. E. Specialists **Microcomputers**

#### **VAT Included where applicable**

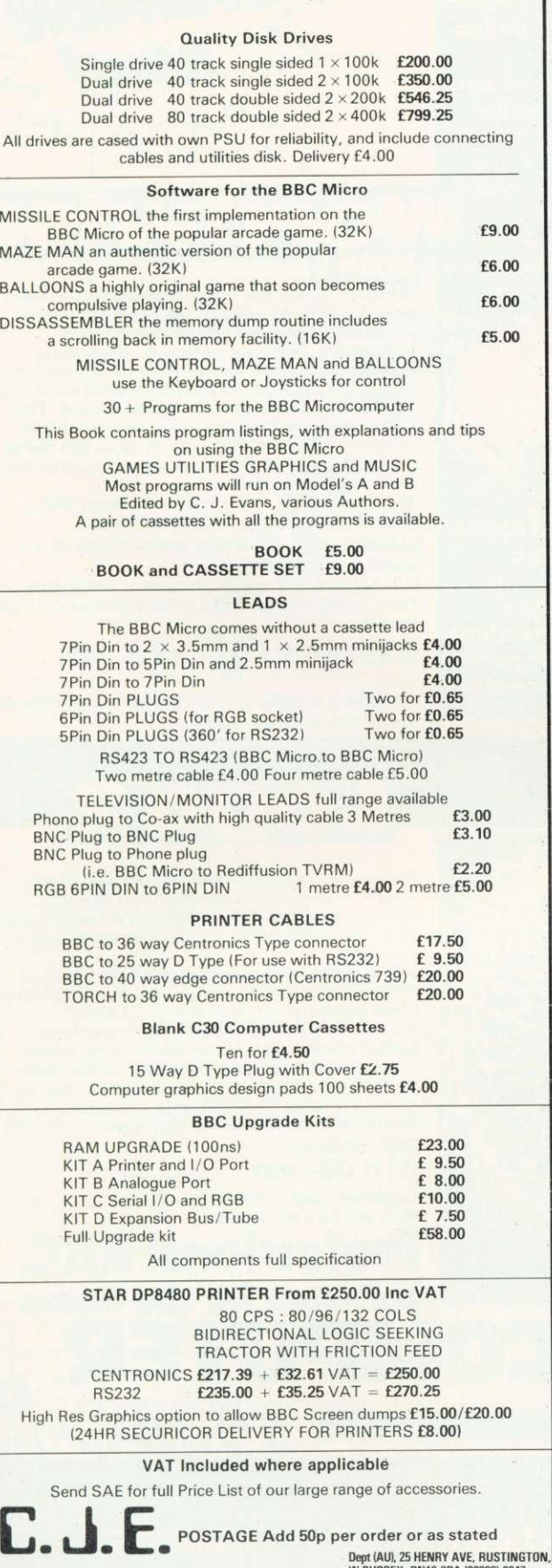

 $M$ icrocomputers

## **MIDWICH COMPUTER COMPANY LIMITED FAST EX•STOCK DELIVERY OF MICROCOMPUTER COMPONENTS AT UNBEATABLE PRICES**

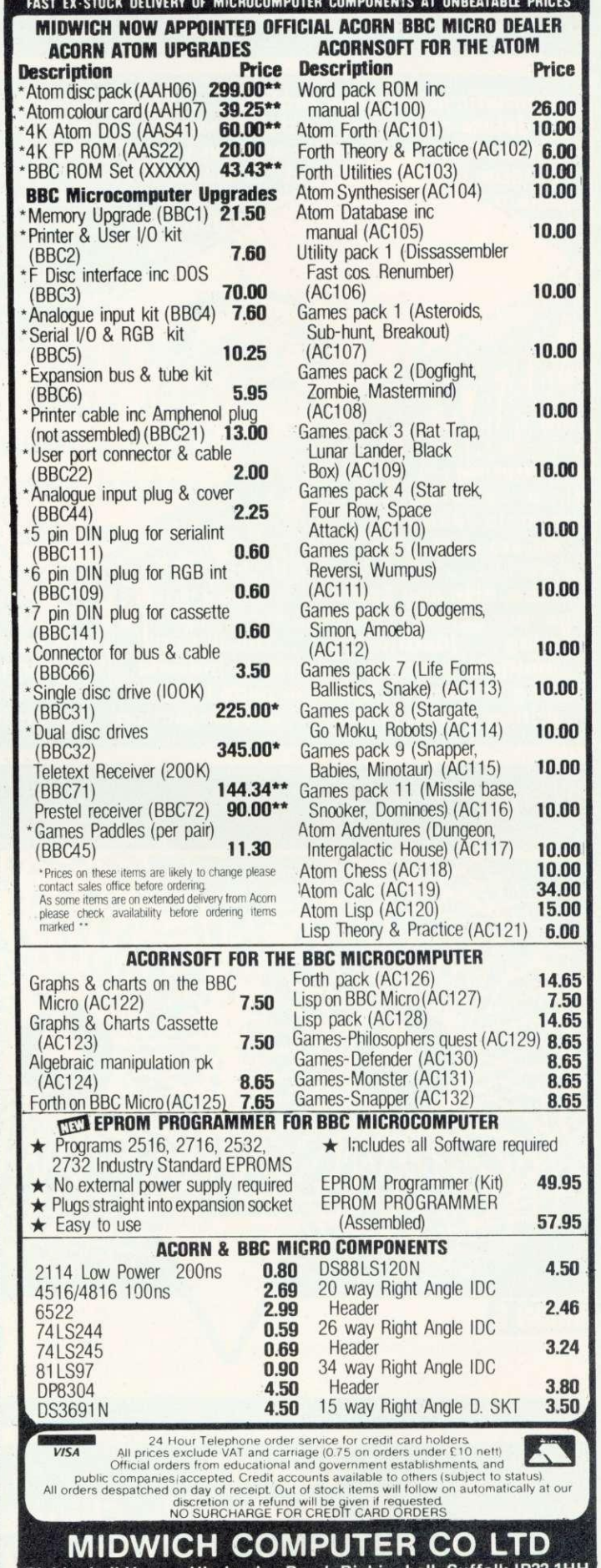

**Rickinghall House, Hinderclay Road, Rickinghall,, Suffolk IP22 1HH Tale • hone Dies (0379) 898751**

1

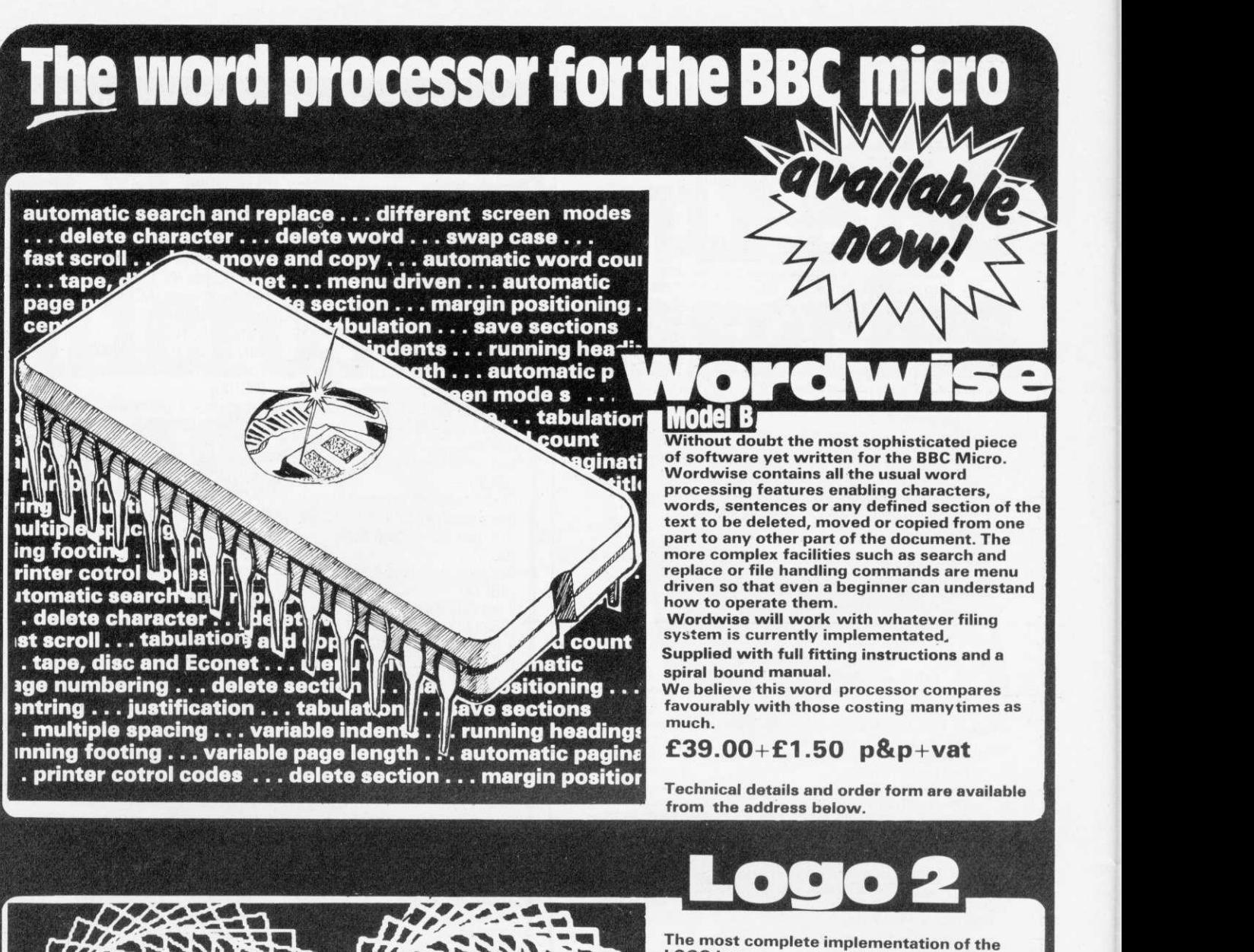

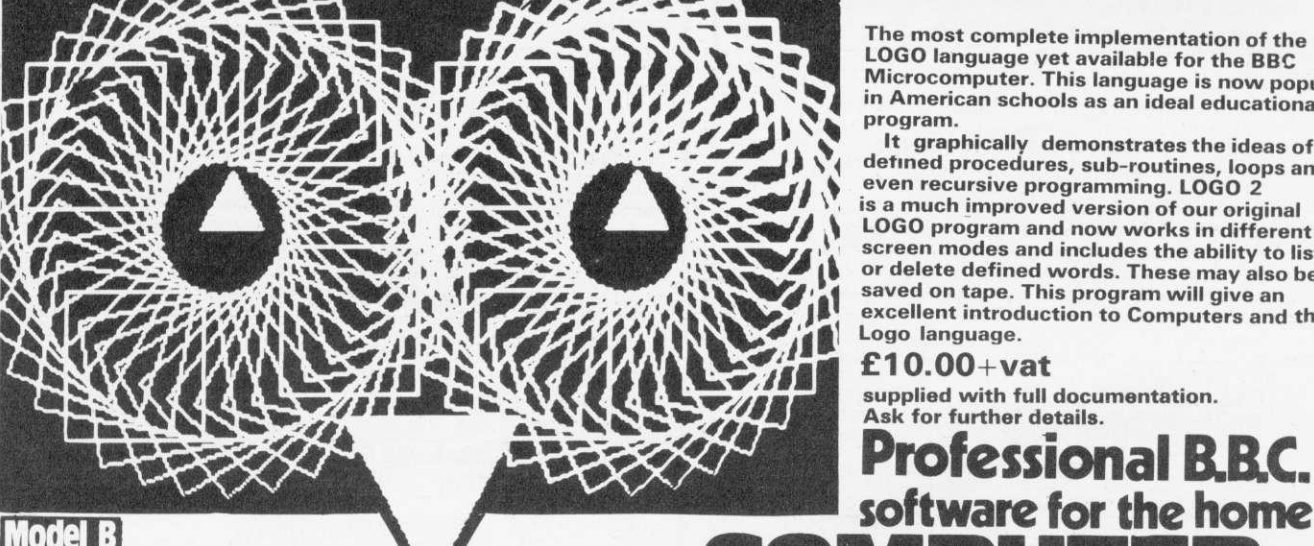

**LOGO language yet available for the BBC Microcomputer. This language is now popular in American schools as an ideal educational program.**

**It graphically demonstrates the ideas of detined procedures, sub-routines, loops and even recursive programming. LOGO 2 is a much improved version of our original LOGO program and now works in different screen modes and includes the ability to list or delete defined words. These may also be saved on tape. This program will give an excellent introduction to Computers and the Logo language.**

**Professional B.B.C.**

**0.00+vat supplied with full documentation. Ask for further details.**

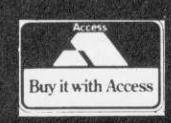

**Dept AC5 16 Wayside, Chipperfield, Herts, WD4 9JJ.tel (09277) 69727** 

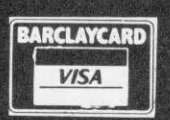

(P)2kill)

**Quantity discounts available—ask for details**

ATOM

As a teacher, C.J. Hollyman **A O finds little time to sit down with a BBC micro at work, but some spare time at home with his Atom. This article describes how he writes programs on his Atom to read into his Beeb later.**

 $\mathbf{D}_0$  you have limited access to a BBC computer and yet want to write programs for it? If you have an Acorn Atom your problem is solved. This program is designed so BBC programs can be written on the Atom, stored on tape, and later read into the Beeb. However. the program does not convert from Atom Basic into BBC Basic. Programs must be entered in BBC Basic and so (in general) will not run on the Atom.

The listing shown takes a program written in BBC Basic, starting at memory location 2900 hex (the usual start address of a program in the lower text space of the Atom) and writes it as a series of ASCII files each 256 bytes long complete with a header starting at location 9600 hex. Each file is written in such a way that when it is stored on tape, the BBC micro can read it.

Subroutine (a) writes the header which is the same for all blocks, so the data is recorded as a series of single blocks. The counter Z, informs the user how many blocks there are. If the BBC program is not entered into the Atom at the usual place in memory, the value of D in line 2060 must be changed.

Subroutine (b) writes the machine code routine which is used in recording the file. If another area of memory instead of 9600 hex is used for storing the file, the values in lines 2000 (A), 2040 (J), 2060 (calculating ?#80), 3010 and 3020 (addresses in the machine code routine), must be changed.

Subroutine (c) writes the BBC program as an ASCII file. Lines 4010 and 4020 convert the line numbers (F) to ASCII values, and lines 4030 and 4040 copy the rest of the line. Lines 4040 to 4080 check if the program is completely copied or if there is not enough memory space to write the next line and fills the rest of the file with a dummy line - line 30000 which is a REM statement.

Subroutine (d) uses subroutine (f) to calculate the cyclic redundancy check, and subroutine (e) writes the file to tape, giving the usual prompts.

There are two parts to using the program, the first of which is writing tapes. Enter the BBC program into the Atom via the keyboard. Load BBCWRITE by:

 $?18 = #82$ NEW LOAD"BBCWRITE"

then run and follow the instructions. For reading tapes, set the tape

read speed of the BBC micro to 300 baud with:

\*TAPE3

then load the program by entering:

EXEC"PROGRAM NAME"

This last command must be entered for each block, but can be simplified by first entering

\*KEY 0 \*EXEC"PROGRAM NAME" IM

Each block can then be loaded by pressing function key O. Finally, the dummy line 30000 should be deleted from the program.

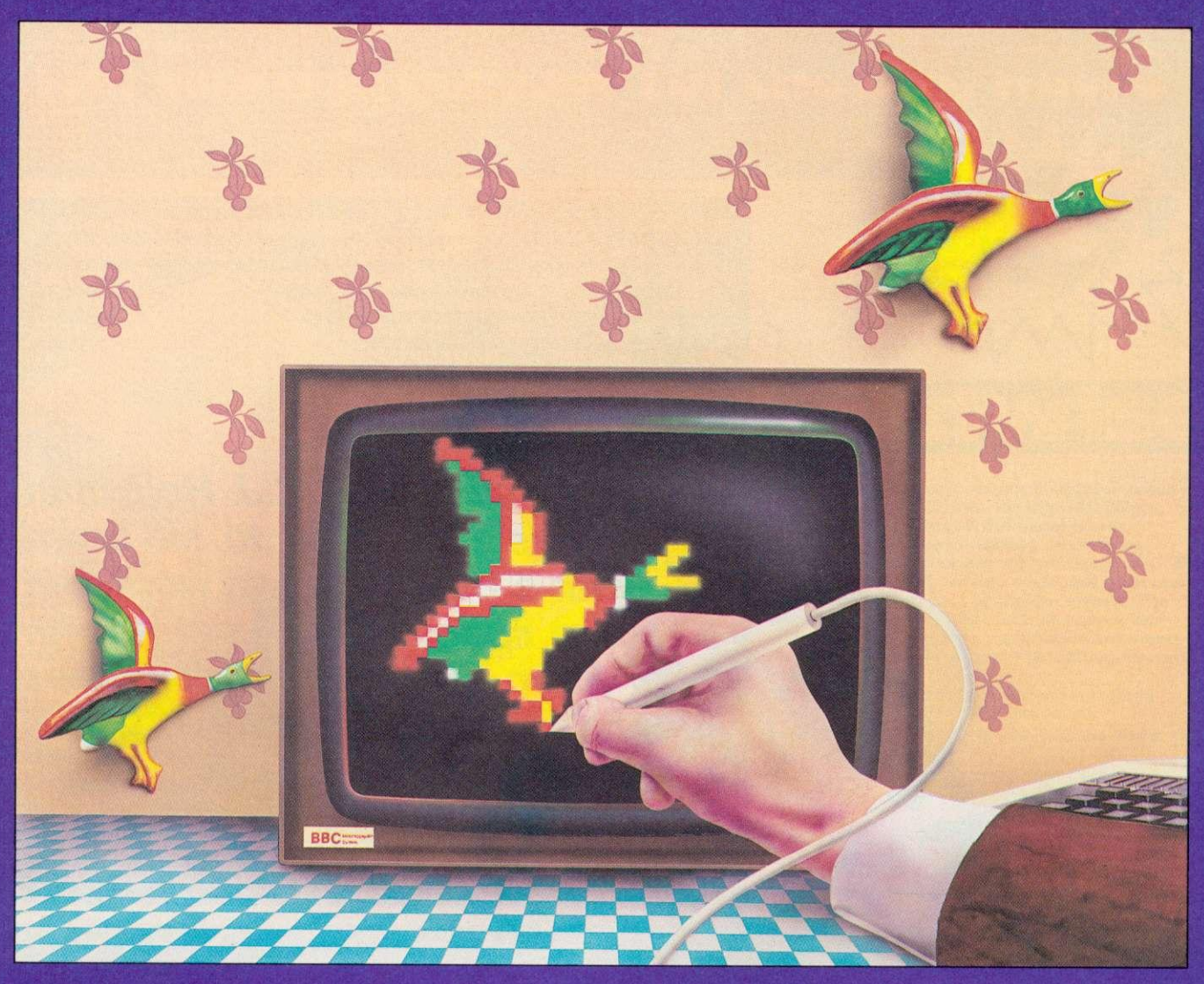

# **TH H EL RONICS COLOUR LIGHTPEN RINGS OUT THE ARTIST IN EVERYONE**

**Place the pen gently on the reen and a new world presents itself.You can draw on your TV screen. Just like you would on paper but with the added excitement and flexibility of using an electronic light pen.**

**You can construct shapes, lines and with the software packs soon to be available, you'll be able to create a host of effects, which will all spring to life in glorious colour.**

**Simply plug the interface board into the analogue input socket of the BBC Model B Microcomputer. (We can supply fitting instructions**

**for BBC Model A users.)Valid inputs are indicated by an LED at the end of the pen which only responds to the light pulses from a TV or monitor screen. The pen sensors are sheathed in a professional quality case and react practically instantly (200nS). Supplied with a machine code drive routine and four basic programmes, you have the flexibility to select the mode most suited to your work.**

**You'll find RH Electronics' light pen pure inspiration. It'll bring out the artist in you.**

Price £37 (inc. VAT, p&p) for BBC Model B Microcomputer.

Make cheque or PO payable to RH Electronics Limited, allowing 28 days for delivery.

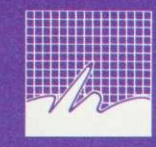

**R H Electronics Limited** Chesterton Mill, French's Road, Cambridge CB4 3NP Telephone (0223) 354455

**Approved by Acorn Computers for the BBC Microcomputer, Model B.**

**ATOM** 

```
\rhoage 51
      232REM BBCWRITE
     1010REM C.J.HOLLYMAN. 1982.
    1020G05.a;REM CONSTANTS
    1030605.13;REM MACHINE CODE 1040D0 E=0
    105060S.c;REM WRITE FILE
    106060S.d;REM CALCULATE CRC
    1070605.e;REM TAPE
    1080U.E;E-
    1090*********************
    2000a?#9600=#2A; A=#9601
    2010IN."""FILENAME"$A
    2020A=A+LENA
   2030!A=#FF0D0000;A!4=#FF0D00FF;A!8=#FF;A!12=#8001;A!16=0;A=A+17<br>2040C=0;F.J=#9601 TO A:N=2J:GOS f.N
   2050A?1=C/256;A?2=C%256;G=A+3
   2060?#80=6-#95FE;D=#2901;Z=0;@=1;R.<br>2070*****************
   3000bDIMLL(2); F.J=1T02; DIMP(-1); E
   3010:LL0LDX@O;:LL1LDA#9600,X;JSR#FFD1;INX;BNELL1
   3020:LL2LDA#9700, X; JSR#FFD1; INX; CPX#80; BNELL2; RTS; J
   3040*******************<br>4000cB=G
  4010D0F=256*(?D)+D?1;T=10000<br>4020F.J=1T05;?B=48+F/T;B=B+1;F=F%T;T=T/10;N.
  4030$B=$(D+2); B=B+1+LENB; D=D+1+LEND
  4040U. (B+7+LEND) >6+255 OR ?D=255
  4050IF9D=255;E=1
  4060!B=#30303033;B!4=#4D455230;B=B+8
  4070F.J=B TO (6+254); 7J=80; N.<br>40806?255=13
  4090R.
  4100******************* 5000dC=0
  5010F.J=0 TO 255
  5020N=G?J; GOS.f
  5030N.
 5040B=6+256;<sup>2B=C</sup>/256;B?1=C%256
 5060*****************
 6000eP."RECORD TAPE";LINK#FFE3
 6010P.'; ?#B002=?#B00212
 6020F.J=1T0300;WAIT;N.
 6030?#B002=?#B002&253
 6040LINK LLO
 6050Z=Z+1;P."BLOCK "Z" SAVED."'
 6060P."TURN OFF TAPE."' 6070R.
 608o****************
 7010REM CALL IT C
7020REM SET C=0 BEFORE START
7030H=C/256;L=C7.256
7040H=N:H;C=256*H+L
7050F.X=1T08
7060T=O;H=C/256
7070IFH>127; C=C: #810; T=1
7080C=(C*2+T)&#FFFF
7090N.;R-
7100******************* 9999END
```
## **ATOM**

## **Extra memory**

## **J. Chariton finds 2k hidden away in an expanded Atom**

The memory map in the Atom handbook (page 196) shows 2k of unused space (HEX9800 to HEX9FFF). Furthermore, there is no planned use for this space in any of the expansion options.

Inspection of the circuit diagram shows that decoded chip enable pulses are available on pins 7 and 9 of IC3. To create additional memory space follow the steps below:

- Obtain four new 2114 N-L chips.
- **•** Bend pin 8 out at 90° on each of these chips, just below the point where the pin thins down.
- **Remove IC32, IC33, IC34 and** IC35 with care and mount the new chips piggy-back, pin for pin on top of the ones removed. Leave a 0.5mm space for cooling between the chips in each pair.
- Solder all pins except pin 8, take care not to get solder on the lower parts of the pins of the lower chips.
- **Replace the combination pairs** in sockets 32, 33. 34 and 35.
- Connect the bent out pins of the top chips in position 32 and 33, with thin insulated wire, to each other and to pin 9 of IC3. Repeat this with the top chips in positions 34 and 35, connecting this time to pin 7 of IC3. The final circuit is shown above.
- **Test the new memory space** using the routine on page 92,<br>paragraph 12.3.1, of the 12.3.1, of the handbook.

This additional memory space is ideal for routines such as Renumber, Pack etc . Additional advantages are: the space is free from corruption even during high resolution floating point work, unlike the normally proposed locations for such routines; and only one's own routines can write to this space, so preventing inadvertent erasure.

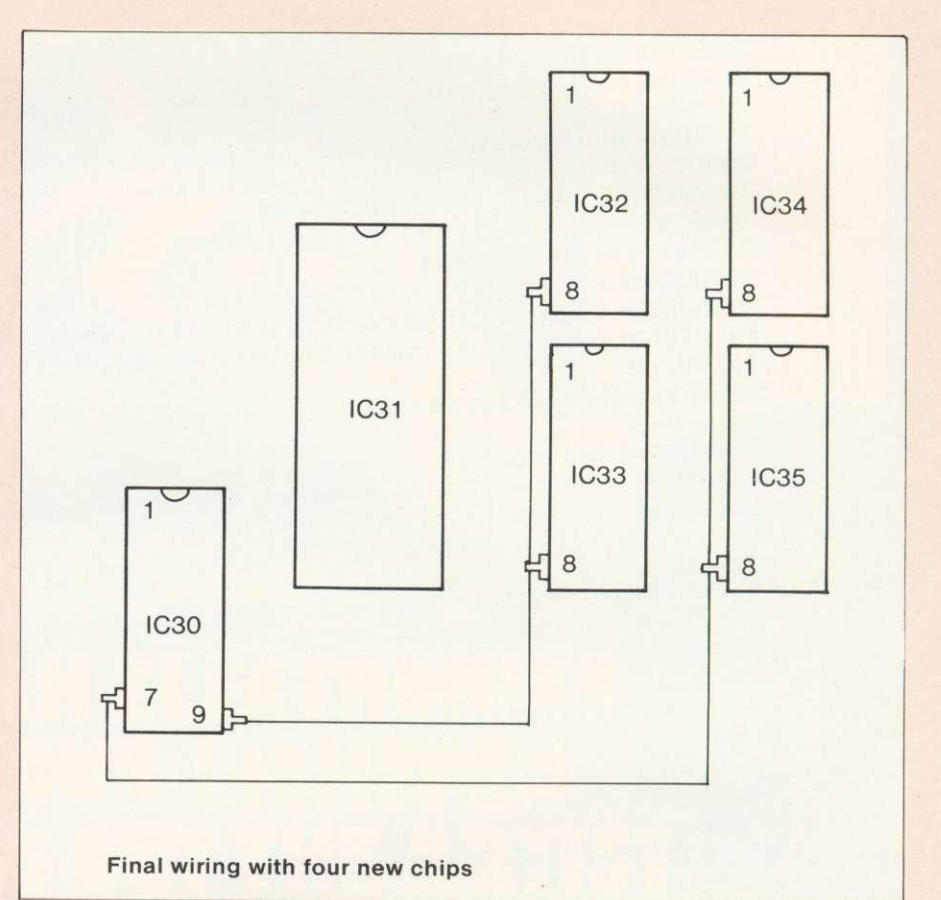

 $\blacksquare$ 

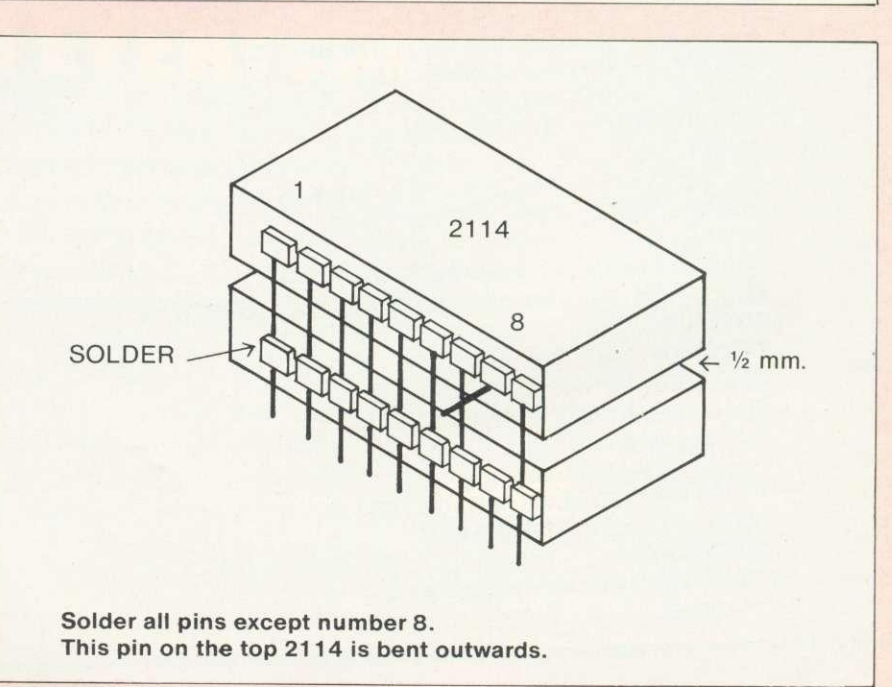

# na drives **C** Micro best!

The 'ice on the cake' is that, because the Cumana Drive has its own power supply, it can be used with many other Micros when connected via the appropriate cable. Cumana supply a Drive connecting cable which has a standard 34 way edge connector plus 34 way BBC connector in the same cable length. This allows the Cumana Drive to be connected to numerous makes of micro without the need to change connecting cable. And the Japanese manufactured disk drives are quiet and utterly dependable. CS50A Single sided 40 track TEAC drive in a cabinet

Jakuba bukubu

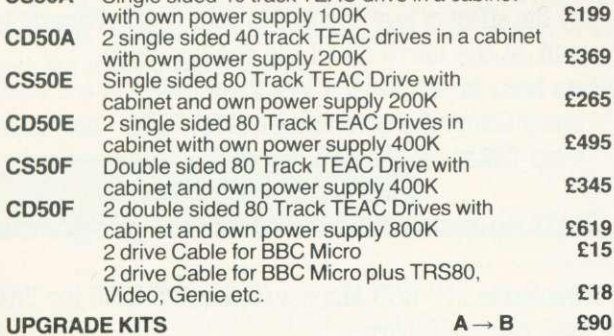

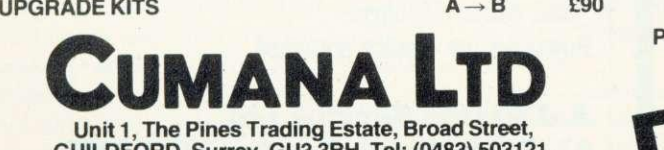

**GUILDFORD, Surrey. GU3 38H. Tel: (0483) 503121. Telex: 859380 CUMANA.**

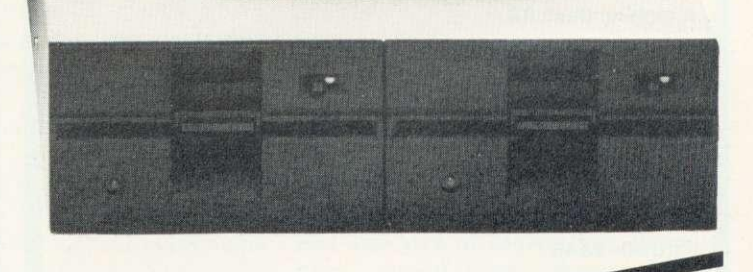

**DEALER GENEROUS** 

**CUMANA DRIVES + OWN POWER SUPPLY**

PLUS IN WARRAN! **2 MONTH** 

**= BIG PLUS FOR BBC MICRO USERS**

**• JUST FOR**

**STARTERS**

**Please add VAT to all prices**

1

 $\overline{111}$ 

**£619**

**E18**

, red at at all  $\alpha$ 

# **BBC MICRO INSTANT MACHINE CODE!**

Yes, it's true. Instant machine code from a good subset of BBC BASIC. Type your BASIC program into your model B BBC Micro, trigger the compiler, and your program is changed almost instantaneously into superfast machine code. For E34.95 you get: Cassette version of the

complete compiler (along with a version of the compiler for use with discs, ready for when you upgrade, the disc version being dubbed on the cassette after the cassette version); complete compiler listing; extensive documentation and instructions. The compiler was written by Jeremy Ruston.

## **THE BBC MICRO REVEALED By Jeremy Ruston**

'...destined to become the bible of all BBC microcomputer users. . .' (Personal Computing Today). If you've mastered the manual, then this book is for you. Just £7.95

## **LET YOUR BBC MICRO TEACH YOU TO PROGRAM**

#### **By Tim Harthell**

'...takes you further into the cloudy areas of the BBC machine than anything else I've yet seen. . ' (Computer and Video Games). If you're just starting out in the world of programm-Games). If you're just starting Out in the world of programming, then this book is the one for you. Forty complete<br>programs, including Othello/Reversi, Piano and a host of dramatic graphic demos. Just E6.45

#### **Interface, Dept. AA**

**44-46 Earls Court Road, London W8 6EJ Please send me:**

**( ) INSTANT BBC MACHINE CODE—tape and book—E34.95**

**( ) THE BBC MICRO REVEALED—Ruston—E7.95**

**( I LET YOUR BBC MICRO TEACH YOU TO PROGRAM— Hartnell—E6.45**

**I enclose E**

**Name Address**

## **A J SOFTWARE for BBC**

'The Record Changer' 32K £19.95 Cass. for indexing, catalogs, directories, inventories, budgetting etc, etc.

## **don't buy a database in the dark check the spec!**

- \*Visible File scroll the screen around the file UP/DOWN/SIDEWAYS by a function key
- \*Full Screen Update use cursor to overtype: character INSERT/DELETE within field; ERASE rest of field; TAB from field to field, etc.
- \*Sort on character and numeric fields \*Search for a match on field content
- \*Select select records satisfying conditions on one or more fields
- \*Total total numeric fields of your selected records
- \*Arithmetic combine one or more fields of your selected records
- \***Arithmetic** combine one or more fields of your selected records with any arithmetic expression and put the result in any numeric field
- \*Print print your selected records with pagination
- \*Up to 700 records, (typically 330 at length 40)
- \*Up to 20 fields, decimal places allowed in numeric fields
- \*Utility allows you to ADD/CHANGE/DELETE fields

## **Simple Word Processor 32K £9.95 Cass. £14.95 Disc.**

Simpe to use; allows you to set margins, justify text insert and delete lines of text set page length or force a page, variable TAB, multiple copies. Save text on cassette or disc. View text formatted before printing Works with any printer.

## **Options Timetable 32K £14.98 Cass. £19.98 Disc.**

A must for every Secondary School

- This program helps with the timetabling of pupils 3rd year option choices.
- Try the effect of any changes to your Options timetable and let the micro do all the donkey work
- Has been in use for the last three years in a 6 form entry Comprehensive using a CBM 3032 — now runs even faster on the BBC Model B.

## **Pull documentation with all programs**

Switchable 14" RGB Monitor/Colour TV £250 inc VAT and cable, £8 carr. Royalties for quality software

**A J Vision Service Ltd 61 Jeddo Road, London W12 9ED** 

## I FTTFRS

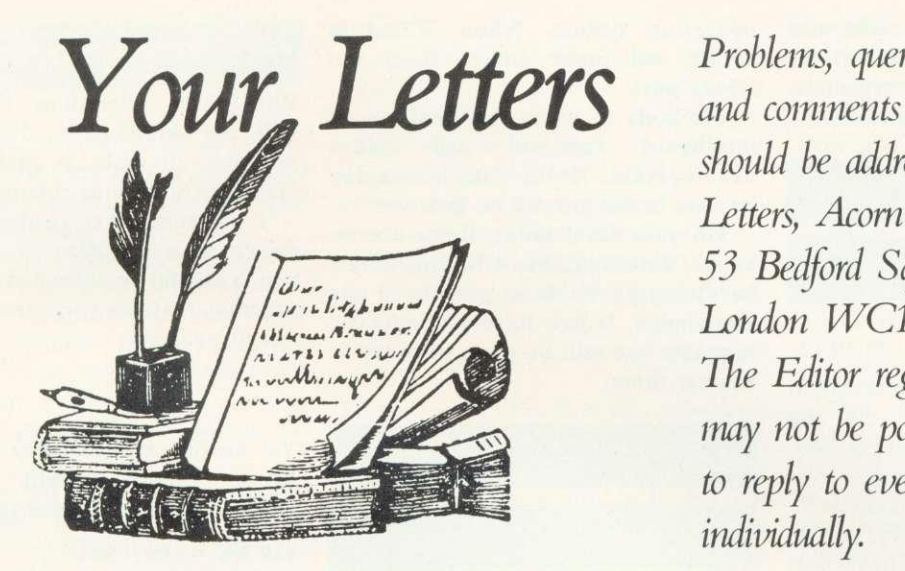

Problems, queries should be addressed to Letters, Acorn User, 53 Bedford Square,<br>London WC1B 3DZ. The Editor regrets that it may not be possible to reply to every letter individually.

## No business

Sir,

**T**

I started purchasing Acorn User through a newsagent, but stopped when it appeared to concentrate on games and graphics.

The initial articles on the BBC for business looked promising, but petered out. If you could assure me that this series could be developed, I would certainly order the next 12 issues.

**Donald Forbes**

**These articles mentioned were featured in September's issue. As they explained, serious business use depends on the availability of disc drives which, so far, are few and far between.**

**A series on printing and printers has been commissioned and disc drives are being tested. Word processing packages and business software are also under scrutiny.**

**As the hardware and software becomes available these promising articles will be followed up.**

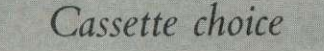

Sir,

I have cancelled my order for a cassette recorder to use with the BBC microcomputer because of non-delivery since ordering in February.

I should be pleased if you would recommend a suitable recorder.

**F. G. Hilyer**

**Several readers have recommended a Boots cassette which costs about E25. Acorn supply a Ferguson recorder with their schools package. Although any recorder should work.**

**The best technique is to save programs at full tone and volume and load them back in at a medium setting. Loading commercial software should be no problem, but the cassette volume and tone may have to be altered.**

**Stereo recorders can be used, but machines with an automatic recording level can be troublesome.**

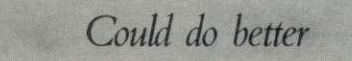

Sir,

Having read the first four issues of Acorn User, perhaps now is the time to accept your invitation to offer comment.

Congratulations to all concerned on a good beginning to a potentially successful magazine. It should prove essential reading for the thousands who, like me, are using the BBC micro as an introduction to computing.

One of the most pleasing aspects of the launch is your apparent willingness to make adjustments as you proceed. Some of the more obvious effects of early misjudgements having been progressively eliminated. It is to be hoped that the trend will continue.

Special thanks and congratulations are offered to Mr Telford who, despite the use of convoluted grammar, has provided such informative and helpful

depth some of the more complex aspects of computer programming. And please, try not to block out that which he unnecessary artwork (p.34 October). articles under the general heading of •Hints and Tips'. Please continue to allow him plenty of space so that he might have room to explore in more has written with

Speaking as a mature [perhaps over-ripe!) person, entranced by a hobby for which I am developing an insatiable thirst for knowledge, I for one shall assess the ultimate worth of the magazine more on the quantity and the quality of the relevant information it provides than by displays of unbridled enthusiasm on the part of the art department (much as I accept the pulling power of an attractive cover).

The switch to clearly printed<br>tings is greatly appreciated listings is greatly (certainly by my tired old eyes). Any move towards an increase in the amount of useful information achieved by better use of space would, one feels, be welcomed, perhaps by the majority of readers.

**E. Asquith**

**Many thanks for the comments which are always noted — and often acted upon.**

**There is a compromise to be made between artwork, density of text and size of illustration. Readers like yourself prefer large program listings — but these take up a lot of space. Similarly with diagrams. As for artwork, this is justified to make articles visually interesting, especially for younger readers, and to give information.**

## **LETTERS**

We hope the balance is right, and certainly Acorn User makes far less use of the space-gobbling illustrations common in many other magazines.

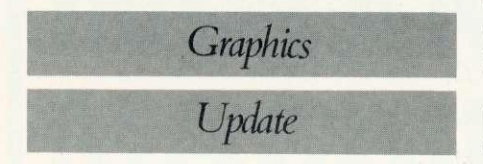

#### Sir.

Could you tell me how it is possible to update a graphic display via the RS243 port or to send a message onto the screen without affecting the display, on a BBC model B computer?

It would be interesting to see an article on how to use the RS243 port to its full, ie talking to another computer, used as an intelligent terminal.

Are there any books giving details of the hardware of the BBC computer? B. Mayne

It is only possible to update the graphic display in this way if you have the 1.2 version of the BBC

operating system. When \*FX2,1 is called, all input comes from the RS423 port.

Methods of using the Beeb as an intelligent terminal are under development. Acorn User is keeping its ears to the ground on this one.

On your final point, there are no books detailing the BBC machine's hardware available at present to our knowledge. If you have any specific requests, we will be pleased to try to answer them.

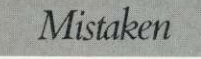

variations

Sir, I am writing to draw your attention to the fact that the program printed for 'Text variations' on page 56 of the November issue, contains errors which prevent its operation.

The errors I have noticed are:

130 The number of the line is missing. 160 There are two lines 160. The first should be deleted.

210 W% should be  $Q\%$ . 310 B should be  $B\%$ .

With these alterations the program will run, although modifications are desirable to make it easier to enter charcters of various colours.

I am sure other readers will have drawn your attention to these errors which should be corrected because the program may be very useful in some circumstances.

George Foot

Yet again, our customer is right. To set the record straight, here is the correct version of lines 120-160:

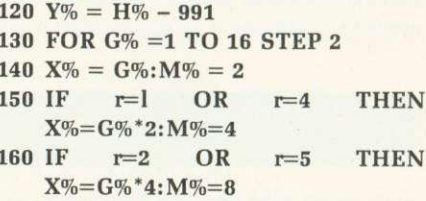

This listing was, unfortunately, not printed out from cassette, and the errors crept through when corrections were made to the typeset program.

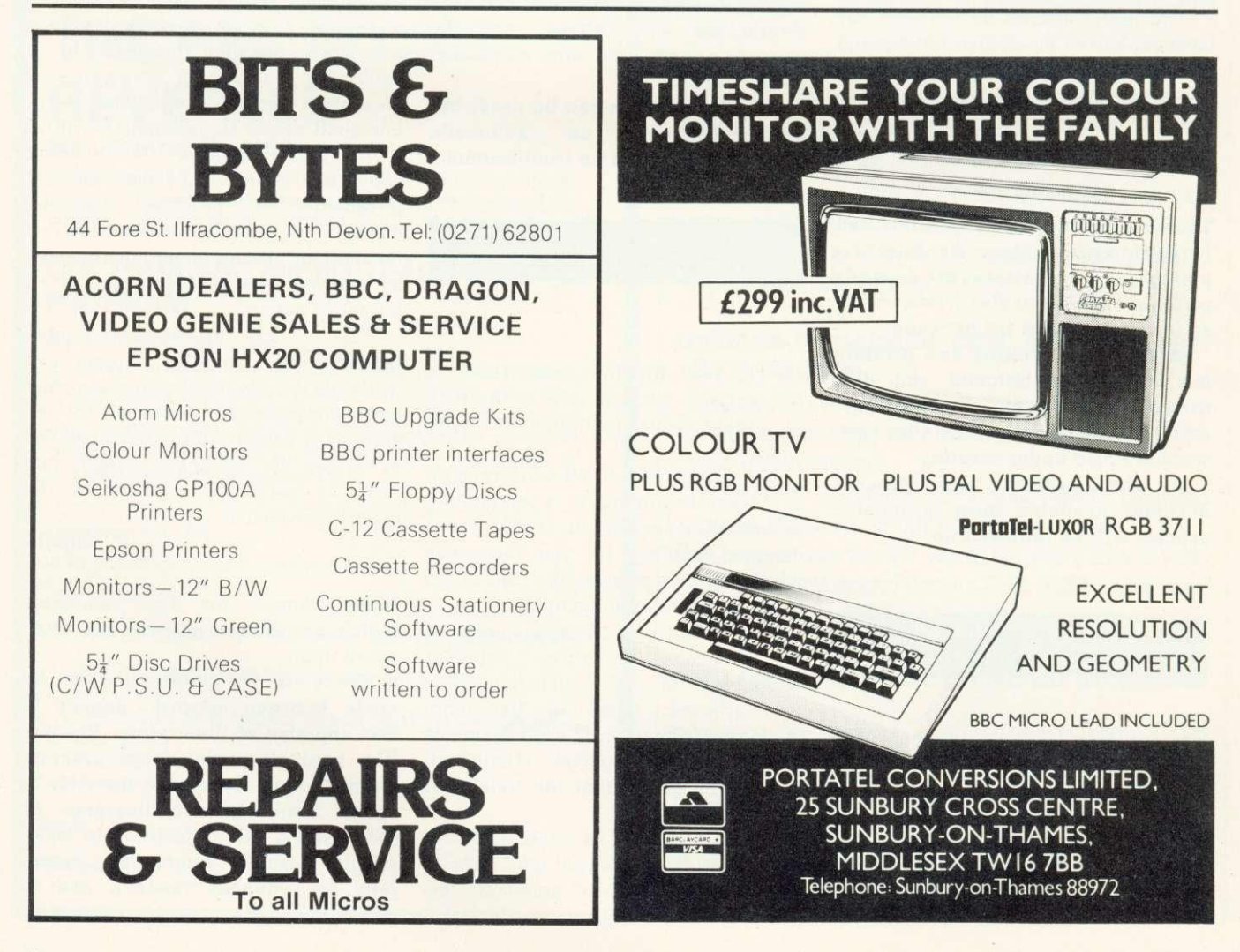

## **I FTTERS**

## Expensive?

Sir.

I did not think much of Acorn User, judging by the first two copies, but I have changed my mind since I bought the November issue.

I congratulate you on your program listings. They are excellent, very clear and a vast improvement on other publishers listings. The articles are also good and there is much of interest. I do however, think El is a high price, 80p would be nearer the mark.

You are no doubt aware of the errors in the Trek program, and it could be improved. All in all, though, a good program from which I haye learned quite a bit.

I have yet to try the others.

Please continue your superb program listings.

Paul Whyte

The cover price may seem expensive, but good-quality printing and decent listings are time consuming and expensive. Also, we are confident Acorn User compares favourably in value for money terms with any computer magazine. Take your November issue and try it! We also pay very well for articles.

## Memory, batteries and cartridges

Sir,

I have had my model B for about four months and the following points have surfaced:

i) Is it possible to use a battery to support the memory of the computer only, so a program can be retained while the mains is switched off?

ii) Can the 'shift lock' and 'caps lock' be controlled by a program?

iii) How does one flush only the keyboard buffer with the 0.1 operating system?

iv) Can the computer control household appliances, such as a hi-fi cassette deck with remote control?

v) When will cartridges be available to plug into the hole on the left of the keyboard and what will they do?

vi) Is it possible to alter the keys which control Acornsoft's Defender (Planetoid) game to avoid wear on the return-fire key?

vii) What's all this about an OS 1.2EPROM, and will it improve my OS 0.1?

viii) Why do I only get 28,158 bytes when I type PRINT HIMEM-TOP immediately after switching on, and not 32k of accessible memory left?

ix) Is it normal that to save a screen on tape around 50 blocks are recorded?

Ian Turner

The answer to the first two questions is, I'm afraid, no. And for the third. The fourth question raises two issues. It is fairly simple to use the cassette motor control relay to switch a larger relay to control the mains supply. However, controlling mains equipment by sending signals along the household mains wiring is more complicated. This requires transmitter units which plug into the micro and receiver units linked to equipment in other parts of the house. These are becoming commercially available.

On to point five — cartridges. These will be used to store programs (typically games) so they can be automatically run by the computer, and also extra speech vocabulary for the voice ROM.

The hole has been covered over on later machines as cartridges will not be available until after this year.

Acorn don't see wear on keys as a problem (even with Defender), because the machines are made to take this sort of punishment.

Acornsoft staff have notched up over 410,00 on Defender, 300,000 on Snapper. 110,000 on Monsters and 43,000 on Meteors. And yet they know of only one keyboard which gave problems — and that was on a pre-production model where the space bar became 'unreliable' after nine months! So if your keyboard wears out let Acorn know.

Analogue input can be used with games – essentially this is a joystick.<br>Acornsoft – packages – are – being Acornsoft packages are adapted to take joysticks. and all future games will be able to do so. However, these are nowhere near as good as arcade versions and all the high scores given above were achieved using the keyboard. The message from games fanatics is that keyboards are best!

The BBC operating system is being continually developed by Acorn, with the later versions being

downward compatible, ie if it works on the 1.2 system it will work on the 0.1 system. However, later operating systems contain new features. For example the 1.2 version will have 'fill area' and other facilities.

Putting operating systems into expensive EPROMs is only a temporary technique. Future operating systems will be mass-produced in ROM. Acorn will exchange EPROMs for ROMs through dealers (but check they've got them first!).

You do not have the full 32k available because some RAM is needed by the machine operating system — for example, to remember the 'time'. On disc machines this command gives the answer 25,342, showing that the disc system reserves over 2.5k of memory. Similarly the Econet interface will use up memory also. (To over-ride this, see Joe Telford's article in this issue.)

On your final point, yes. One block is 256 bytes, hence (quick bit of maths) 50 blocks equals 12,800 bytes. A mode 1 screen uses 20,479 bytes. The command \*SAVE SCREEN 3000 7FFF will take 80 blocks to save and just manages — by one byte — the mode 1 screen.

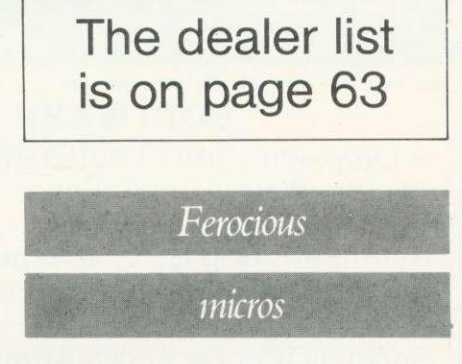

Sir,

Everyone says how 'user friendly ' the BBC micro is and I have certainly been most impressed by it. However, there are certain circumstances when even the most friendly machine becomes like a Victorian governess when it doesn't like a program.

I use the fix you gave in September's Acorn User to get round the saving defect in the 0.1 operating system, but occasionally I save a half completed program and come back to it only to be faced with a screen full of error messages.

Please can you publish the machine code equivalent of 'I don't care how many missing headers, inadequate data etc you find, just don't ask

## LETTERS

questions and put everything that can be interpreted as a character into the memory and I will list it and sort it out later!'

#### Roger Kemp

You asked for it, so here it is  $-$  \*OPT 2,0. This command ensures that the Beeb ignores all errors found during cassette loading, although messages will continue to be given.

Details of using \*OPT are given in the encyclopaedic User Guide (page 398).

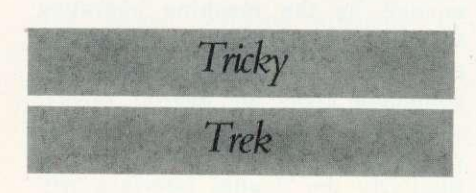

#### Sir,

I own a BBC model B micro and receive Acorn User on subscription.

After receiving the November issue three days after I'd seen it in the local shops. I entered the program Trek III and was disappointed to find a

**•** The program doesn't check for a valid difficulty. Insert the follow lines:

#### 35 REPEAT 15 UNTIL D>1 AND D<41

The Enterprise should be preceded by YCS in lines 1190,1200 and 1220; the omission of this causes the ship to appear blue and causes difficulty with aiming phasers. ie you have to be positioned one column to the left of them and 'docking' is similarly affected. This can be cured by using enterprise S=YCS + appropriate character in the lines mentioned above.

There is no limit to the number of photons used and the armaments computer can display negative numbers. This can be cured by inserting the following line which will cause a return to SRS if attempting to fire a non-existent photon torpedo.

805 IF photon  $<$  1 THEN 160

I enjoy reading your magazine and find some of the articles very helpful. Would it be possible to show how to synchronise pitch and amplitude envelopes? I hope that in future I will receive Acorn User before, not after, it appears on the local bookshelves as I am paying more.

#### Andrew Mooney

Several readers suggested these changes in Trek III, and we are grateful to them for drawing our attention to the problems, although the program will run if input correctly.

The additions suggested by Tim Heaton are:

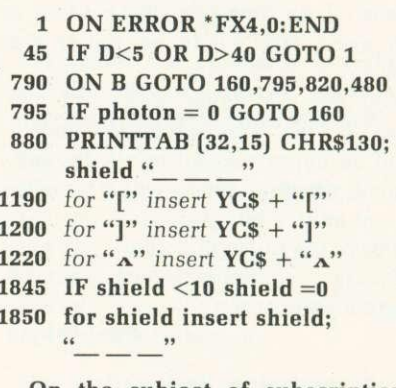

On the subject of subscriptions, delays in delivery have been caused by the late clearance of credit cards (in some cases this has taken six

## **ELECTRON EQUIP**

(Authorised BBC Dealer and Service Centre)

## **SOFTWARE BBC**

A large selection of software for all micros in stock including:

Acornsoft, Bug-Byte, Computer Concepts, Program Power, etc.

Special Offer on Acorn Atoms-4 cassettes free with every Atom<br>purchased.

### **ATOM**

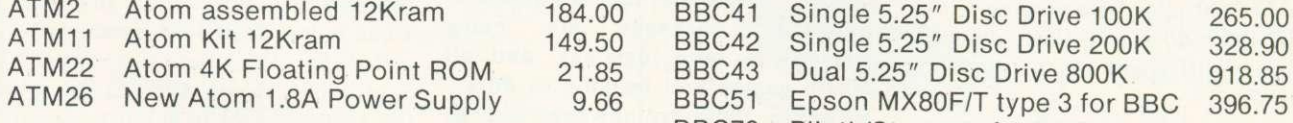

ALL PRICES INCLUSIVE OF VAT Credit cards accepted. Large stocks.

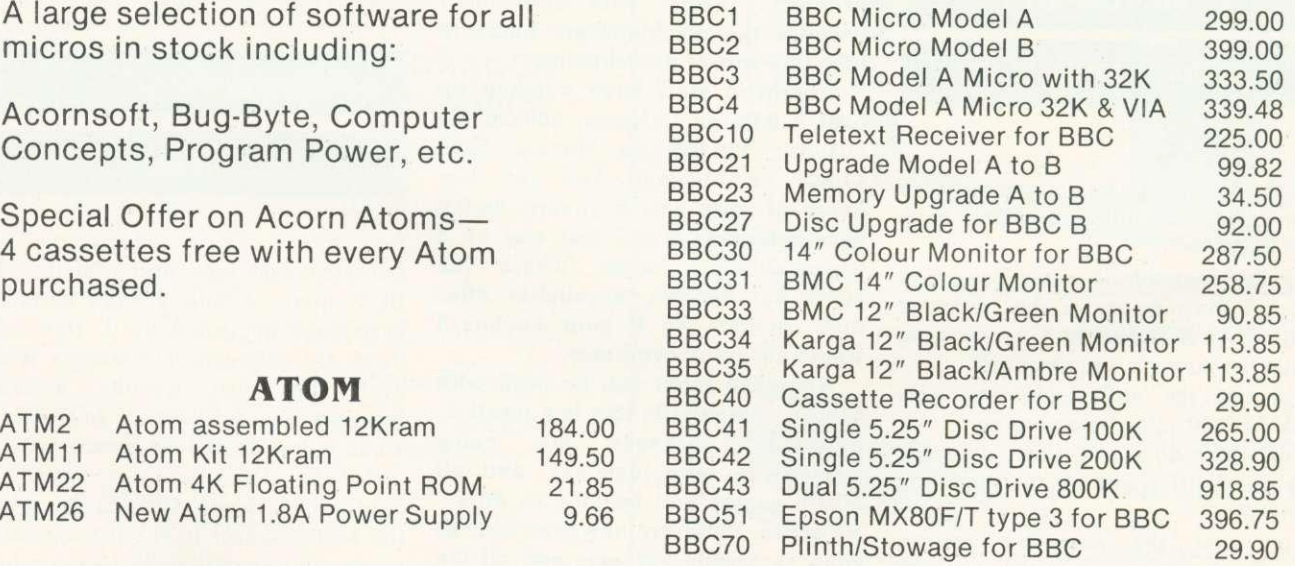

All upgrades prices are inclusive of fitting and testing. Carriage Micros 3.50 all other items free

## **ELECTRONEQUIP 128 West Street, Portchester (opp. RUBY) Hants P016 9XE Tel 0705 325354**

**I FTTFRS** 

**weeks, even though the card is debited immediately), the time taken to set up subscriptions and, on the December issue, by the loss of** address labels (oops!).

**However, all these problems should have been sorted out for this issue. So if it's late let us know!**

**• To other readers who had difficulties inputting programs. First check the difference beween 1 and This can be seen in line 70, as 1 has a longer bar at the top. Ensure lower case characters are printed lower case, not capitals.**

**Also note that in mode 7 (when the Beeb is first switched on) certain symbols look different on the screen. This is explained in the User Guide (p.18) and will not affect the program.**

**It is the policy of Acorn User to print listings direct from cassette as often as possible to avoid errors. In Trek III it was an early version of the game on the same cassette which was printed! We have also arranged a new typeface to avoid the 1 and I problem.**

Video patterns

Sir,

I have connected the video output of my model B BBC computer to the input socket of my video recorder and have been able to tape the computer's output, but the screen is completely marred by 'moire' patterns. The output of the recorder can only be fed into the domestic television set through the aerial socket, as my television has no direct input socket for a video recorder, though it does have a separate button for VCR input, which is used.

The only practical use I can think of for this set up. which I tried out of curiosity only, is to insert titles onto videotapes, but I should still like to be able to do it. Is the pattern effect due to closeness of frequencies used by the

VCR and the computer? If it might be cured by the insertion of a choke in the lead could you suggest some possible values?

**A. Collins**

**The problem here is that the colour subcarrier is not phase-locked to the line and field oscillators on the BBC micro — a problem common to most micros. The moire patterning can be reduced by altering the subcarrier frequency. This is controlled by VC1 which is located in the north-east corner of the Beeb's printed circuit board.**

**This technique can, as you say, be used to record titles onto videotape, but not to overlay titles on pictures. Only if the computer is 'slaved' to the picture can this be done.**

**BBC television studios have developed this modification and a board will probably be produced in late 1983 to enable the BBC micro to be used as a synchronous source. However, this is intended for professional studios rather than home video users.**

**To ensure regular and early delivery of Acorn User, send this form (or a copy) to: Acorn User, MAGSUB (Subscription Services) Ltd, Ground Floor Post Room, Oakfield House, Perry**mount Road, HAYWARDS HEATH, West Sussex, RH16 3DH.

**ser** 

#### **Direct Subscriptions**

Please open one year's subscription to Acorn User. Annual subscription rates (please tick appropriate box):

□UK £15 □Europe £18 □ Middle East £20<br>□ The Americas & Africa £22 □All other countries £24

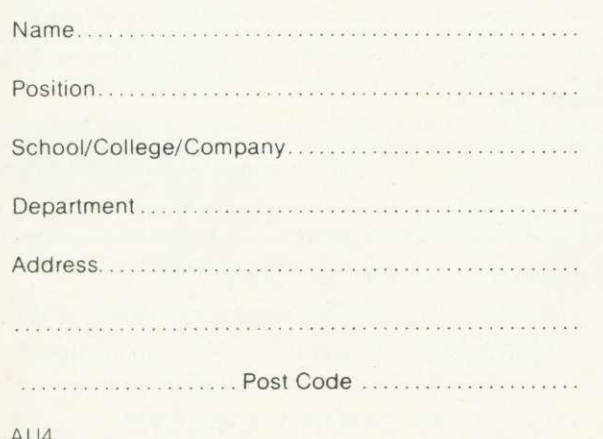

**Preferred Method of Payment**

Please complete the appropriate section and delete where necessary (\*).

#### **UK Subscribers**

I enclose my cheque/postal order\* for £... . . . . . . . *.* payable to Addison-Wesley Publishers Limited.

#### **Overseas Subscribers**

I enclose my cheque/international money order/sterling bank draft\* for £...

payable to Addison-Wesley Publishers Limited.

#### **Credit Card Payment**

Please debit my Access/American Express/Barclaycard/ Diners Club/MasterCard/Visa\*

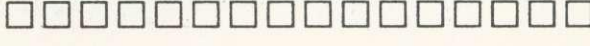

Signed…………………… **Important Note**

Account No.

If you are paying by credit card, the address you give for delivery of Acorn User must be the same as the address to which your credit card account is sent.

Send this form, with your remittance, to the address above.

**Laure and** 

## **CLEAR AND CRISP**

## **CHARACTERS AND GRAPHICS**

Get the best from your BBC/Acorn by using the RGB output

Get crisp, clear graphics in full bold colours with one of our TV/Monitors fitted with a 6 pin DIN input socket.

#### Each is a TELEVISION!

#### Each is a COMPUTER MONITOR!

Why buy just a monitor when you can have a standard TV as well?

A2102/5, 14<sup>1</sup>″ - £288.00 A6100, 20″ - £356.00 A3104/5, 16" - £317.00 A7100, 22" - £384.00 A8400, 26" - E476.00, Remote Control (ideal for schools)

All prices include VAT, carriage, 12 month warranty and a 2m 6 pin DIN lead.

The TVs are from GRUNDIG's range. Remote control and stereo sound also available.

#### contact:

## **NEWARK VIDEO CENTRE**

108 London Road, Balderton, Newark, Notts Tel: 0636 71475. Open 6 days a week.

## EXTENDED COLOUR—FILL GRAPHICS E.C.F.G. GIVES YOU A CHOICE OF 4 BILLION + !!

## SHADES FOR TRIANGLE FILLING IN BBC MODES 0,1,2,4 & 5

- \* PLOT 81 and 85 commands for triangle—filling have been adapted to use the ECFG fill—shade currently selected by new ECFG user-friendly commands. GCOL is still used for line colour.
- \* Easy choice of 17, 289 & 6561 subset colours between those normally available in 2, 4 & 16 colour MODEs. Further options include colours, angles, spacings & widths of cross-hatch etc.
- ECFG commands can be used in BASIC, typed from the keyboard, accessed in Assembler, or in future BBC Micro languages. ECFG is MOSadaptive, and proven with versions 0.1 to 1.2
- \* Bootstrap from cassette rapidly builds an ECFG module at a RAM address pre—defined by PAGE, which is then automatically increased 512 bytes to allow immediate LOADing of programs etc.

## Price : f.10 inc : Mail Order only GAELSETT (ECFG)

44 EXETER CLOSE, STEVENAGE, HERTS. SG1 4PW. (Tel. Stevenage 51224)

## THE **ACORN** SPECIALISTS **BBC Micros Ex-stock**

• Upgrades • Add-ons • Books • Peripherals • Software

Acornsoft • BBCsoft • Microease Bug-byte • Program Power Available over the counter

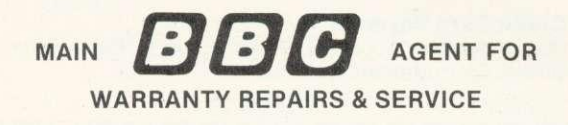

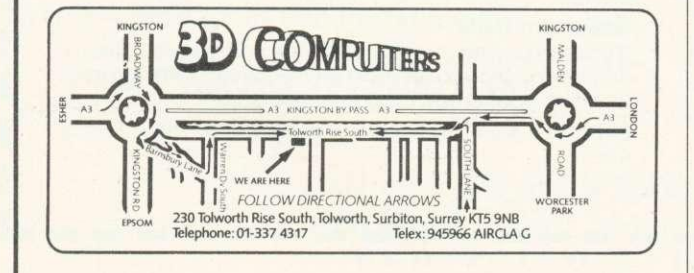

## **CASSETTE BASED BUSINESS SOFTWARE**

#### **DIRECTORY**

Maintains Name and Address files for Mailing Lists, Sales Accounts, Purchase Accounts etc. Prints selective lists & labels in variety of formats. Alphanumeric Account and Sorting codes.

#### **PRICE LIST**

Maintains Product files. 4 Prices, VAT. Supplier, Location. Type codes Prints selective lists & shelf/article labels in variety of formats.

#### **SALES LEDGER**

Comprehensive 'Balance forward' ledger. Statements, Aged Balances, Status & Debtors Reports. VAT analysis. Uses Name & Address file from Directory. Optional automatic updating from Invoicing.

#### **PURCHASE LEDGER**

Comprehensive 'Balance Forward' ledger. Remittance Advices, Aged Balances. Status & Creditors Reports, VAT analysis. Uses Name & Address file from Directory.

#### **INVOICING**

Plain or pre-printed paper. User defined invoice length. VAT analysis and summary. May use Name & Address file from Directory for customer details and Products File from Price List for Product Details. Optional automatic update of Sales Ledger Accounts and Stock files.

#### **STOCK CONTROL**

Complete stock system. Stock held. on-order. allocated cost and Sell values. Prints selective reports of stock position in variety of formats. Uses Product file from Price List for product details. Optional automatic updating from Invoicing.

#### **DAY BOOK ENQUIRY**

Comprehensive analysis of Day Books output from Sales and Purchase Ledgers and Invoicing. Selection and sorting on any or all items. User defined Report format. Automatic totalling.

Build up a complete business system—one program at a time

E16.75 each (VAT and Post & Packing included) Send cheque. P.O., Cash, Credit Card No. to:

## 3D COMPUTERS LTD

230 Tolworth Rise South, Tolworth, Surbiton<br>v KT5 9NB 01-337 4317 Surrey KT5 9NB

## **DEALER LIST**

## **Official Acorn dealers**

Acorn dealers stock and service the Atom computer, Acorn systems and Acornsoft software. Many also offer service facilities for the BBC micro and these are marked with a  $\bullet$  symbol. The Acorn dealer not only sells computers and peripherals but provides vital customer support. Most have recently attended technical seminars in Cambridge to ensure that they deal effectively with customers' enquiries. In addition, Acorn supply dealers with specific test and diagnostic equipment to speed fault finding.

**NORTHAMPTONSHIRE<br>● MA Electrical<br>installations<br>irthlingborough<br>0933 650133** 

**NORTHUMBERLAND** Tom Newton 4 Sons Wooler<br>066 82221 **NOTTINGHAMSHIRE**

LOMDON<br>Cavendish Sales E1<br>Cavendish Sales E1<br>01:247 3453<br>01:226 9392<br>01:226 9392<br>01:226 7561<br>01:505 7724<br>01:255 7736<br>01:505 7724<br>01:365 7724<br>Paul Electrical SW20<br>Paul Electrical SW20<br>Paul Electrical SW20<br>Paul Electrical SW Video Centre WC2<br>01-240 3386/7<br>RA Bailey Ltd SE28<br>01-778 8101<br>● Technomatic Ltd<br>NW10<br>Technomatic Ltd W2<br>01-432 15387<br>The Video Palace W8<br>01-937 8587

**BIRMINGHAM** Quality Radio &<br>Television Co B14<br>021-444 2889

**AVON** • Microstyle<br>Bath<br>0225-334659

BEDFORDSHIRE • Broadway Electronics 110 Bedford 0234-213639

**BERKSHIRE** Microstyle<br>Berkshire<br>0635 41929<br>● Windsor Computer

Centre<br>Windsor<br>07535-58077 **BUCKINGHAMSHIRE** 

AL Weeteer Ltd Great Missenden 024-06 2560 Electronics Wolverton 0908 3,2808 **CAMBRIDGESHIRE**

● Arden Personal<br>Computers<br>Peterborough<br>0733-47767<br>● Cambridge Computer Store Cambridge 0223-65334 • Control Universai Cambridge 0223.356757

**CHESHIRE** • Northern Computers Warrington 0928.35110

**• Customised<br>Electronics Ltd<br>Middlesbrough<br>0642-247727** 

**CORNWALL** • Brewer 8 Bunnev Camporne<br>0209 712681<br>Microtest Ltd<br>Bodmin<br>0208 3171

**DERBYSHIRE** • Dation Micro Centre Derby 0332.380065 **• First Byte Computer** Systems Ltd Derby 96 365280

**DEVON • Bits A Bytes** lifracombe<br>0271-62801<br>Devon Computers<br>Paignton<br>0803-526303<br>J.A.D. Integrated Services Plymouth 0752 62616

**DORSET<br>Classic Office<br>Equipment<br>0202 28666<br>Landsowne Computer** Centre Bournemouth 0202 23776

**ESSEX**<br>● Arden Business<br>Systems<br>Colchester<br>020-637 368<br>● Computers for All<br>Rorntord<br>0708-60725 **GLOUCESTERSHIRE** Computer Shack Ltd<br>Cheltenham<br>0242 584343<br>Independent Computer<br>Consultants<br>Tewkesbury<br>0684 298033

**HAMPSHIRE** ● Electronequip<br>Porchester<br>0705-325 354<br>Basingstoke Computer<br>Basingstoke<br>0256 52203<br>076 62203 Portsmouth 0705-812476 • R M K Electromcs Ltd New Milton 0425-616110 ● Leasalink Viewdata<br>Nottingham<br>H N 8 L Fisher<br>H N 8 L Fisher<br>Sutton in Ashfield<br>Sutton in Ashfield<br>& Manstield<br>& Electronics<br>Manstield<br>Manstield<br>Ruddington<br>Ruddington 0602 213492 S P Eleetromee Hucknall<br>0602 632467

**HEREFORDSHIRE MIDDLESEX**<br>• Microage Electronics • Micruage Electronics Edgware 0,959 7119 • Twickenham Computer Centre

Twickenham<br>01-891 1612

Kernpson's Herelord 0432 3480

Stevenage 0438 65385

Systems Cleet homes 0472 58561 **KENT** Kent Computers

Services Canterbury 0227.60090 **LANCASHIRE**

Wigan 0942-405621

Microrese Lid<br>Bentham<br>0468 62180<br>• NSC Computing<br>Shops Ltd<br>061-832 2269

**LEICESTERSHIRE** • DO Computers Leicester 0533 549407

0509 214444

Birkenhead<br>051-647-4213<br>Tisdalls Newton-leg/Mows 09252 5577

**HERTFORDSHIRE**<br>• Compshop Ltd<br>New Barnet<br>**4** Computer Plus<br>Wattord<br>• Computer Plus<br>0923 33927<br>Abots Langley<br>Abots Langley<br>Melligent Artifacts Ltd<br>Royston<br>Royston Store Norwich 0803 29651 **SHROPSHIRE**

0233 207689 • 0-Ink Systems Lte **HUMBERSIDE**<br>• Computer Facilities **SOMERSET** • Somerset Business

● Computer Facilities<br>Scunthorpe<br>0724-63167<br>● Vixon Computer Computers Taunton 0823-52149 • The Computer Room Yeovil 0935-20286

> **SUFFOLK** GE Matthews & Co Ipswich 0473 215666 • Mc/0 Management

Herne Bay 02273-68900 Kent Micro Computers Maidstone 0622 52784 • M D Wright Data ipswich<br>0473 59181<br>Midwich Computer Co. Ltd Pfickinghall 0379 898751 S Emery & Co

Almaine Co<br>Colne<br>0282 863520<br>J Lambert (Radio) Ltd<br>Burnley<br>0282 71459<br>Merit Computers Ltd Bengey 0271 62505 **SURREY**<br>Croydon Computer Centre<br>01.689.1280<br>• JS Simnett<br>Kingston upon Thames<br>01.546.3793<br>• PJ Equipments Ltd

> Guilefore 0483-504801 • 30 Computers Surbion 0,337 4317 **SUSSEX** • Castle Electronics

Hastings 0424-437875 • Datex Applied Micros Worthing 0903-2, toll

<sub>Garmer</sub><br>Brighton<br>0273-698424<br>● Microcentre Bognor Regis 0243 827779

Percy Lord & Son Ltd<br>Wigston<br>0533 785033<br>Pratt Bros (Leicester)<br>Blaby<br>0533 773020<br>● R H Murcott Ltd **TYNE AND WEAR** • HCCS Gateshead 0632-821924 Newcastle Computer Services Newcastle-upon-Tyne 0632.76.68

**• Oakleal Computers<br>109 Dudley Street**<br>Grantham **LIVERPOOL/ MERSEYSIDE** BEC Computer World 66 Lime Si Livemoot • Data Exchange Ltd **WARWICKSHIRE**

Carven<br>Rugby<br>0788 65275 **YORKSHIRE** Arthur Vales Ltd

Ripon 0765-2737

**EXPLANATION A tome finance**  $-35$ **FARLY**<br>LEARNING þ  $\frac{D}{R}$ 

# **OUT NOW Software for your BBC Computer**

Make the most of your BBC Microcomputer with this exciting new range of BBC software packs.

Featuring colour, sound, movement and superb graphics, they cover a wide range of applications — from painting, drawing and home finance to sophisticated video games. Two of the packs include programs demonstrated in The Computer Programme on BBC tv.

Each of these high-quality software packages contains a pre-recorded program cassette and a comprehensive handbook.

Home Finance • Early Learning Fun Games • Games of Strategy Painting • Drawing • Music The Computer Programme Programs Vol. 1 The Computer Programme Programs Vol. 2

Price £10.00 (inc. VAT) each

ON SALE UN SALE<br>WHERE YOU<br>SEE THIS SEE THIS SIGN

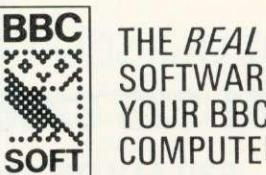

SOFTWARE FOR YOUR BBC COMPUTER

Published by British Broadcasting Corporation

**ACORN USER JANUARY** 

**vorFolk**<br>● Anglia Computer Com-tel to 1 High St Newport • Jentech Services Lid Bridgenorth 0/462 5287 Coventry 0203 87432 Richard Morris (Elect.. Ltd Watley 021.4291161 • Walters Computer Systems Ltd Stem midge 03843.708117213 WALES<br>● Bucon Ltd<br>138 Walter Rd<br>Swansea SA1 5RQ<br>● Cardiff Cardiff<br>0222 373072<br>Cardigan Electronics<br>Cardigan<br>0239 614483<br>KB Computers

● Customised<br>electronics Ltd<br>5532-792332<br>5532-792332<br>5532-792332<br>5534-792355<br>Sharfield ST<br>6 Dataro Micro Gente<br>6 Dataro Micro Gente<br>5742-685400<br>5742-685400<br>Sanaley Carlos Strategic Strategic<br>Barnier<br>Lectronic Corporation<br>

Haslet 042241719 • Supenor Systems Lid Sheetetd 1 0742-755005 **WEST MIDLANDS** A E Chapman & Co<br>Reddai Hill Rd<br>Cradley Heath<br>D F Gibbs Ltd

Liangollen<br>0691 72 651<br>NE Wales<br>Microprocessor Centre

Cardiff 0222 616065

● Esco Computing<br>Glasgow<br>041-4275497<br>● Highland<br>Microcomputers

Inverness 0453.221544 an Hutchison (Leven,

Ltd<br>Leven<br>0333-23870<br>04 Donald Lid<br>6 Riccarton Rd Hurlford<br>Galashiels<br>Galashiels<br>Personal Computers<br>West Coast

ny:<br>0292 285082<br>Service Centre areenock<br>0475 20228<br>Silicon <mark>Cent</mark>re

Edinburgh 031 557 4546 W M Coupe' Blairepwrie & Dundee 0382 2436/7 Gale Microsystems Dundee 03E12 28194

**NORTHERN IRELAND** • C E M Microcomputer

Scow., Belfast 0232-44111/43564 **CHANNEL ISLANDS**

• Channel Data Processing iJerseyi St Helfer 0534-24333/72897 **ISLE OF MAN<br>•** Typestyle Ltd

• Typestyle Ltd Onchan 0624-25890/24650 **ISLE OF WIGHT**

Excel! Bembedge 098 387 2518

Elint 0244 816236 SIR Computers **SCOTLAND**

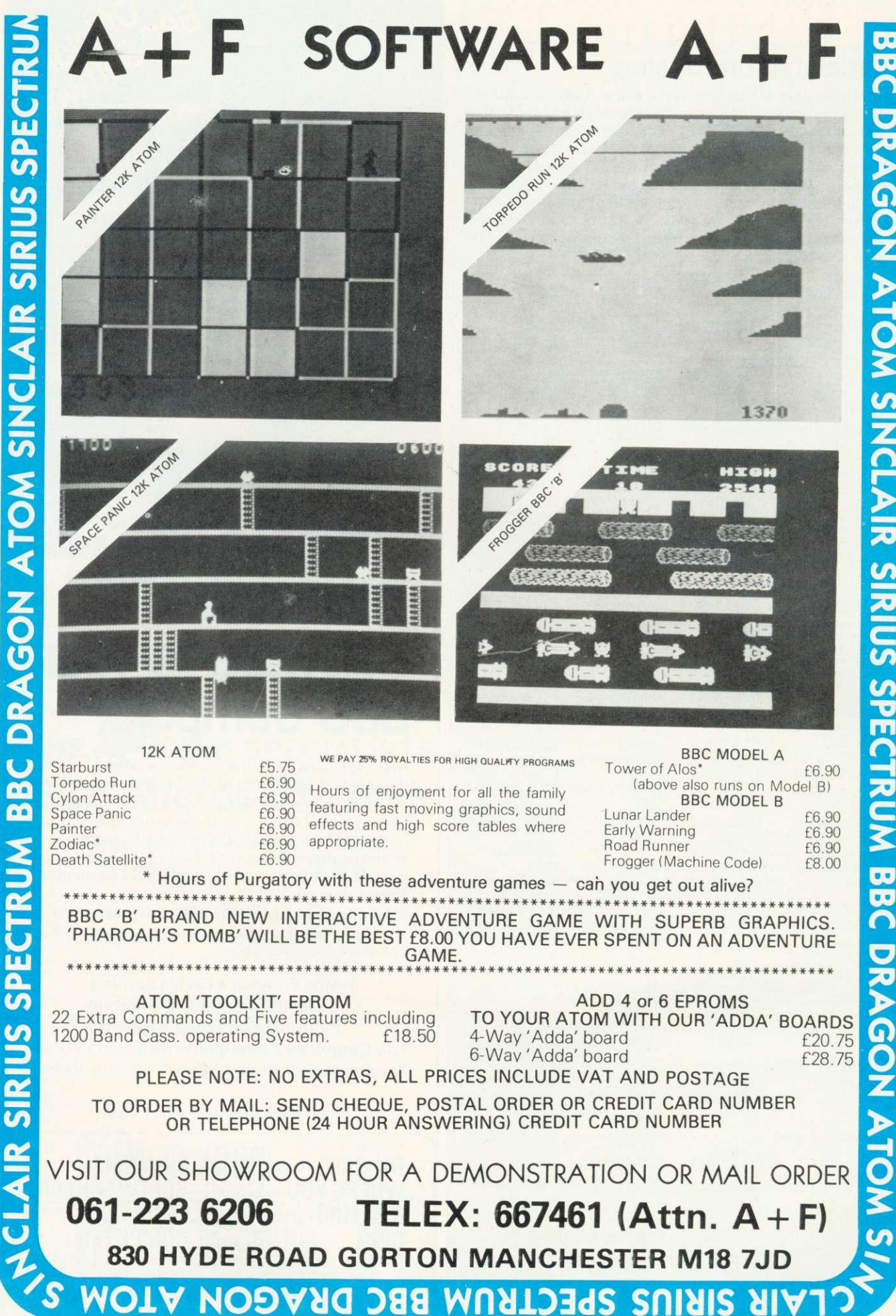

**02 CCI** 

**CO**

**0>**

**- Z**

**CO)**

**CO) CO)**

**CO 02**

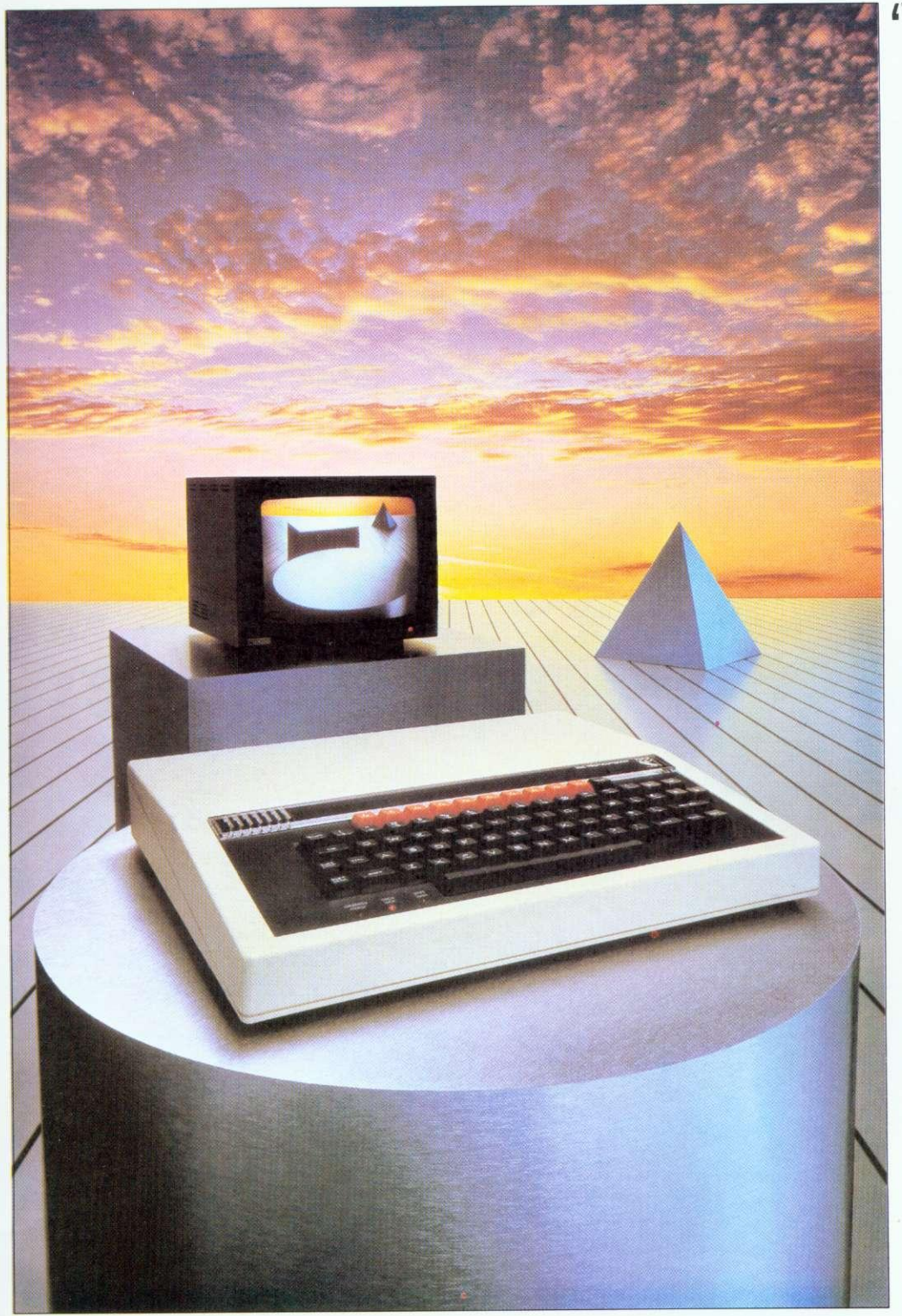

# Broader horizons

## The BBC Microcomputer System

BBC Model B Microcomputers are available for immediate despatch by courier to your door.

If you would like to take advantage of our special delivery offer just fill in this coupon, but remember this only applies to the Model B, and only in the UK. Any other items have to be ordered on the standard order form or from a BBC Computer Stockist.

BBC Microcomputer System Offer c/o Vector Marketing Dennington Estate Wellingborough Northamptonshire NN8 2RL

hether your interests lie in business, educational, scientific, control or games applications, this system provides a possibility for expansion which is unparalleled in any other machine available at present: comments Paul Beverley in the July 1982 edition of Personal Computer World.

The BBC Microcomputer can genuinely claim to satisfy the needs of novice and expert alike, It is a fast, powerful system generating high resolution colour graphics and which can synthesise music and speech. The keyboard uses a conventional layout and electric typewriter 'feel:

You can connect directly\* to cassette recorder, domestic television, video monitor. disc drives, printers (dot matrix and daisy wheel) and paddles. Interfaces include RS423, inter-operable with RS232C equipment, and Centronics. There is an 8-bit user port and 1MHz buffered extension bus for a direct link to Prestel and Teletext adaptors and many other expansion units. The Econet system allows numerous machines to share the use of expensive disc drives and printers.

BASIC is used, but plug-in ROM options will allow instant access to other high level languages (Including Pascal, FORTH and LISP) and to word processing software.

A feature of the BBC Microcomputer which has attracted widespread interest is the Tube, a design registered by Acorn Computers. The Tube is unique to the BBC Microcomputer and greatly enhances the expandability of the system by providing, via a high speed data channel for the addition of a second processor. A 3MHz 6502 with 64K of RAM will double processing speed; a Z80 extension will make it fully CP/M\*\* compatible,

The BBC Microcomputer is also at the heart of a massive computer education programme. The government has recommended it for use in both primary and secondary schools. The BBC Computer Literacy Project includes two series of television programmes on the use and applications of computers.

There are two versions of the computer. Model A, at E299, offers 16K of RAM and Model B at E399 has 32K of RAM

For technical specification and order form, send stamped addressed envelope to P.O. Box 7, London W3 6XJ and for details of your nearest stockist ring 01-200 0200.

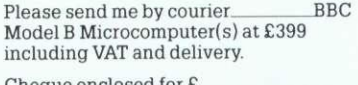

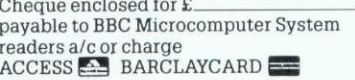

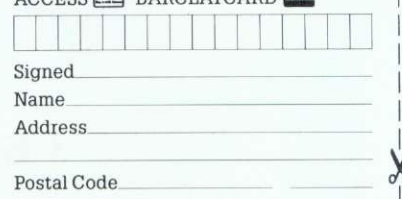

Co Reg No 1402810 VAT No 215400220

Model A has a limited range of interfaces but can be upgraded to meet Model B specification.<br>\*\*CP/M is a registered trade mark of Digital Research. Marketing. Bennington Estate, Wellingborough, upgraded to meet Model B specification Northamptonshire NN8 2RL \*\*CP/M is a registered trade mark of Digital Research

The BBC Microcomputer is designed, produced and dis-tributed in the UK by Acorn Computers Limited

-z

.01

**1 2 2 k** 

O

G

R

А

## DCROPOWER  $R[O[G(R]A]M[P]O]W$  $E[R]$ D

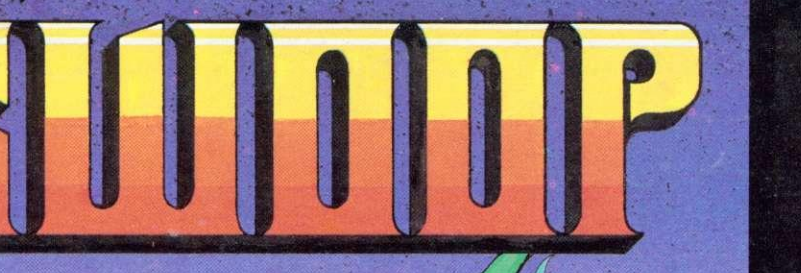

**SWOOP (B) £6.95 - the NEW GALAXIANS** IT'S HERE AT LAST!! Galaxian-style, machine code arcade game. THIRTY screaming, homing, bomb-dropping, explosive egg-laying BIRDMEN, swooping down in ones and two's to destroy your laser bases. The exploding eggs feature makes a normally difficult game into a challenge 'par excellence.' Each new screen means increased difficulty. Bonus bases, score display, high-score and rankings are, of course included. YOUR WAITING IS OVER !!

**ALIEN DESTROYERS (B) £6.95**<br>Sensational, high speed 'INVADERS' program with an abundance of features. Brilliant use of sound and graphics. 48 strong Alien Fleet of three different types plus Mothership scoring mystery bonus. Choice of six alien speeds and three bomb speeds. Vertical, angled and exploding missiles. Options to replace defences and suppress new fleet advances. Bonus bases awarded each new sheet. Scoring according to overall difficulty level. Ongoing display of score and hi-score. End of game rankings of top five scores.

This program has many unique extras e.g. 'battle analysis' showing the number of each alien type shot down, how many motherships destroyed, the number of sheets cleared, the shots fired, the percentage of hits made and the number of bases lost.

#### **CHESS (B) E6.95**

Our excellent machine code program—now with superb MODE 1, colour graphics. Six skill levels, play black or white, illegal moves rejected, 'en passant', castling, take-back of moves, and display of player's cumulative move-time. Options include Blitz Chess where you must move in 10 seconds, set-up of positions for analysis, replay of a game just played and saving of part completed games on tape. On loading, a 1972 Spassky/Fischer

game can be replayed. NOTE: Model A Version still available at only E4.95. If you wish to upgrade your Model A version please return your tape, together with E2.50 plus V.A.T.

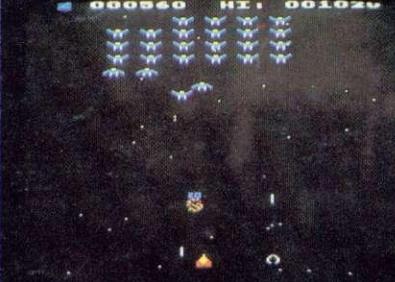

| er å e                   |                 | <b>Hi:67898</b><br><b>COLOR</b> |              |                         |                |
|--------------------------|-----------------|---------------------------------|--------------|-------------------------|----------------|
| <b>ABA</b>               |                 |                                 |              | A ARARA                 | <b>SABIN</b>   |
| $\overline{\phantom{a}}$ | $\rightarrow$   |                                 |              | ALL ARE ARE             | 麻              |
| $-0.06$                  | <b>GAS</b>      |                                 | $450 - 450$  | <b><i>Michael</i></b>   | <b>Selling</b> |
| <b>Read</b>              | <b>Contract</b> |                                 |              | <b>CASE CROWN WAS T</b> | <b>Service</b> |
| <b>REAL</b>              | <b>SCALE</b>    | <b>KENT</b>                     |              | <b>Ready Report</b>     | <b>Section</b> |
| <b>CAN</b>               | <b>CANT</b>     | <b>CANT</b>                     | <b>Color</b> | <b>College</b>          | <b>SAME</b>    |
| <b>CARDS</b>             | كالكار          | <b>CALL</b>                     | <b>CANT</b>  | <b>Author:</b>          | <b>Call Co</b> |
| <b>CANCE</b>             | <b>CALL</b>     | <b>Alberta</b>                  | <b>CARD</b>  | حت                      | <b>SAMPLE</b>  |
| œ                        |                 |                                 |              | <b>1999</b>             |                |
|                          |                 |                                 |              |                         | <b>GB</b>      |
|                          |                 |                                 |              | <b>STATISTICS</b>       |                |

**ALIEN DESTROYERS** 

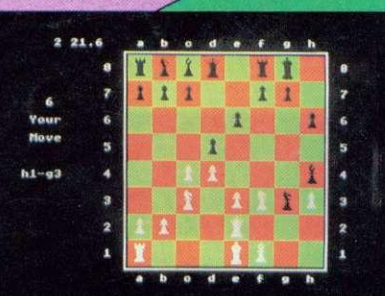

**CHESS** 

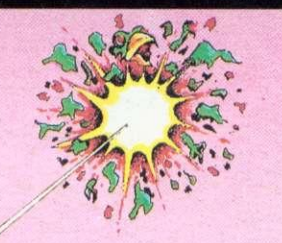

**(11**

D

**ROGRAM** 

Lgi

G

U

 $\overline{\mathbf{R}}$ 

Other B.B.C. programs available: Galactic Commander (B) £6.95/ Laser Command (B) £6.95/ Adventure £6.95 Cowboy Shoot-Out (B) (5.95I **Filer E13.95/Micro Budget f6.95/ World Geography (B) £5.95.**<br>Timetrek (B) £6.95/Spacemaze (B) Imetrek (B) L6,95/Spacemaze (B)<br>
(6,95/Startians (B) (6,955,95/Astro Navigator (B)<br>
(4,95/Star Trek (4.95/Maze Invaders (B)<br>
(4,95/Footer (B) (6.95/Munchyman (5.95/Seek<br>
(5,95/Eldorado Gold (B) (5.95/Cat & Mouse (4.95/ Mastermind (3.95/Reversi 1 (4.95/Reversi 218) (4.95/ Roulette B) 14.95 /Gomoku (3.95/Zombies (3.95/ Dissassembler £5.95/Constellation (B) £5.95/<br>Where? (B) £5.95/Junior Maths Pack (B) £5.95.

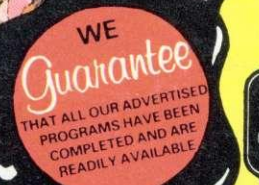

WRITTEN ANY PROGRAMS WE PAY 20% ROYALTIES<br>FOR DRAGON, SPECTRUM **ATOM PR** 

**POWERM ACROPOWE** 

**WE ARE AUTHORISED DEALERS FOR ACORN ATOM, BBC MICRO E** DRAGON 32

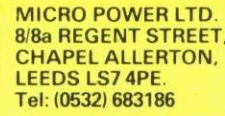

lease add 55p order  $P$  &  $P$  + VAT at 15% **Please Note:** All programs are now available at all good dealers or direct from MICRO POWER LTD